# <span id="page-0-0"></span>**Dell™ Inspiron™ 1012 - Εγχειρίδιο σέρβις**

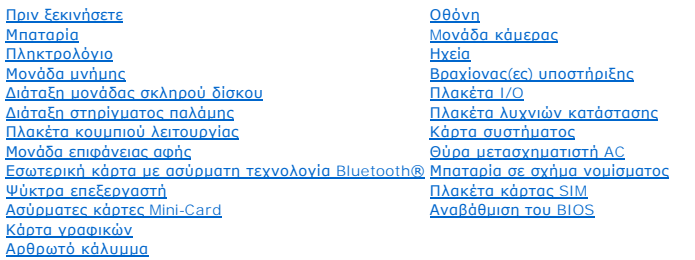

# **Σημείωση, προσοχή και προειδοποίηση**

**ΣΗΜΕΙΩΣΗ:** Η ΣΗΜΕΙΩΣΗ υποδεικνύει σημαντικές πληροφορίες που σας βοηθούν να χρησιμοποιείτε καλύτερα τον υπολογιστή σας.

**ΠΡΟΣΟΧΗ: Η ΠΡΟΣΟΧΗ υποδηλώνει δυνητική υλική ζημιά ή απώλεια δεδομένων, αν δεν ακολουθούν οι οδηγίες.** 

**ΠΡΟΕΙΔΟΠΟΙΗΣΗ: Η ΠΡΟΕΙΔΟΠΟΙΗΣΗ αφορά πιθανή υλική ζημιά, σωματική βλάβη ή θάνατο.**

## **Οι πληροφορίες αυτού του εγγράφου μπορεί να αλλάξουν χωρίς προειδοποίηση. © 2010 Dell Inc. Με επιφύλαξη παντός δικαιώματος.**

Απαγορεύεται αυστηρώς η αναπαραγωγή αυτών των υλικών με οποιονδήποτε τρόπο χωρίς την έγγραφη άδεια της Dell Inc.

Eμπορικά σήματα που χρησιμοποιούνται στο παρόν κείμενο: Η ονομασία Dell, το λογότυπο DELL και η ονομασία θηματου<br>είναι σήμα κατατεθέν της Bluetooth SIG, Inc. και χρησιροποιες που ονομασικού συναντους εναι είναι είναι που

Άλλα εμπορικά σήματα και εμπορικές ονομασίες μπορεύν απορούνται στο παρόν έγγραφο αναφερόμενα είτε στους κατάνονται των ονομάτων είτε στα προϊόντα<br>τους. Η Dell Inc. παραιτείται από κάθε δικαίωμα σε εμπορικά συμπορικές ονο

#### **Μοντέλο κατά τους κανονισμούς: σειρά P04T Τύπος κατά τους κανονισμούς: P04T001**

**Ιανουάριος 2010 Αναθ. A00**

## <span id="page-1-0"></span>**Μπαταρία**

**Dell™ Inspiron™ 1012 - Εγχειρίδιο σέρβις** 

- [Αφαίρεση της μπαταρίας](#page-1-1)
- Θ Επανατοποθέτηση της μπατ
- ΠΡΟΕΙΔΟΠΟΙΗΣΗ: Πριν από κάθε εργασία στο εσωτερικό του υπολογιστή σας, διαβάζετε τις οδηγίες για την ασφάλεια που αποστέλλονται μαζί με<br>τον υπολογιστή σας. Αν χρειάζεστε πρόσθετες πληροφορίες για τις καλύτερες πρακτικές α
- ΠΡΟΣΟΧΗ: Προς αποφυγή ηλεκτροστατικής εκκένωσης, γειώστε το σώμα σας χρησιμοποιώντας μεταλλικό περικάρπιο γείωσης ή αγγίζοντας κατά<br>διαστήματα μια άβαφη μεταλλική επιφάνεια (όπως μια θύρα στο πίσω μέρος του υπολογιστή σας
- ΠΡΟΣΟΧΗ: Μόνο εξουσιοδοτημένος τεχνικός συντήρησης επιτρέπεται να εκτελεί εργασίες επισκευής στον υπολογιστή σας. Η εγγύησή σας δεν<br>καλύπτει ζημιές εξαιτίας εργασιών συντήρησης που εκτελέστηκαν από τεχνικό ο οποίος δεν εί
- ΠΡΟΣΟΧΗ: Για να μην προκληθεί βλάβη του υπολογιστή, πρέπει να χρησιμοποιείτε μόνο την μπαταρία που είναι σχεδιασμένη για τον συγκεκριμένο<br>υπολογιστή Dell. Μη χρησιμοποιείτε μπαταρίες που είναι σχεδιασμένες για άλλους υπολ

# <span id="page-1-1"></span>**Αφαίρεση της μπαταρίας**

- 1. Ακολουθήστε τις διαδικασίες που αναφέρονται στην ενότητα [Πριν ξεκινήσετε](file:///C:/data/systems/ins1012/gk/sm/before.htm#wp1435071).
- 2. Γυρίστε ανάποδα τον υπολογιστή.
- 3. Σύρετε τους μοχλούς απελευθέρωσης της μπαταρίας στην ανοικτή θέση.
- 4. Περιστρέψτε και σηκώστε την μπαταρία από τη θήκη της μπαταρίας.

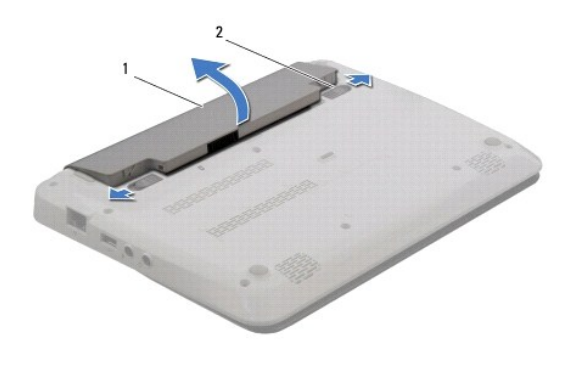

1 μπαταρία 2 μοχλοί απελευθέρωσης μπαταρίας (2)

# <span id="page-1-2"></span>**Επανατοποθέτηση της μπαταρίας**

**ΠΡΟΣΟΧΗ: Για να μην προκληθεί βλάβη του υπολογιστή, πρέπει να χρησιμοποιείτε μόνο την μπαταρία που είναι σχεδιασμένη για τον συγκεκριμένο υπολογιστή Dell.** 

Ευθυγραμμίστε τις γλωττίδες στην μπαταρία με τις υποδοχές στη θέση της μπαταρίας και πιέστε την μπαταρία έως ότου ασφαλίσει στη θέση της.

## <span id="page-2-0"></span>**Πριν ξεκινήσετε Dell™ Inspiron™ 1012 - Εγχειρίδιο σέρβις**

- [Συνιστώμενα εργαλεία](#page-2-1)
- [Απενεργοποίηση του υπολογιστή σας](#page-2-2)
- [Πριν από τις εργασίες στο εσωτερικό του υπολογιστή σας](#page-2-3)

Αυτό το κεφάλαιο παρουσιάζει τις διαδικασίες για την αφαίρεση και εγκατάσταση των μερών στον υπολογιστή σας. Αν δεν αναφέρεται κάτι διαφορετικό, κάθε<br>διαδικασία προϋποθέτει τις εξής συνθήκες:

- l [Έχετε εκτελέσει τα βήματα που αναφέρουν η ενότητα Απενεργοποίηση του υπολογιστή σας και η ενότητα Πριν από τις εργασίες στο εσωτερικό του](#page-2-3)  υπολογιστή σας.
- l Έχετε διαβάσει τις πληροφορίες για την ασφάλεια που στάλθηκαν μαζί με τον υπολογιστή σας*.*
- l Μπορείτε να αντικαταστήσετε ένα εξάρτημα-ή αν το αγοράσατε χωριστά-να το εγκαταστήσετε εκτελώντας τη διαδικασία αφαίρεσης αντίστροφα.

## <span id="page-2-1"></span>**Συνιστώμενα εργαλεία**

Για τις διαδικασίες που αναφέρει το παρόν έγγραφο μπορεί να απαιτούνται τα εξής εργαλεία:

- l μικρό κατσαβίδι με επίπεδη μύτη
- l σταυροκατσάβιδο
- l πλαστική σφήνα
- l εκτελέσιμο πρόγραμμα ενημέρωσης του BIOS στην τοποθεσία **support.dell.com**

## <span id="page-2-2"></span>**Απενεργοποίηση του υπολογιστή σας**

- **ΠΡΟΣΟΧΗ: Για να μη χαθούν δεδομένα, αποθηκεύστε και κλείστε όλα τα ανοιχτά αρχεία και τερματίστε όλα τα ανοιχτά προγράμματα προτού απενεργοποιήσετε τον υπολογιστή σας.**
- 1. Αποθηκεύστε και κλείστε όλα τα ανοιχτά αρχεία και τερματίστε όλα τα ανοιχτά προγράμματα.
- 2. Στα Microsoft® Windows XP, κάντε κλικ στο Start (Έναρξη)→ Shut Down (Τερματισμός λειτουργίας).

Στα Microsoft Windows 7, κάντε κλικ στο **Start** (Έναρξη) , στο βέλος και στη συνέχεια στο **Shut Down** (Τερματισμός λειτουργίας).

Ο υπολογιστής απενεργοποιείται μόλις ολοκληρωθεί η διαδικασία τερματισμού του λειτουργικού συστήματος.

3. Βεβαιωθείτε ότι ο υπολογιστής και όλες τις συνδεδεμένες συσκευές έχουν απενεργοποιηθεί. Αν ο υπολογιστής σας και οι συνδεδεμένες συσκευές δεν απενεργοποιηθούν αυτόματα μετά τον τερματισμό λειτουργίας του λειτουργικού σας συστήματος, πιέστε και κρατήστε πατημένο το κουμπί λειτουργίας<br>για τουλάχιστον 8 έως 10 δευτερόλεπτα ωσότου κλείσει ο υπολογιστής.

## <span id="page-2-3"></span>**Πριν από τις εργασίες στο εσωτερικό του υπολογιστή σας**

Για να μπορέσετε να προστατέψετε τον υπολογιστή σας από ενδεχόμενες ζημιές και να διασφαλίσετε την ατομική σας προστασία, ακολουθήστε τις εξής κατευθυντήριες γραμμές για την ασφάλεια.

- **ΠΡΟΕΙΔΟΠΟΙΗΣΗ: Πριν από κάθε εργασία στο εσωτερικό του υπολογιστή σας, διαβάζετε τις οδηγίες για την ασφάλεια που αποστέλλονται μαζί με**  τον υπολογιστή σας. Αν χρειάζεστε πρόσθετες πληροφορίες για τις καλύτερες πρακτικές ασφαλείας, ανατρέξτε στη σελίδα σχετικά με τη<br>συμμόρφωση με τους κανονισμούς, στη διεύθυνση www.dell.com/regulatory\_compliance.
- ΠΡΟΣΟΧΗ: Προς αποφυγή ηλεκτροστατικής εκκένωσης, γειώστε το σώμα σας χρησιμοποιώντας μεταλλικό περικάρπιο γείωσης ή αγγίζοντας κατά<br>διαστήματα μια άβαφη μεταλλική επιφάνεια (όπως μια θύρα στο πίσω μέρος του υπολογιστή σας
- ΠΡΟΣΟΧΗ: Χειριστείτε τα εξαρτήματα και τις κάρτες με προσοχή. Μην αγγίζετε τα εξαρτήματα ή τις επαφές στις κάρτες. Φροντίστε να κρατάτε τις<br>κάρτες από τις άκρες τους ή από τον μεταλλικό βραχίονα στήριξής τους. Φροντίστε ν
- ΠΡΟΣΟΧΗ: Μόνο εξουσιοδοτημένος τεχνικός συντήρησης επιτρέπεται να εκτελεί εργασίες επισκευής στον υπολογιστή σας. Η εγγύησή σας δεν<br>καλύπτει ζημιές εξαιτίας εργασιών συντήρησης που εκτελέστηκαν από τεχνικό ο οποίος δεν εί
- ΠΡΟΣΟΧΗ: Για να αποσυνδέσετε ένα καλώδιο, τραβήξτε το από το φις ή την κατάλληλη γλωττίδα και όχι από το ίδιο το καλώδιο. Μερικά καλώδια<br>δια+θέτουν φις με γλωττίδες ασφαλείας. Προτού αποσυνδέσετε καλώδιο αυτού του πίπους **προσανατολισμένα και ευθυγραμμισμένα.**

**ΠΡΟΣΟΧΗ: Για να μην προκληθεί ζημιά στον υπολογιστή εκτελέστε τα βήματα που ακολουθούν πριν ξεκινήσετε τις εργασίες στο εσωτερικό του υπολογιστή.** 

- 1. Βεβαιωθείτε ότι η επιφάνεια εργασίας είναι επίπεδη και καθαρή για να αποφύγετε τις γρατσουνιές στο κάλυμμα του υπολογιστή.
- 2. Απενεργοποιήστε τον υπολογιστή σας (ανατρέξτε στην ενότητα [Απενεργοποίηση του υπολογιστή σας](#page-2-2)).

**ΠΡΟΣΟΧΗ: Για να αποσυνδέσετε ένα καλώδιο δικτύου, βγάλτε πρώτα το καλώδιο από τον υπολογιστή σας και στη συνέχεια, βγάλτε το καλώδιο από τη συσκευή του δικτύου.** 

- 3. Αποσυνδέστε όλα τα καλώδια τηλεφώνου ή δικτύου από τον υπολογιστή.
- 4. Πιέστε και αφαιρέστε από τη συσκευή ανάγνωσης κάρτας 3 σε 1 όλες τις εγκατεστημένες κάρτες.
- 5. Αποσυνδέστε τον υπολογιστή σας και όλες τις συνδεδεμένες συσκευές από τις ηλεκτρικές τους πρίζες.

ΠΡΟΣΟΧΗ: Για να μην προκληθεί ζημιά στην κάρτα συστήματος, αφαιρείτε την κύρια μπαταρία (ανατρέξτε στην ενότητα <u>[Αφαίρεση της μπαταρίας](file:///C:/data/systems/ins1012/gk/sm/battery.htm#wp1442926)</u>)<br>πριν από κάθε εργασία στο εσωτερικό του υπολογιστή.

- 6. Αφαιρέστε την μπαταρία (ανατρέξτε στην ενότητα [Αφαίρεση της μπαταρίας](file:///C:/data/systems/ins1012/gk/sm/battery.htm#wp1442926)).
- 7. Γυρίστε πάλι τον υπολογιστή ανάποδα, ανοίξτε την οθόνη και πιέστε το κουμπί λειτουργίας για να γειωθεί η κάρτα συστήματος.

# <span id="page-4-0"></span>**Αναβάθμιση του BIOS**

**Dell™ Inspiron™ 1012 - Εγχειρίδιο σέρβις** 

- 1. Ανοίξτε τον υπολογιστή.
- 2. Μεταβείτε στη διεύθυνση **support.dell.com/support/downloads**.
- 3. Εντοπίστε το αρχείο ενημέρωσης του BIOS για τον υπολογιστή σας:

**ΣΗΜΕΙΩΣΗ:** Η ετικέτα εξυπηρέτησης του υπολογιστή σας βρίσκεται στη βάση του υπολογιστή.

Αν έχετε την ετικέτα εξυπηρέτησης του υπολογιστή σας:

- a. Κάντε κλικ στο **Enter a Service Tag** (Καταχώρηση ετικέτας εξυπηρέτησης).
- b. Εισάγετε την ετικέτα εξυπηρέτησης του υπολογιστή σας στο πεδίο **Enter a service tag:** (Εισαγωγή ετικέτας εξυπηρέτησης), κάντε κλικ στην επιλογή **Go** (Μετάβαση) και συνεχίστε στο [βήμα](#page-4-1) 4.

Αν δεν έχετε την ετικέτα εξυπηρέτησης του υπολογιστή σας:

- a. Κάντε κλικ στο **Select Model** (Επιλογή μοντέλου).
- b. Στη λίστα **Select Your Product Family** (Επιλογή οικογένειας προϊόντων) επιλέξτε τον τύπο τού προϊόντος σας.
- c. Στη λίστα **Select Your Product Line** (Επιλογή γραμμής προϊόντων) επιλέξτε τη μάρκα τού προϊόντος σας.
- d. Στη λίστα **Select Your Product Model** (Επιλογή μοντέλου προϊόντος) επιλέξτε τον αριθμό τού μοντέλου τού προϊόντος σας.

**ΣΗΜΕΙΩΣΗ:** Αν έχετε επιλέξει διαφορετικό μοντέλο και θέλετε να εκτελεστεί η διαδικασία από την αρχή, κάντε κλικ στην επιλογή **Start Over** (Εκτέλεση από την αρχή) πάνω δεξιά στο μενού.

- e. Κάντε κλικ στην επιλογή **Confirm** (Επιβεβαίωση).
- <span id="page-4-1"></span>4. Στην οθόνη εμφανίζεται μια λίστα με τα σχετικά αποτελέσματα. Κάντε κλικ στην επιλογή **BIOS**.
- 5. Κάντε κλικ στην επιλογή **Download Now** (Λήψη τώρα) για να γίνει η λήψη τού πιο πρόσφατα ενημερωμένου αρχείου BIOS. Εμφανίζεται το παράθυρο **File Download** (Λήψη αρχείου).
- 6. Κάντε κλικ στην επιλογή **Save** (Αποθήκευση) για να αποθηκευτεί το αρχείο στην επιφάνεια εργασίας σας. Tο αρχείο κατεβαίνει στην επιφάνεια εργασίας σας.
- 7. Πατήστε Close (Κλείσιμο) όταν εμφανιστεί το παράθυρο Download Complete (Λήψη αρχείου ολοκληρώθηκε).<br>Στο εικονίδιο του αρχείου εμφανίζεται στην επιφάνεια εργασίας σας και έχει τον ίδιο τίτλο με το ληφθέν αρχείο αναβάθ
- 8. Κάντε διπλό κλικ στο εικονίδιο του αρχείου στην επιφάνεια εργασίας και ακολουθήστε τις οδηγίες στην οθόνη.

# <span id="page-5-0"></span>**Εσωτερική κάρτα με ασύρματη τεχνολογία Bluetooth®**

**Dell™ Inspiron™ 1012 - Εγχειρίδιο σέρβις** 

- [Αφαίρεση της κάρτας](#page-5-1) Bluetooth
- **Θ** [Επανατοποθέτηση της κάρτας](#page-5-2) Bl
- ΠΡΟΕΙΔΟΠΟΙΗΣΗ: Πριν από κάθε εργασία στο εσωτερικό του υπολογιστή σας, διαβάζετε τις οδηγίες για την ασφάλεια που αποστέλλονται μαζί με<br>τον υπολογιστή σας. Αν χρειάζεστε πρόσθετες πληροφορίες για τις καλύτερες πρακτικές α
- ΠΡΟΣΟΧΗ: Προς αποφυγή ηλεκτροστατικής εκκένωσης, γειώστε το σώμα σας χρησιμοποιώντας μεταλλικό περικάρπιο γείωσης ή αγγίζοντας κατά<br>διαστήματα μια άβαφη μεταλλική επιφάνεια (όπως μια θύρα στο πίσω μέρος του υπολογιστή σας
- ΠΡΟΣΟΧΗ: Μόνο εξουσιοδοτημένος τεχνικός συντήρησης επιτρέπεται να εκτελεί εργασίες επισκευής στον υπολογιστή σας. Η εγγύησή σας δεν<br>καλύπτει ζημιές εξαιτίας εργασιών συντήρησης που εκτελέστηκαν από τεχνικό ο οποίος δεν εί
- ΠΡΟΣΟΧΗ: Για να μην προκληθεί ζημιά στην κάρτα συστήματος, αφαιρείτε την κύρια μπαταρία (ανατρέξτε στην ενότητα <u>[Αφαίρεση της μπαταρίας](file:///C:/data/systems/ins1012/gk/sm/battery.htm#wp1442926)</u>)<br>πριν από κάθε εργασία στο εσωτερικό του υπολογιστή.

Αν μαζί με τον υπολογιστή σας παραγγείλατε κάρτα με ασύρματη τεχνολογία Bluetooth, η εγκατάσταση της κάρτας έχει ήδη γίνει.

# <span id="page-5-1"></span>**Αφαίρεση της κάρτας Bluetooth**

- 1. Ακολουθήστε τις διαδικασίες που αναφέρονται στην ενότητα [Πριν ξεκινήσετε](file:///C:/data/systems/ins1012/gk/sm/before.htm#wp1435071).
- 2. Αφαιρέστε την μπαταρία (ανατρέξτε στην ενότητα [Αφαίρεση της μπαταρίας](file:///C:/data/systems/ins1012/gk/sm/battery.htm#wp1442926)).
- 3. Αφαιρέστε το πληκτρολόγιο (ανατρέξτε στην ενότητα [Αφαίρεση του πληκτρολογίου](file:///C:/data/systems/ins1012/gk/sm/keyboard.htm#wp1201059)).
- 4. Αφαιρέστε τη διάταξη της μονάδας σκληρού δίσκου (ανατρέξτε στην ενότητα [Αφαίρεση της διάταξης μονάδας σκληρού δίσκου](file:///C:/data/systems/ins1012/gk/sm/hdd.htm#wp1179926)).
- 5. Αφαιρέστε τη διάταξη στηρίγματος παλάμης (ανατρέξτε στην ενότητα [Αφαίρεση της διάταξης του στηρίγματος παλάμης](file:///C:/data/systems/ins1012/gk/sm/palmrest.htm#wp1044787)).
- 6. Αφαιρέστε τη βίδα που συγκρατεί την κάρτα Bluetooth επάνω στην κάρτα συστήματος.
- 7. Ανασηκώστε την κάρτα Bluetooth, για να την αποσυνδέσετε από τη θύρα που βρίσκεται στην κάρτα συστήματος.

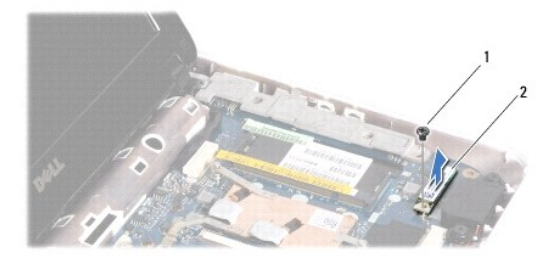

### 1 βίδα 2 κάρτα Bluetooth

# <span id="page-5-2"></span>**Επανατοποθέτηση της κάρτας Bluetooth**

- 1. Ακολουθήστε τις διαδικασίες που αναφέρονται στην ενότητα [Πριν ξεκινήσετε](file:///C:/data/systems/ins1012/gk/sm/before.htm#wp1435071)
- 2. Ευθυγραμμίστε την υποδοχή της κάρτας Bluetooth με τη θύρα της κάρτας συστήματος και πιέστε προσεκτικά.
- 3. Επανατοποθετήστε τη βίδα που συγκρατεί την κάρτα Bluetooth επάνω στην κάρτα συστήματος.
- 4. Επανατοποθετήστε τη διάταξη στηρίγματος παλάμης (ανατρέξτε στην ενότητα [Επανατοποθέτηση της διάταξης του στηρίγματος παλάμης](file:///C:/data/systems/ins1012/gk/sm/palmrest.htm#wp1059721)).
- 5. Επανατοποθετήστε τη διάταξη της μονάδας σκληρού δίσκου (ανατρέξτε στην ενότητα <u>Επανατοποθέτηση της διάταξης μονάδας σκληρού δίσκου</u>).
- 6. Επανατοποθετήστε το πληκτρολόγιο (ανατρέξτε στην ενότητα [Επανατοποθέτηση του πληκτρολογίου](file:///C:/data/systems/ins1012/gk/sm/keyboard.htm#wp1179994)).
- 7. Επανατοποθετήστε την μπαταρία (ανατρέξτε στην ενότητα <u>Επανατοποθέτηση της μπαταρίας</u>).
- ΠΡΟΣΟΧΗ: Προτού ανοίξετε τον υπολογιστή, αντικαταστήστε όλες τις βίδες και βεβαιωθείτε ότι δεν έχουν περισσέψει βίδες μέσα στον υπολογιστή.<br>Σε αντίθετη περίπτωση, ενδέχεται να προκληθεί βλάβη στον υπολογιστή.

# <span id="page-7-0"></span>**Μονάδα κάμερας**

**Dell™ Inspiron™ 1012 - Εγχειρίδιο σέρβις** 

- [Αφαίρεση της μονάδας κάμερας](#page-7-1)
- [Επανατοποθέτηση της μονάδας κάμερας](#page-7-2)
- ΠΡΟΕΙΔΟΠΟΙΗΣΗ: Πριν από κάθε εργασία στο εσωτερικό του υπολογιστή σας, διαβάζετε τις οδηγίες για την ασφάλεια που αποστέλλονται μαζί με<br>τον υπολογιστή σας. Αν χρειάζεστε πρόσθετες πληροφορίες για τις καλύτερες πρακτικές α
- ΠΡΟΣΟΧΗ: Προς αποφυγή ηλεκτροστατικής εκκένωσης, γειώστε το σώμα σας χρησιμοποιώντας μεταλλικό περικάρπιο γείωσης ή αγγίζοντας κατά<br>διαστήματα μια άβαφη μεταλλική επιφάνεια (όπως μια θύρα στο πίσω μέρος του υπολογιστή σας
- ΠΡΟΣΟΧΗ: Μόνο εξουσιοδοτημένος τεχνικός συντήρησης επιτρέπεται να εκτελεί εργασίες επισκευής στον υπολογιστή σας. Η εγγύησή σας δεν<br>καλύπτει ζημιές εξαιτίας εργασιών συντήρησης που εκτελέστηκαν από τεχνικό ο οποίος δεν εί

ΠΡΟΣΟΧΗ: Για να μην προκληθεί ζημιά στην κάρτα συστήματος, αφαιρείτε την κύρια μπαταρία (ανατρέξτε στην ενότητα <u>[Αφαίρεση της μπαταρίας](file:///C:/data/systems/ins1012/gk/sm/battery.htm#wp1442926)</u>)<br>πριν από κάθε εργασία στο εσωτερικό του υπολογιστή.

# <span id="page-7-1"></span>**Αφαίρεση της μονάδας κάμερας**

- 1. Ακολουθήστε τις διαδικασίες που αναφέρονται στην ενότητα [Πριν ξεκινήσετε](file:///C:/data/systems/ins1012/gk/sm/before.htm#wp1435071).
- 2. Αφαιρέστε την μπαταρία (ανατρέξτε στην ενότητα [Αφαίρεση της μπαταρίας](file:///C:/data/systems/ins1012/gk/sm/battery.htm#wp1442926)).
- 3. Αφαιρέστε το πληκτρολόγιο (ανατρέξτε στην ενότητα [Αφαίρεση του πληκτρολογίου](file:///C:/data/systems/ins1012/gk/sm/keyboard.htm#wp1201059)).
- 4. Αφαιρέστε τη διάταξη της μονάδας σκληρού δίσκου (ανατρέξτε στην ενότητα [Αφαίρεση της διάταξης μονάδας σκληρού δίσκου](file:///C:/data/systems/ins1012/gk/sm/hdd.htm#wp1179926)).
- 5. Αφαιρέστε τη διάταξη στηρίγματος παλάμης (ανατρέξτε στην ενότητα [Αφαίρεση της διάταξης του στηρίγματος παλάμης](file:///C:/data/systems/ins1012/gk/sm/palmrest.htm#wp1044787)).
- 6. Αφαιρέστε το αρθρωτό κάλυμμα (ανατρέξτε στην ενότητα [Αφαίρεση του αρθρωτού καλύμματος](file:///C:/data/systems/ins1012/gk/sm/hingecov.htm#wp1035974)).
- 7. Αφαιρέστε τη διάταξη οθόνης (ανατρέξτε στην ενότητα [Αφαίρεση της διάταξης οθόνης](file:///C:/data/systems/ins1012/gk/sm/display.htm#wp1212160)).
- 8. Αφαιρέστε το πλαίσιο οθόνης (ανατρέξτε στην ενότητα [Αφαίρεση του πλαισίου οθόνης](file:///C:/data/systems/ins1012/gk/sm/display.htm#wp1212652)).
- 9. Αποσυνδέστε το καλώδιο της κάμερας από τη θύρα στη μονάδα κάμερας.
- 10. Αφαιρέστε προσεκτικά τη μονάδα κάμερας που είναι κολλημένη στο κάλυμμα της οθόνης.

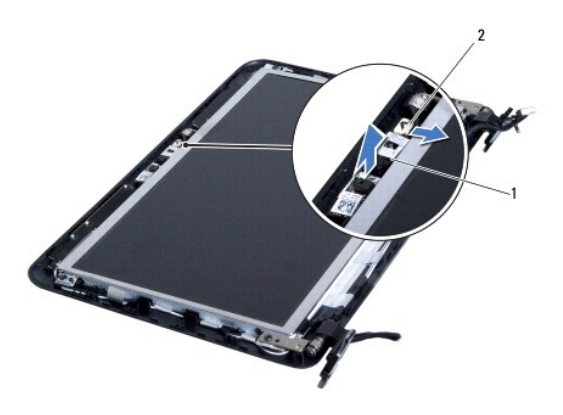

1 μονάδα κάμερας 2 υποδοχή καλωδίου κάμερας

# <span id="page-7-2"></span>**Επανατοποθέτηση της μονάδας κάμερας**

- 1. Ακολουθήστε τις διαδικασίες που αναφέρονται στην ενότητα [Πριν ξεκινήσετε](file:///C:/data/systems/ins1012/gk/sm/before.htm#wp1435071).
- 2. Χρησιμοποιήστε τα σημεία ευθυγράμμισης για να τοποθετήσετε τη μονάδα κάμερας στο κάλυμμα της οθόνης.
- 3. Στερεώστε τη μονάδα κάμερας στη θέση της.
- 4. Συνδέστε το καλώδιο της κάμερας στη θύρα στη μονάδα κάμερας.
- 5. Επανατοποθετήστε το πλαίσιο οθόνης (ανατρέξτε στην ενότητα [Επανατοποθέτηση του πλαισίου οθόνης](file:///C:/data/systems/ins1012/gk/sm/display.htm#wp1207247)).
- 6. Επανατοποθετήστε τη διάταξη οθόνης (ανατρέξτε στην ενότητα [Επανατοποθέτηση της διάταξης οθόνης](file:///C:/data/systems/ins1012/gk/sm/display.htm#wp1205821)).
- 7. Επανατοποθετήστε το αρθρωτό κάλυμμα (ανατρέξτε στην ενότητα [Επανατοποθέτηση του αρθρωτού καλύμματος](file:///C:/data/systems/ins1012/gk/sm/hingecov.htm#wp1036191)).
- 8. Επανατοποθετήστε τη διάταξη στηρίγματος παλάμης (ανατρέξτε στην ενότητα [Επανατοποθέτηση της διάταξης του στηρίγματος παλάμης](file:///C:/data/systems/ins1012/gk/sm/palmrest.htm#wp1059721)).
- 9. Επανατοποθετήστε τη διάταξη της μονάδας σκληρού δίσκου (ανατρέξτε στην ενότητα [Επανατοποθέτηση της διάταξης μονάδας σκληρού δίσκου](file:///C:/data/systems/ins1012/gk/sm/hdd.htm#wp1181804)).
- 10. Επανατοποθετήστε το πληκτρολόγιο (ανατρέξτε στην ενότητα [Επανατοποθέτηση του πληκτρολογίου](file:///C:/data/systems/ins1012/gk/sm/keyboard.htm#wp1179994)).
- 11. Επανατοποθετήστε την μπαταρία (ανατρέξτε στην ενότητα [Επανατοποθέτηση της μπαταρίας](file:///C:/data/systems/ins1012/gk/sm/battery.htm#wp1443274)).
- ΠΡΟΣΟΧΗ: Προτού ανοίξετε τον υπολογιστή, αντικαταστήστε όλες τις βίδες και βεβαιωθείτε ότι δεν έχουν περισσέψει βίδες μέσα στον υπολογιστή.<br>Σε αντίθετη περίπτωση, ενδέχεται να προκληθεί βλάβη στον υπολογιστή.

## <span id="page-9-0"></span>**Μπαταρία σε σχήμα νομίσματος Dell™ Inspiron™ 1012 - Εγχειρίδιο σέρβις**

- 
- [Αφαίρεση της μπαταρίας σε σχήμα νομίσματος](#page-9-1)
- Θ Επανατοποθέτηση της μπαταρίας σε σχήμα
- ΠΡΟΕΙΔΟΠΟΙΗΣΗ: Πριν από κάθε εργασία στο εσωτερικό του υπολογιστή σας, διαβάζετε τις οδηγίες για την ασφάλεια που αποστέλλονται μαζί με<br>τον υπολογιστή σας. Αν χρειάζεστε πρόσθετες πληροφορίες για τις καλύτερες πρακτικές α
- ΠΡΟΣΟΧΗ: Προς αποφυγή ηλεκτροστατικής εκκένωσης, γειώστε το σώμα σας χρησιμοποιώντας μεταλλικό περικάρπιο γείωσης ή αγγίζοντας κατά<br>διαστήματα μια άβαφη μεταλλική επιφάνεια (όπως μια θύρα στο πίσω μέρος του υπολογιστή σας
- ΠΡΟΣΟΧΗ: Μόνο εξουσιοδοτημένος τεχνικός συντήρησης επιτρέπεται να εκτελεί εργασίες επισκευής στον υπολογιστή σας. Η εγγύησή σας δεν<br>καλύπτει ζημιές εξαιτίας εργασιών συντήρησης που εκτελέστηκαν από τεχνικό ο οποίος δεν εί
- ΠΡΟΣΟΧΗ: Για να μην προκληθεί ζημιά στην κάρτα συστήματος, αφαιρείτε την κύρια μπαταρία (ανατρέξτε στην ενότητα <u>[Αφαίρεση της μπαταρίας](file:///C:/data/systems/ins1012/gk/sm/battery.htm#wp1442926)</u>)<br>πριν από κάθε εργασία στο εσωτερικό του υπολογιστή.

# <span id="page-9-1"></span>**Αφαίρεση της μπαταρίας σε σχήμα νομίσματος**

- 1. Ακολουθήστε τις διαδικασίες που αναφέρονται στην ενότητα [Πριν ξεκινήσετε](file:///C:/data/systems/ins1012/gk/sm/before.htm#wp1435071).
- 2. Αφαιρέστε την μπαταρία (ανατρέξτε στην ενότητα [Αφαίρεση της μπαταρίας](file:///C:/data/systems/ins1012/gk/sm/battery.htm#wp1442926)).
- 3. Ακολουθήστε τις οδηγίες από το [βήμα](file:///C:/data/systems/ins1012/gk/sm/sysboard.htm#wp1040727) 2 έως το [βήμα](file:///C:/data/systems/ins1012/gk/sm/sysboard.htm#wp1043227) 18 στην ενότητα [Αφαίρεση της κάρτας συστήματος](file:///C:/data/systems/ins1012/gk/sm/sysboard.htm#wp1032066).
- 4. Χρησιμοποιήσετε μια πλαστική σφήνα για να ξεσφηνώσετε τη δισκοειδή μπαταρία από την υποδοχή της μπαταρίας στην κάρτα συστήματος.

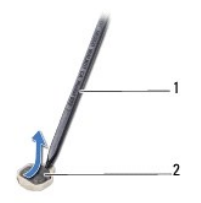

1 πλαστική σφήνα 2 μπαταρία σε σχήμα νομίσματος

# <span id="page-9-2"></span>**Επανατοποθέτηση της μπαταρίας σε σχήμα νομίσματος**

- 1. Ακολουθήστε τις διαδικασίες που αναφέρονται στην ενότητα [Πριν ξεκινήσετε](file:///C:/data/systems/ins1012/gk/sm/before.htm#wp1435071).
- 2. Σφηνώστε την μπαταρία σε σχήμα νομίσματος στην υποδοχή της μπαταρίας στην κάρτα συστήματος, με τον θετικό πόλο προς τα πάνω.
- 3. Ακολουθήστε τις οδηγίες από το [βήμα](file:///C:/data/systems/ins1012/gk/sm/sysboard.htm#wp1043093) 3 έως το [βήμα](file:///C:/data/systems/ins1012/gk/sm/sysboard.htm#wp998291) 21 στην ενότητα [Επανατοποθέτηση της κάρτας συστήματος](file:///C:/data/systems/ins1012/gk/sm/sysboard.htm#wp1044267).

ΠΡΟΣΟΧΗ: Προτού ανοίξετε τον υπολογιστή, αντικαταστήστε όλες τις βίδες και βεβαιωθείτε ότι δεν έχουν περισσέψει βίδες μέσα στον υπολογιστή.<br>Σε αντίθετη περίπτωση, ενδέχεται να προκληθεί βλάβη στον υπολογιστή.

## <span id="page-10-0"></span>**Ψύκτρα επεξεργαστή Dell™ Inspiron™ 1012 - Εγχειρίδιο σέρβις**

- [Αφαίρεση της ψύκτρας επεξεργαστή](#page-10-1) Θ Επανατοποθέτηση της ψύκτρας επεξε
- $\mathbb{A}$ ΠΡΟΕΙΔΟΠΟΙΗΣΗ: Πριν από κάθε εργασία στο εσωτερικό του υπολογιστή σας, διαβάζετε τις οδηγίες για την ασφάλεια που αποστέλλονται μαζί με<br>τον υπολογιστή σας. Αν χρειάζεστε πρόσθετες πληροφορίες για τις καλύτερες πρακτικές α
- **ΠΡΟΕΙΔΟΠΟΙΗΣΗ: Αν αφαιρέσετε από τον υπολογιστή την ψύκτρα του επεξεργαστή ενόσω είναι ζεστή, μην αγγίξετε το μεταλλικό περίβλημά της.**  $\Lambda$
- ΠΡΟΣΟΧΗ: Προς αποφυγή ηλεκτροστατικής εκκένωσης, γειώστε το σώμα σας χρησιμοποιώντας μεταλλικό περικάρπιο γείωσης ή αγγίζοντας κατά<br>διαστήματα μια άβαφη μεταλλική επιφάνεια (όπως μια θύρα στο πίσω μέρος του υπολογιστή σας
- ΠΡΟΣΟΧΗ: Μόνο εξουσιοδοτημένος τεχνικός συντήρησης επιτρέπεται να εκτελεί εργασίες επισκευής στον υπολογιστή σας. Η εγγύησή σας δεν<br>καλύπτει ζημιές εξαιτίας εργασιών συντήρησης που εκτελέστηκαν από τεχνικό ο οποίος δεν εί
- ΠΡΟΣΟΧΗ: Για να μην προκληθεί ζημιά στην κάρτα συστήματος, αφαιρείτε την κύρια μπαταρία (ανατρέξτε στην ενότητα <u>[Αφαίρεση της μπαταρίας](file:///C:/data/systems/ins1012/gk/sm/battery.htm#wp1442926)</u>)<br>πριν από κάθε εργασία στο εσωτερικό του υπολογιστή.

# <span id="page-10-1"></span>**Αφαίρεση της ψύκτρας επεξεργαστή**

- 1. Ακολουθήστε τις διαδικασίες που αναφέρονται στην ενότητα [Πριν ξεκινήσετε](file:///C:/data/systems/ins1012/gk/sm/before.htm#wp1435071)
- 2. Αφαιρέστε την μπαταρία (ανατρέξτε στην ενότητα [Αφαίρεση της μπαταρίας](file:///C:/data/systems/ins1012/gk/sm/battery.htm#wp1442926)).
- 3. Αφαιρέστε το πληκτρολόγιο (ανατρέξτε στην ενότητα [Αφαίρεση του πληκτρολογίου](file:///C:/data/systems/ins1012/gk/sm/keyboard.htm#wp1201059)).
- 4. Αφαιρέστε τη διάταξη της μονάδας σκληρού δίσκου (ανατρέξτε στην ενότητα [Αφαίρεση της διάταξης μονάδας σκληρού δίσκου](file:///C:/data/systems/ins1012/gk/sm/hdd.htm#wp1179926)).
- 5. Αφαιρέστε τη διάταξη στηρίγματος παλάμης (ανατρέξτε στην ενότητα [Αφαίρεση της διάταξης του στηρίγματος παλάμης](file:///C:/data/systems/ins1012/gk/sm/palmrest.htm#wp1044787)).
- 6. Χαλαρώστε τις δύο βίδες στερέωσης που συγκρατούν την ψύκτρα επεξεργασίας πάνω στην κάρτα συστήματος.

**ΣΗΜΕΙΩΣΗ:** Η κάρτρα γραφικών (προαιρετική) στερεώνεται μέσω της ψύκτρας του επεξεργαστή και βγαίνει μόλις αφαιρέσετε την ψύκτρα.

7. Σηκώστε την ψύκτρα του επεξεργαστή και βγάλτε την από την κάρτα συστήματος.

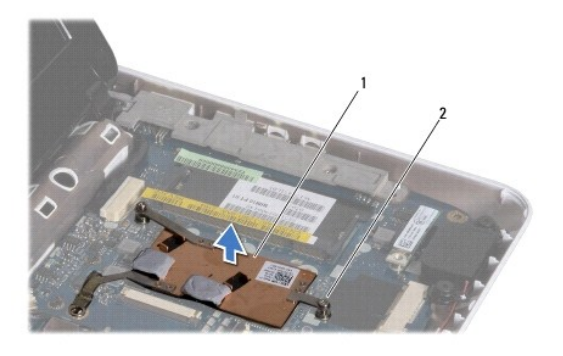

1 ψύκτρα επεξεργαστή 2 βίδες στερέωσης (2)

## <span id="page-10-2"></span>**Επανατοποθέτηση της ψύκτρας επεξεργαστή**

**ΣΗΜΕΙΩΣΗ:** Προϋπόθεση είναι ότι έχετε ήδη αφαιρέσει την ψύκτρα του επεξεργαστή και ότι είστε έτοιμοι για την επανατοποθέτηση.

**ΣΗΜΕΙΩΣΗ**: Αν αντικαταστήσετε την αρχική ψύκτρα, μπορείτε να χρησιμοποιήσετε ξανά την αρχική θερμική επιφάνεια. Αν επανατοποθετηθεί η ψύκτρα,<br>χρησιμοποιήστε τη θερμική επιφάνεια που περιλαμβάνεται στο κιτ για να διασφαλί

- 1. Ακολουθήστε τις διαδικασίες που αναφέρονται στην ενότητα [Πριν ξεκινήσετε](file:///C:/data/systems/ins1012/gk/sm/before.htm#wp1435071).
- 2. Πιέστε την κάρτα γραφικών στην υποδοχή και τοποθετήστε την ψύκτρα του επεξεργαστή στην κάρτα συστήματος.
- 3. Ευθυγραμμίστε τις δύο βίδες στερέωσης στην ψύκτρα του επεξεργαστή με τις οπές βίδας στην κάρτα συστήματος και σφίξτε τις δύο βίδες.
- 4. Επανατοποθετήστε τη διάταξη στηρίγματος παλάμης (ανατρέξτε στην ενότητα [Επανατοποθέτηση της διάταξης του στηρίγματος παλάμης](file:///C:/data/systems/ins1012/gk/sm/palmrest.htm#wp1059721)).
- 5. Επανατοποθετήστε τη διάταξη της μονάδας σκληρού δίσκου (ανατρέξτε στην ενότητα Επ<u>ανατοποθέτηση της διάταξης μονάδας σκληρού δίσκου</u>).
- 6. Επανατοποθετήστε το πληκτρολόγιο (ανατρέξτε στην ενότητα [Επανατοποθέτηση του πληκτρολογίου](file:///C:/data/systems/ins1012/gk/sm/keyboard.htm#wp1179994)).
- 7. Επανατοποθετήστε την μπαταρία (ανατρέξτε στην ενότητα <u>Επανατοποθέτηση της μπαταρίας</u>).
- ΠΡΟΣΟΧΗ: Προτού ανοίξετε τον υπολογιστή, αντικαταστήστε όλες τις βίδες και βεβαιωθείτε ότι δεν έχουν περισσέψει βίδες μέσα στον υπολογιστή.<br>Σε αντίθετη περίπτωση, ενδέχεται να προκληθεί βλάβη στον υπολογιστή.

## <span id="page-12-0"></span>**Θύρα μετασχηματιστή AC Dell™ Inspiron™ 1012 - Εγχειρίδιο σέρβις**

- [Αφαίρεση της θύρας μετασχηματιστή](#page-12-1) AC
- Θ Επανατοποθέτηση της θύρας μετασχηματ
- ΠΡΟΕΙΔΟΠΟΙΗΣΗ: Πριν από κάθε εργασία στο εσωτερικό του υπολογιστή σας, διαβάζετε τις οδηγίες για την ασφάλεια που αποστέλλονται μαζί με<br>τον υπολογιστή σας. Αν χρειάζεστε πρόσθετες πληροφορίες για τις καλύτερες πρακτικές α
- ΠΡΟΣΟΧΗ: Προς αποφυγή ηλεκτροστατικής εκκένωσης, γειώστε το σώμα σας χρησιμοποιώντας μεταλλικό περικάρπιο γείωσης ή αγγίζοντας κατά<br>διαστήματα μια άβαφη μεταλλική επιφάνεια (όπως μια θύρα στο πίσω μέρος του υπολογιστή σας
- ΠΡΟΣΟΧΗ: Μόνο εξουσιοδοτημένος τεχνικός συντήρησης επιτρέπεται να εκτελεί εργασίες επισκευής στον υπολογιστή σας. Η εγγύησή σας δεν<br>καλύπτει ζημιές εξαιτίας εργασιών συντήρησης που εκτελέστηκαν από τεχνικό ο οποίος δεν εί

ΠΡΟΣΟΧΗ: Για να μην προκληθεί ζημιά στην κάρτα συστήματος, αφαιρείτε την κύρια μπαταρία (ανατρέξτε στην ενότητα <u>[Αφαίρεση της μπαταρίας](file:///C:/data/systems/ins1012/gk/sm/battery.htm#wp1442926)</u>)<br>πριν από κάθε εργασία στο εσωτερικό του υπολογιστή.

# <span id="page-12-1"></span>**Αφαίρεση της θύρας μετασχηματιστή AC**

- 1. Ακολουθήστε τις διαδικασίες που αναφέρονται στην ενότητα [Πριν ξεκινήσετε](file:///C:/data/systems/ins1012/gk/sm/before.htm#wp1435071).
- 2. Αφαιρέστε την μπαταρία (ανατρέξτε στην ενότητα [Αφαίρεση της μπαταρίας](file:///C:/data/systems/ins1012/gk/sm/battery.htm#wp1442926)).
- 3. Ακολουθήστε τις οδηγίες από το [βήμα](file:///C:/data/systems/ins1012/gk/sm/sysboard.htm#wp1040727) 2 έως το [βήμα](file:///C:/data/systems/ins1012/gk/sm/sysboard.htm#wp1045728) 17 στην ενότητα [Αφαίρεση της κάρτας συστήματος](file:///C:/data/systems/ins1012/gk/sm/sysboard.htm#wp1032066).
- 4. Αφαιρέστε τον αριστερό βραχίονα υποστήριξης (ανατρέξτε στην ενότητα [Αφαίρεση του αριστερού βραχίονα υποστήριξης](file:///C:/data/systems/ins1012/gk/sm/supportb.htm#wp1179902)).
- 5. Αφαιρέστε την πλακέτα I/O (ανατρέξτε στην ενότητα [Αφαίρεση της πλακέτας](file:///C:/data/systems/ins1012/gk/sm/io.htm#wp1179902) I/O).
- 6. Σημειώστε τη διαδρομή του καλωδίου της θύρας μετασχηματιστή AC και αφαιρέστε το από τον οδηγό του.

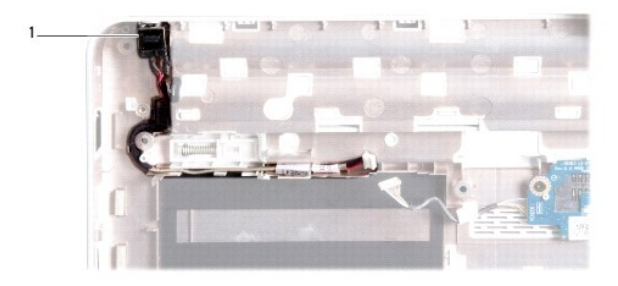

1 θύρα μετασχηματιστή AC

7. Ανασηκώστε τη θύρα και το καλώδιο και αφαιρέστε τα από τη βάση του υπολογιστή.

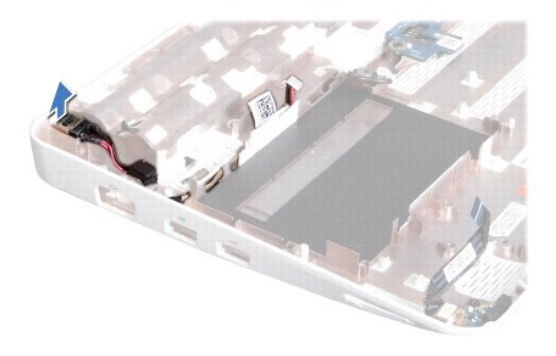

# <span id="page-13-0"></span>**Επανατοποθέτηση της θύρας μετασχηματιστή AC**

- 1. Ακολουθήστε τις διαδικασίες που αναφέρονται στην ενότητα [Πριν ξεκινήσετε](file:///C:/data/systems/ins1012/gk/sm/before.htm#wp1435071).
- 2. Τοποθετήστε τη θύρα του μετασχηματιστή AC στη βάση του υπολογιστή.
- 3. Περάστε το καλώδιο της θύρας του μετασχηματιστή AC μέσα από τον οδηγό του.
- 4. Επανατοποθετήστε την πλακέτα I/O (ανατρέξτε στην ενότητα [Επανατοποθέτηση της πλακέτας](file:///C:/data/systems/ins1012/gk/sm/io.htm#wp1188628) I/O).
- 5. Επανατοποθετήστε τον αριστερό βραχίονα υποστήριξης (ανατρέξτε στην ενότητα [Επανατοποθέτηση του αριστερού βραχίονα υποστήριξης](file:///C:/data/systems/ins1012/gk/sm/supportb.htm#wp1185813)).
- 6. Ακολουθήστε τις οδηγίες από το [βήμα](file:///C:/data/systems/ins1012/gk/sm/sysboard.htm#wp1045802) 4 έως το [βήμα](file:///C:/data/systems/ins1012/gk/sm/sysboard.htm#wp998291) 21 στην ενότητα [Επανατοποθέτηση της κάρτας συστήματος](file:///C:/data/systems/ins1012/gk/sm/sysboard.htm#wp1044267).
- 7. Επανατοποθετήστε την μπαταρία (ανατρέξτε στην ενότητα <u>Επανατοποθέτηση της μπαταρίας</u>).
- ΠΡΟΣΟΧΗ: Προτού ανοίξετε τον υπολογιστή, αντικαταστήστε όλες τις βίδες και βεβαιωθείτε ότι δεν έχουν περισσέψει βίδες μέσα στον υπολογιστή.<br>Σε αντίθετη περίπτωση, ενδέχεται να προκληθεί βλάβη στον υπολογιστή.

# <span id="page-14-0"></span>**Οθόνη**

**Dell™ Inspiron™ 1012 - Εγχειρίδιο σέρβις** 

- [Διάταξη οθόνης](#page-14-1)
- [Πλαίσιο οθόνης](#page-16-1)
- [Πάνελ οθόνης](#page-17-1)
- [Καλώδιο οθόνης](#page-19-0)
- [Στήριγμα πάνελ οθόνης](#page-19-1)
- ΠΡΟΕΙΔΟΠΟΙΗΣΗ: Πριν από κάθε εργασία στο εσωτερικό του υπολογιστή σας, διαβάζετε τις οδηγίες για την ασφάλεια που αποστέλλονται μαζί με<br>τον υπολογιστή σας. Αν χρειάζεστε πρόσθετες πληροφορίες για τις καλύτερες πρακτικές α
- ΠΡΟΣΟΧΗ: Προς αποφυγή ηλεκτροστατικής εκκένωσης, γειώστε το σώμα σας χρησιμοποιώντας μεταλλικό περικάρπιο γείωσης ή αγγίζοντας κατά<br>διαστήματα μια άβαφη μεταλλική επιφάνεια (όπως μια θύρα στο πίσω μέρος του υπολογιστή σας
- ΠΡΟΣΟΧΗ: Μόνο εξουσιοδοτημένος τεχνικός συντήρησης επιτρέπεται να εκτελεί εργασίες επισκευής στον υπολογιστή σας. Η εγγύησή σας δεν<br>καλύπτει ζημιές εξαιτίας εργασιών συντήρησης που εκτελέστηκαν από τεχνικό ο οποίος δεν εί

ΠΡΟΣΟΧΗ: Για να μην προκληθεί ζημιά στην κάρτα συστήματος, αφαιρείτε την κύρια μπαταρία (ανατρέξτε στην ενότητα <u>[Αφαίρεση της μπαταρίας](file:///C:/data/systems/ins1012/gk/sm/battery.htm#wp1442926)</u>)<br>πριν από κάθε εργασία στο εσωτερικό του υπολογιστή.

# <span id="page-14-1"></span>**Διάταξη οθόνης**

# <span id="page-14-2"></span>**Αφαίρεση της διάταξης οθόνης**

- 1. Ακολουθήστε τις διαδικασίες που αναφέρονται στην ενότητα [Πριν ξεκινήσετε](file:///C:/data/systems/ins1012/gk/sm/before.htm#wp1435071).
- 2. Αφαιρέστε την μπαταρία (ανατρέξτε στην ενότητα [Αφαίρεση της μπαταρίας](file:///C:/data/systems/ins1012/gk/sm/battery.htm#wp1442926)).
- 3. Αφαιρέστε το πληκτρολόγιο (ανατρέξτε στην ενότητα [Αφαίρεση του πληκτρολογίου](file:///C:/data/systems/ins1012/gk/sm/keyboard.htm#wp1201059)).
- 4. Αφαιρέστε τη διάταξη της μονάδας σκληρού δίσκου (ανατρέξτε στην ενότητα [Αφαίρεση της διάταξης μονάδας σκληρού δίσκου](file:///C:/data/systems/ins1012/gk/sm/hdd.htm#wp1179926)).
- 5. Αφαιρέστε τη διάταξη στηρίγματος παλάμης (ανατρέξτε στην ενότητα [Αφαίρεση της διάταξης του στηρίγματος παλάμης](file:///C:/data/systems/ins1012/gk/sm/palmrest.htm#wp1044787)).
- 6. Αφαιρέστε το αρθρωτό κάλυμμα (ανατρέξτε στην ενότητα [Αφαίρεση του αρθρωτού καλύμματος](file:///C:/data/systems/ins1012/gk/sm/hingecov.htm#wp1035974)).
- 7. Αφαιρέστε τη βίδα που συγκρατεί τη διάταξη της οθόνης στη βάση του υπολογιστή.

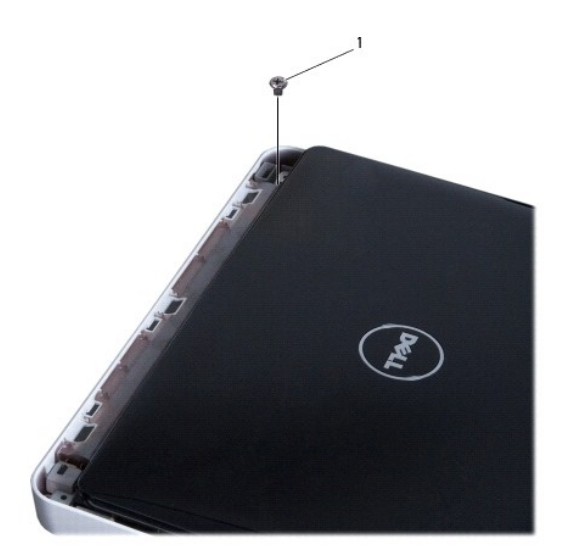

# 1 βίδα

- 8. Ανοίξτε την οθόνη.
- **ΣΗΜΕΙΩΣΗ:** Δώστε την απαιτούμενη προσοχή για το άνοιγμα της οθόνης.
- 9. Σημειώστε τη διαδρομή των καλωδίων κεραίας της κάρτας Mini-Card και αφαιρέστε τα από τους οδηγούς τους στον υπολογιστή.
- 10. Αποσυνδέστε τα καλώδια κεραίας από τη Mini-Card.
- 11. Αποσυνδέστε το καλώδιο οθόνης από τη θύρα στην κάρτα συστήματος.
- 12. Αφαιρέστε τη βίδα γείωσης του καλωδίου της οθόνης.

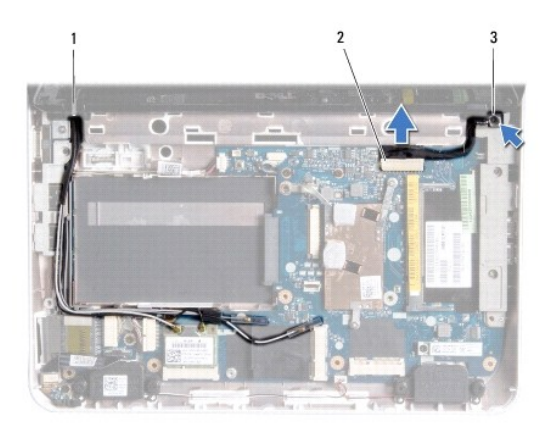

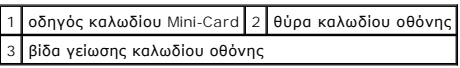

13. Αφαιρέστε τη βίδα που συγκρατεί τη διάταξη της οθόνης στη βάση του υπολογιστή.

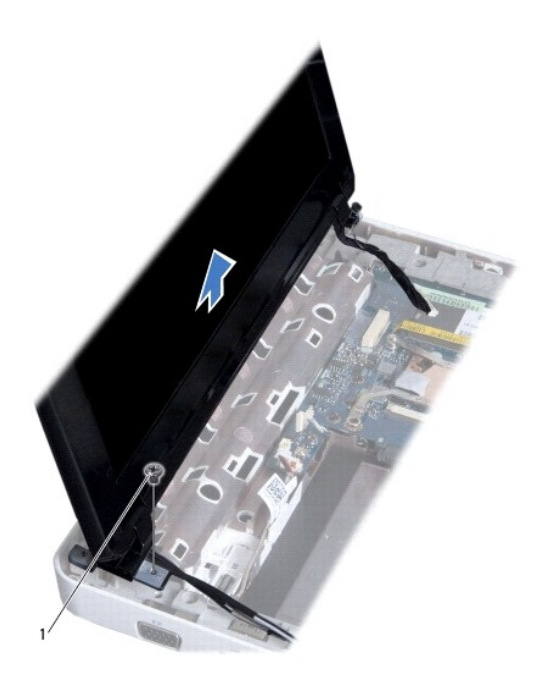

<span id="page-16-0"></span>1 βίδα

14. Ανασηκώστε και αφαιρέστε την οθόνη από τον υπολογιστή.

# <span id="page-16-2"></span>**Επανατοποθέτηση της διάταξης οθόνης**

- 1. Ακολουθήστε τις διαδικασίες που αναφέρονται στην ενότητα [Πριν ξεκινήσετε](file:///C:/data/systems/ins1012/gk/sm/before.htm#wp1435071).
- 2. Τοποθετήστε τη διάταξη οθόνης στη θέση της και επανατοποθετήστε τη βίδα που τη συγκρατεί στη βάση του υπολογιστή.
- 3. Επανατοποθετήστε τη βίδα γείωσης του καλωδίου της οθόνης.
- 4. Περάστε τα καλώδια κεραίας Mini-Card στους οδηγούς τους στη βάση του υπολογιστή.
- 5. Συνδέστε το καλώδιο οθόνης στη θύρα της κάρτας συστήματος.
- 6. Συνδέστε τα καλώδια κεραίας στη Mini-Card (ανατρέξτε στην ενότητα [Επανατοποθέτηση της](file:///C:/data/systems/ins1012/gk/sm/minicard.htm#wp1181828) Mini-Card).
- 7. Επανατοποθετήστε τη βίδα που συγκρατεί τη διάταξη της οθόνης στη βάση του υπολογιστή.
- 8. Επανατοποθετήστε το αρθρωτό κάλυμμα (ανατρέξτε στην ενότητα [Επανατοποθέτηση του αρθρωτού καλύμματος](file:///C:/data/systems/ins1012/gk/sm/hingecov.htm#wp1036191)).
- 9. Επανατοποθετήστε τη διάταξη στηρίγματος παλάμης (ανατρέξτε στην ενότητα [Επανατοποθέτηση της διάταξης του στηρίγματος παλάμης](file:///C:/data/systems/ins1012/gk/sm/palmrest.htm#wp1059721)).
- 10. Επανατοποθετήστε τη διάταξη της μονάδας σκληρού δίσκου (ανατρέξτε στην ενότητα [Επανατοποθέτηση της διάταξης μονάδας σκληρού δίσκου](file:///C:/data/systems/ins1012/gk/sm/hdd.htm#wp1181804)).
- 11. Επανατοποθετήστε το πληκτρολόγιο (ανατρέξτε στην ενότητα [Επανατοποθέτηση του πληκτρολογίου](file:///C:/data/systems/ins1012/gk/sm/keyboard.htm#wp1179994)).
- 12. Επανατοποθετήστε την μπαταρία (ανατρέξτε στην ενότητα [Επανατοποθέτηση της μπαταρίας](file:///C:/data/systems/ins1012/gk/sm/battery.htm#wp1443274)).

ΠΡΟΣΟΧΗ: Προτού ανοίξετε τον υπολογιστή, αντικαταστήστε όλες τις βίδες και βεβαιωθείτε ότι δεν έχουν περισσέψει βίδες μέσα στον υπολογιστή.<br>Σε αντίθετη περίπτωση, ενδέχεται να προκληθεί βλάβη στον υπολογιστή.

# <span id="page-16-1"></span>**Πλαίσιο οθόνης**

# <span id="page-16-3"></span>**Αφαίρεση του πλαισίου οθόνης**

- **ΠΡΟΣΟΧΗ: Το πλαίσιο της οθόνης είναι εξαιρετικά εύθραυστο. Προσέχετε κατά την αφαίρεσή του ώστε να μην προκαλέσετε ζημιές.**
- 1. Ακολουθήστε τις διαδικασίες που αναφέρονται στην ενότητα [Πριν ξεκινήσετε](file:///C:/data/systems/ins1012/gk/sm/before.htm#wp1435071).
- 2. Αφαιρέστε τη διάταξη οθόνης (ανατρέξτε στην ενότητα [Αφαίρεση της διάταξης οθόνης](#page-14-2)).
- 3. Αφαιρέστε τα δύο ελαστικά υποθέματα που καλύπτουν τις βίδες οι οποίες συγκρατούν το πλαίσιο της οθόνης στο κάλυμμά της.
- 4. Αφαιρέστε τις δύο βίδες που συγκρατούν το πλαίσιο της οθόνης στη διάταξη της οθόνης.
- 5. Με τα δάχτυλά σας ανασηκώστε προσεκτικά την εσωτερική πλευρά του πλαισίου της οθόνης.

<span id="page-17-0"></span>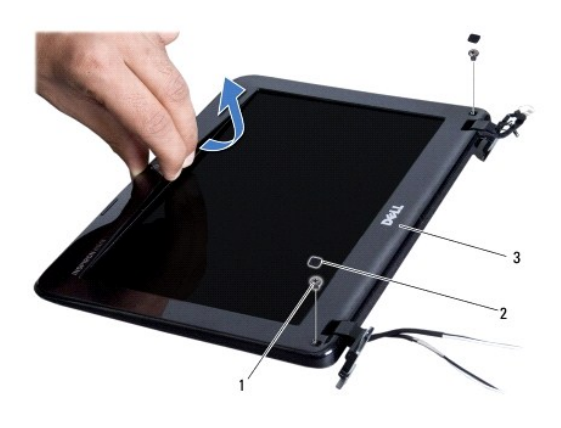

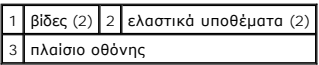

6. Αφαιρέστε το πλαίσιο οθόνης.

# <span id="page-17-2"></span>**Επανατοποθέτηση του πλαισίου οθόνης**

- 1. Ακολουθήστε τις διαδικασίες που αναφέρονται στην ενότητα [Πριν ξεκινήσετε](file:///C:/data/systems/ins1012/gk/sm/before.htm#wp1435071).
- 2. Ευθυγραμμίστε το πλαίσιο οθόνης στο πάνελ οθόνης και ασφαλίστε το στη θέση του.
- 3. Επανατοποθετήστε τις δύο βίδες που συγκρατούν το πλαίσιο της οθόνης στη κάλυμμα οθόνης.
- 4. Επανατοποθετήστε τα δύο ελαστικά υποθέματα που καλύπτουν τις βίδες οι οποίες συγκρατούν το πλαίσιο της οθόνης στο κάλυμμά της.
- 5. Επανατοποθετήστε τη διάταξη οθόνης (ανατρέξτε στην ενότητα [Επανατοποθέτηση της διάταξης οθόνης](#page-16-2)).
- ΠΡΟΣΟΧΗ: Προτού ανοίξετε τον υπολογιστή, αντικαταστήστε όλες τις βίδες και βεβαιωθείτε ότι δεν έχουν περισσέψει βίδες μέσα στον υπολογιστή.<br>Σε αντίθετη περίπτωση, ενδέχεται να προκληθεί βλάβη στον υπολογιστή.

# <span id="page-17-1"></span>**Πάνελ οθόνης**

# <span id="page-17-3"></span>**Αφαίρεση του πάνελ οθόνης**

- 1. Ακολουθήστε τις διαδικασίες που αναφέρονται στην ενότητα [Πριν ξεκινήσετε](file:///C:/data/systems/ins1012/gk/sm/before.htm#wp1435071).
- 2. Αφαιρέστε τη διάταξη οθόνης (ανατρέξτε στην ενότητα [Αφαίρεση της διάταξης οθόνης](#page-14-2)).
- 3. Αφαιρέστε το πλαίσιο οθόνης (ανατρέξτε στην ενότητα [Αφαίρεση του πλαισίου οθόνης](#page-16-3)).
- 4. Αποσυνδέστε το καλώδιο της κάμερας από τη θύρα στη μονάδα κάμερας.

<span id="page-18-1"></span>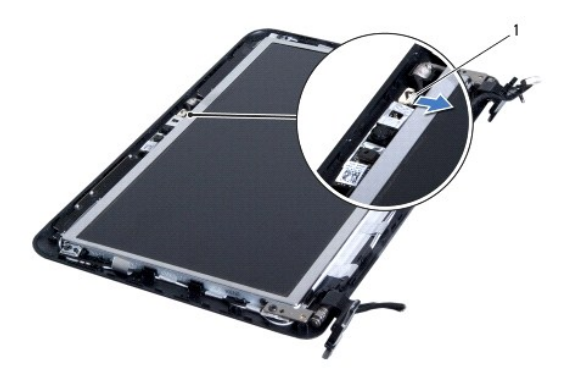

#### 1 υποδοχή καλωδίου κάμερας

- 5. Αφαιρέστε τις τέσσερις βίδες που συγκρατούν το πάνελ οθόνης πάνω στο κάλυμμα οθόνης.
- 6. Σηκώστε το πάνελ της οθόνης και βγάλτε το από το κάλυμμά της.

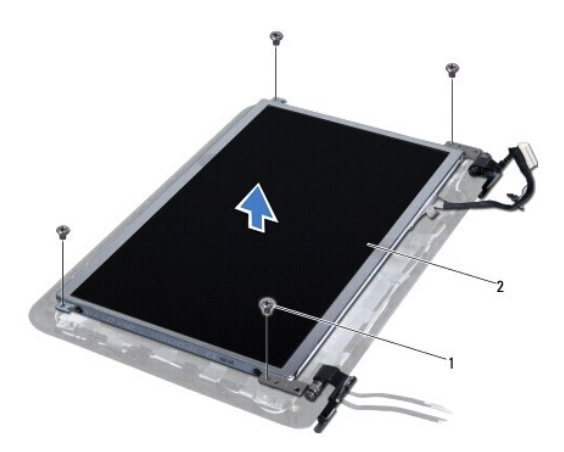

1 βίδες (4) 2 πάνελ οθόνης

# <span id="page-18-0"></span>**Επανατοποθέτηση του πάνελ οθόνης**

- 1. Ακολουθήστε τις διαδικασίες που αναφέρονται στην ενότητα [Πριν ξεκινήσετε](file:///C:/data/systems/ins1012/gk/sm/before.htm#wp1435071).
- 2. Ευθυγραμμίστε το πάνελ της οθόνης με το κάλυμμά της.
- 3. Συνδέστε το καλώδιο της κάμερας στη θύρα στη μονάδα κάμερας.
- 4. Επανατοποθετήστε τις τέσσερις βίδες που συγκρατούν το πάνελ οθόνης πάνω στο κάλυμμα οθόνης.
- 5. Επανατοποθετήστε το πλαίσιο οθόνης (ανατρέξτε στην ενότητα [Επανατοποθέτηση του πλαισίου οθόνης](#page-17-2)).
- 6. Επανατοποθετήστε τη διάταξη οθόνης (ανατρέξτε στην ενότητα [Επανατοποθέτηση της διάταξης οθόνης](#page-16-2)).
- ΠΡΟΣΟΧΗ: Προτού ανοίξετε τον υπολογιστή, αντικαταστήστε όλες τις βίδες και βεβαιωθείτε ότι δεν έχουν περισσέψει βίδες μέσα στον υπολογιστή.<br>Σε αντίθετη περίπτωση, ενδέχεται να προκληθεί βλάβη στον υπολογιστή.

# <span id="page-19-0"></span>**Καλώδιο οθόνης**

# **Αφαίρεση του καλωδίου οθόνης**

- 1. Ακολουθήστε τις διαδικασίες που αναφέρονται στην ενότητα [Πριν ξεκινήσετε](file:///C:/data/systems/ins1012/gk/sm/before.htm#wp1435071).
- 2. Αφαιρέστε τη διάταξη οθόνης (ανατρέξτε στην ενότητα [Αφαίρεση της διάταξης οθόνης](#page-14-2)).
- 3. Αφαιρέστε το πλαίσιο οθόνης (ανατρέξτε στην ενότητα [Αφαίρεση του πλαισίου οθόνης](#page-16-3)).
- 4. Αφαιρέστε το πάνελ οθόνης (ανατρέξτε στην ενότητα [Αφαίρεση του πάνελ οθόνης](#page-17-3)).
- 5. Γυρίστε ανάποδα το πάνελ οθόνης και τοποθετήστε το σε μια καθαρή επιφάνεια.
- 6. Τραβήξτε τη γλωττίδα απελευθέρωσης, όπως φαίνεται στην εικόνα, προκειμένου να αποσυνδέσετε το καλώδιο της οθόνης από τη θύρα στο πάνελ της οθόνης.

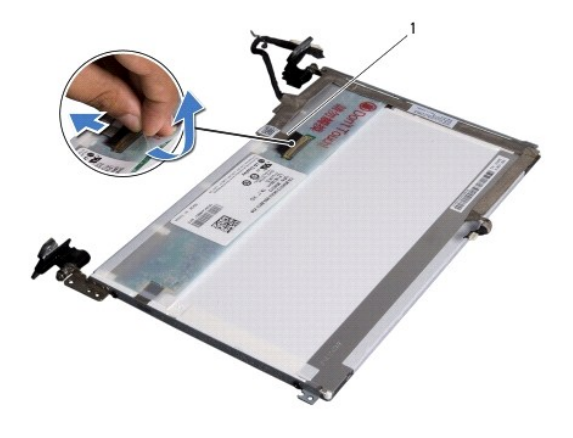

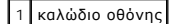

7. Βγάλτε προσεκτικά το καλώδιο της οθόνης από το πάνελ της οθόνης.

### **Επανατοποθέτηση του καλωδίου οθόνης**

- 1. Ακολουθήστε τις διαδικασίες που αναφέρονται στην ενότητα [Πριν ξεκινήσετε](file:///C:/data/systems/ins1012/gk/sm/before.htm#wp1435071).
- 2. Στερεώστε το καλώδιο οθόνης κατά μήκος της άκρης του πάνελ οθόνης και συνδέστε το καλώδιο στη θύρα στο πάνελ της οθόνης.
- 3. Επανατοποθετήστε την ταινία που συγκρατεί το καλώδιο στο πάνελ της οθόνης.
- 4. Γυρίστε ανάποδα το πάνελ της οθόνης και τοποθετήστε το στο κάλυμμα της οθόνης.
- 5. Επανατοποθετήστε το πάνελ οθόνης (ανατρέξτε στην ενότητα [Επανατοποθέτηση του πάνελ οθόνης](#page-18-0)).
- 6. Επανατοποθετήστε το πλαίσιο οθόνης (ανατρέξτε στην ενότητα [Επανατοποθέτηση του πλαισίου οθόνης](#page-17-2)).
- 7. Επανατοποθετήστε τη διάταξη οθόνης ([Επανατοποθέτηση της διάταξης οθόνης](#page-16-2)).
- ΠΡΟΣΟΧΗ: Προτού ανοίξετε τον υπολογιστή, αντικαταστήστε όλες τις βίδες και βεβαιωθείτε ότι δεν έχουν περισσέψει βίδες μέσα στον υπολογιστή.<br>Σε αντίθετη περίπτωση, ενδέχεται να προκληθεί βλάβη στον υπολογιστή.

# <span id="page-19-1"></span>**Στήριγμα πάνελ οθόνης**

## **Αφαίρεση στηρίγματος πάνελ οθόνης**

- 1. Ακολουθήστε τις διαδικασίες που αναφέρονται στην ενότητα [Πριν ξεκινήσετε](file:///C:/data/systems/ins1012/gk/sm/before.htm#wp1435071).
- 2. Αφαιρέστε τη διάταξη οθόνης (ανατρέξτε στην ενότητα [Αφαίρεση της διάταξης οθόνης](#page-14-2)).
- 3. Αφαιρέστε το πλαίσιο οθόνης (ανατρέξτε στην ενότητα [Αφαίρεση του πλαισίου οθόνης](#page-16-3)).
- 4. Αφαιρέστε το πάνελ οθόνης (ανατρέξτε στην ενότητα [Αφαίρεση του πάνελ οθόνης](#page-17-3)).
- 5. Αφαιρέστε τις τέσσερις βίδες (δύο σε κάθε πλευρά) που συγκρατούν τα στηρίγματα του πάνελ οθόνης στο πάνελ οθόνης.
- 6. Αφαιρέστε τα στηρίγματα του πάνελ οθόνης από το πάνελ της οθόνης.

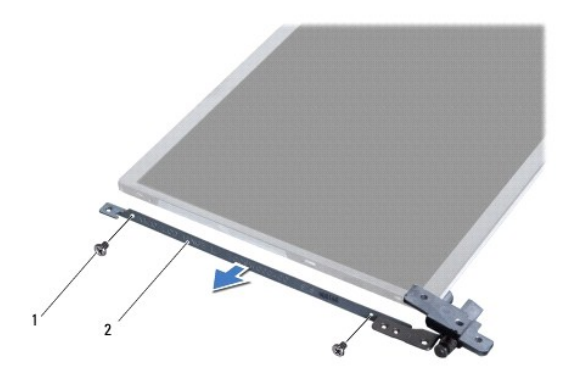

1 βίδες (4) 2 στηρίγματα πάνελ οθόνης (2)

# **Επανατοποθέτηση στηρίγματος πάνελ οθόνης**

- 1. Ακολουθήστε τις διαδικασίες που αναφέρονται στην ενότητα [Πριν ξεκινήσετε](file:///C:/data/systems/ins1012/gk/sm/before.htm#wp1435071).
- 2. Τοποθετήστε τα στηρίγματα πάνελ οθόνης στη θέση τους.
- 3. Επανατοποθετήστε τις τέσσερις βίδες (δύο σε κάθε πλευρά) που συγκρατούν τα στηρίγματα του πάνελ οθόνης στο πάνελ οθόνης.
- 4. Επανατοποθετήστε το πάνελ οθόνης (ανατρέξτε στην ενότητα [Επανατοποθέτηση του πάνελ οθόνης](#page-18-0)).
- 5. Επανατοποθετήστε το πλαίσιο οθόνης (ανατρέξτε στην ενότητα [Επανατοποθέτηση του πλαισίου οθόνης](#page-17-2)).
- 6. Επανατοποθετήστε τη διάταξη οθόνης (ανατρέξτε στην ενότητα [Επανατοποθέτηση της διάταξης οθόνης](#page-16-2)).

ΠΡΟΣΟΧΗ: Προτού ανοίξετε τον υπολογιστή, αντικαταστήστε όλες τις βίδες και βεβαιωθείτε ότι δεν έχουν περισσέψει βίδες μέσα στον υπολογιστή.<br>Σε αντίθετη περίπτωση, ενδέχεται να προκληθεί βλάβη στον υπολογιστή.

## <span id="page-21-0"></span>**Διάταξη μονάδας σκληρού δίσκου Dell™ Inspiron™ 1012 - Εγχειρίδιο σέρβις**

- [Αφαίρεση της διάταξης μονάδας σκληρού δίσκου](#page-21-1)
- Θ Επανατοποθέτηση της διάταξης μονάδας σκλι
- ΠΡΟΕΙΔΟΠΟΙΗΣΗ: Πριν από κάθε εργασία στο εσωτερικό του υπολογιστή σας, διαβάζετε τις οδηγίες για την ασφάλεια που αποστέλλονται μαζί με<br>τον υπολογιστή σας. Αν χρειάζεστε πρόσθετες πληροφορίες για τις καλύτερες πρακτικές α
- **ΠΡΟΕΙΔΟΠΟΙΗΣΗ: Αν αφαιρέσετε τη μονάδα σκληρού δίσκου από τον υπολογιστή ενώ είναι ζεστή,** *μην αγγίξετε* **το μεταλλικό περίβλημα του σκληρού δίσκου.**
- ΠΡΟΣΟΧΗ: Προς αποφυγή ηλεκτροστατικής εκκένωσης, γειώστε το σώμα σας χρησιμοποιώντας μεταλλικό περικάρπιο γείωσης ή αγγίζοντας κατά<br>διαστήματα μια άβαφη μεταλλική επιφάνεια (όπως μια θύρα στο πίσω μέρος του υπολογιστή σας
- **ΠΡΟΣΟΧΗ: Για να μην προκληθεί ζημιά στην κάρτα συστήματος, αφαιρείτε την κύρια μπαταρία (ανατρέξτε στην ενότητα [Αφαίρεση της μπαταρίας](file:///C:/data/systems/ins1012/gk/sm/battery.htm#wp1442926)) πριν από κάθε εργασία στο εσωτερικό του υπολογιστή.**
- ΠΡΟΣΟΧΗ: Για να αποφύγετε την απώλεια δεδομένων, κλείστε τον υπολογιστή σας (ανατρέξτε στην ενότητα <u>Απενεργοποίηση του υπολογιστή</u><br>σας) προτού αφαιρέσετε τη διάταξη της μονάδας σκληρού δίσκου. Μην αφαιρείτε τη μονάδα σκλ
- **ΠΡΟΣΟΧΗ: Οι μονάδες σκληρού δίσκου είναι εξαιρετικά εύθραυστες. Να είστε ιδιαίτερα προσεκτικοί κατά το χειρισμό της μονάδας σκληρού δίσκου.**
- ΠΡΟΣΟΧΗ: Μόνο εξουσιοδοτημένος τεχνικός συντήρησης επιτρέπεται να εκτελεί εργασίες επισκευής στον υπολογιστή σας. Η εγγύησή σας δεν<br>καλύπτει ζημιές εξαιτίας εργασιών συντήρησης που εκτελέστηκαν από τεχνικό ο οποίος δεν εί
- ΠΡΟΣΟΧΗ: Για να αποσυνδέσετε ένα καλώδιο, τραβήξτε το από το φις ή την κατάλληλη γλωττίδα και όχι από το ίδιο το καλώδιο. Μερικά καλώδια<br>δια+θέτουν φις με γλωττίδες ασφαλείας. Προτού αποσυνδέσετε καλώδιο αυτού του τύπου,
- **ΣΗΜΕΙΩΣΗ:** Η Dell δεν εγγυάται τη συμβατότητα ούτε παρέχει υποστήριξη για μονάδες σκληρού τρίτων κατασκευαστών.
- **ΣΗΜΕΙΩΣΗ**: Αν εγκαθιστάτε μονάδα σκληρού δίσκου που προέρχεται από άλλη πηγή εκτός της Dell, χρειάζεται να εγκαταστήσετε λειτουργικό σύστημα,<br>προγράμματα οδήγησης και βοηθητικές εφαρμογές στο νέο σκληρό δίσκο (ανατρέξτε

# <span id="page-21-1"></span>**Αφαίρεση της διάταξης μονάδας σκληρού δίσκου**

- 1. Ακολουθήστε τις διαδικασίες που αναφέρονται στην ενότητα [Πριν ξεκινήσετε](file:///C:/data/systems/ins1012/gk/sm/before.htm#wp1435071).
- 2. Αφαιρέστε την μπαταρία (ανατρέξτε στην ενότητα [Αφαίρεση της μπαταρίας](file:///C:/data/systems/ins1012/gk/sm/battery.htm#wp1442926)).
- 3. Αφαιρέστε το πληκτρολόγιο (ανατρέξτε στην ενότητα [Αφαίρεση του πληκτρολογίου](file:///C:/data/systems/ins1012/gk/sm/keyboard.htm#wp1201059)).
- 4. Αφαιρέστε τη βίδα που συγκρατεί τη διάταξη της μονάδας σκληρού δίσκου στη βάση του υπολογιστή.
- 5. Τραβώντας τη γλωττίδα απελευθέρωσης, φέρτε συρτά τη διάταξη μονάδας σκληρού δίσκου προς την αριστερή πλευρά για να αποσυνδεθεί η διάταξή του από τη θύρα στην κάρτα συστήματος.
- 6. Σηκώστε και βγάλτε τη διάταξη από τον υπολογιστή.

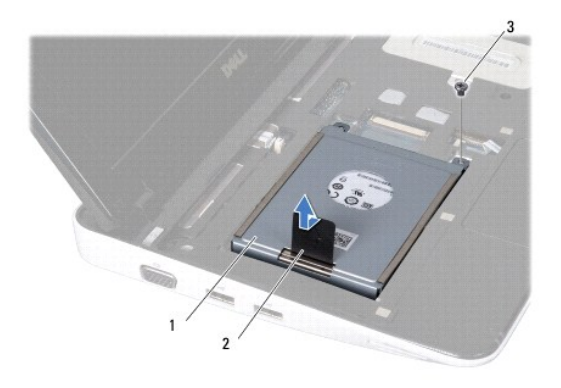

<span id="page-22-0"></span>1 διάταξη μονάδας σκληρού δίσκου 2 γλωττίδα απελευθέρωσης 3 βίδα

- 7. Αφαιρέστε τις τέσσερις βίδες που συγκρατούν τον σκληρό δίσκο στο βραχίονα στήριξης μονάδας σκληρού δίσκου.
- 8. Σηκώστε το βραχίονα στήριξης μονάδας σκληρού δίσκου και αφαιρέστε τον από τον σκληρό δίσκο.

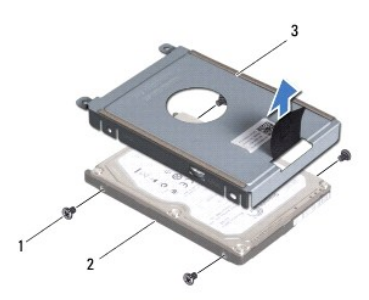

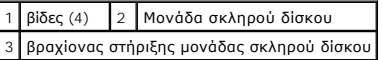

ΠΡΟΣΟΧΗ: Όταν η μονάδα σκληρού δίσκου δεν βρίσκεται μέσα στον υπολογιστή, πρέπει να φυλάσσεται σε προστατευτική αντιστατική συσκευασία<br>(ανατρέξτε στην ενότητα «Προστασία από ηλεκτροστατική εκκένωση» που περιλαμβάνεται στι **υπολογιστή σας).** 

# <span id="page-22-1"></span>**Επανατοποθέτηση της διάταξης μονάδας σκληρού δίσκου**

- 1. Ακολουθήστε τις διαδικασίες που αναφέρονται στην ενότητα [Πριν ξεκινήσετε](file:///C:/data/systems/ins1012/gk/sm/before.htm#wp1435071).
- 2. Βγάλτε τη νέα μονάδα σκληρού δίσκου από τη συσκευασία της.

Φυλάξτε την αρχική συσκευασία για αποθήκευση ή αποστολή της μονάδας σκληρού δίσκου.

- 3. Τοποθετήστε τη μονάδα σκληρού δίσκου στο βραχίονα στήριξής της.
- 4. Επανατοποθετήστε τις τέσσερις βίδες που συγκρατούν τον σκληρό δίσκο στο βραχίονα στήριξης μονάδας σκληρού δίσκου.
- 5. Τοποθετήστε τη διάταξη της μονάδας σκληρού δίσκου στη βάση του υπολογιστή.
- 6. Χρησιμοποιήστε τη γλωττίδα απελευθέρωσης για να ασφαλίσετε τη διάταξη σκληρού δίσκου στη θύρα της κάρτας συστήματος.
- 7. Επανατοποθετήστε τη βίδα που συγκρατεί τη διάταξη της μονάδας σκληρού δίσκου στη βάση του υπολογιστή.
- 8. Επανατοποθετήστε το πληκτρολόγιο (ανατρέξτε στην ενότητα [Επανατοποθέτηση του πληκτρολογίου](file:///C:/data/systems/ins1012/gk/sm/keyboard.htm#wp1179994)).
- 9. Επανατοποθετήστε την μπαταρία (ανατρέξτε στην ενότητα [Επανατοποθέτηση της μπαταρίας](file:///C:/data/systems/ins1012/gk/sm/battery.htm#wp1443274)).
- ΠΡΟΣΟΧΗ: Προτού ανοίξετε τον υπολογιστή, αντικαταστήστε όλες τις βίδες και βεβαιωθείτε ότι δεν έχουν περισσέψει βίδες μέσα στον υπολογιστή.<br>Σε αντίθετη περίπτωση, ενδέχεται να προκληθεί βλάβη στον υπολογιστή.
- 10. Εγκαταστήστε το λειτουργικό σύστημα για τον υπολογιστή σας, όπως χρειάζεται (ανατρέξτε στην ενότητα «Επαναφορά του λειτουργικού σας συστήματος» στον *Οδηγό ρύθμισης*).
- 11. Εγκαταστήστε τα προγράμματα οδήγησης και τις βοηθητικές εφαρμογές, αναλόγως. Για περισσότερες πληροφορίες, ανατρέξτε στον *Οδηγό τεχνολογίας Dell*.

# <span id="page-24-0"></span>**Αρθρωτό κάλυμμα**

**Dell™ Inspiron™ 1012 - Εγχειρίδιο σέρβις** 

- [Αφαίρεση του αρθρωτού καλύμματος](#page-24-1)
- [Επανατοποθέτηση του αρθρωτού καλύμματος](#page-25-1)
- ΠΡΟΕΙΔΟΠΟΙΗΣΗ: Πριν από κάθε εργασία στο εσωτερικό του υπολογιστή σας, διαβάζετε τις οδηγίες για την ασφάλεια που αποστέλλονται μαζί με<br>τον υπολογιστή σας. Αν χρειάζεστε πρόσθετες πληροφορίες για τις καλύτερες πρακτικές α
- ΠΡΟΣΟΧΗ: Προς αποφυγή ηλεκτροστατικής εκκένωσης, γειώστε το σώμα σας χρησιμοποιώντας μεταλλικό περικάρπιο γείωσης ή αγγίζοντας κατά<br>διαστήματα μια άβαφη μεταλλική επιφάνεια (όπως μια θύρα στο πίσω μέρος του υπολογιστή σας
- ΠΡΟΣΟΧΗ: Μόνο εξουσιοδοτημένος τεχνικός συντήρησης επιτρέπεται να εκτελεί εργασίες επισκευής στον υπολογιστή σας. Η εγγύησή σας δεν<br>καλύπτει ζημιές εξαιτίας εργασιών συντήρησης που εκτελέστηκαν από τεχνικό ο οποίος δεν εί
- ΠΡΟΣΟΧΗ: Για να μην προκληθεί ζημιά στην κάρτα συστήματος, αφαιρείτε την κύρια μπαταρία (ανατρέξτε στην ενότητα <u>[Αφαίρεση της μπαταρίας](file:///C:/data/systems/ins1012/gk/sm/battery.htm#wp1442926)</u>)<br>πριν από κάθε εργασία στο εσωτερικό του υπολογιστή.

# <span id="page-24-1"></span>**Αφαίρεση του αρθρωτού καλύμματος**

- 1. Ακολουθήστε τις διαδικασίες που αναφέρονται στην ενότητα [Πριν ξεκινήσετε](file:///C:/data/systems/ins1012/gk/sm/before.htm#wp1435071).
- 2. Αφαιρέστε την μπαταρία (ανατρέξτε στην ενότητα [Αφαίρεση της μπαταρίας](file:///C:/data/systems/ins1012/gk/sm/battery.htm#wp1442926)).
- 3. Αφαιρέστε τις δύο βίδες που συγκρατούν το αρθρωτό κάλυμμα στη βάση του υπολογιστή.

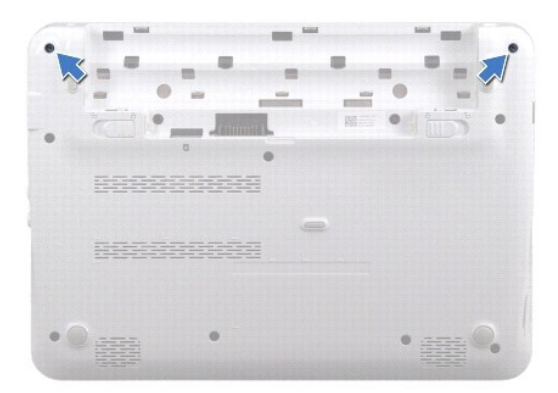

- 4. Χρησιμοποιήστε μια πλαστική σφήνα για να βγάλετε το αρθρωτό κάλυμμα.
- 5. Περιστρέψτε για να απελευθερώσετε τις γλωττίδες του καλύμματος από τη βάση του υπολογιστή.

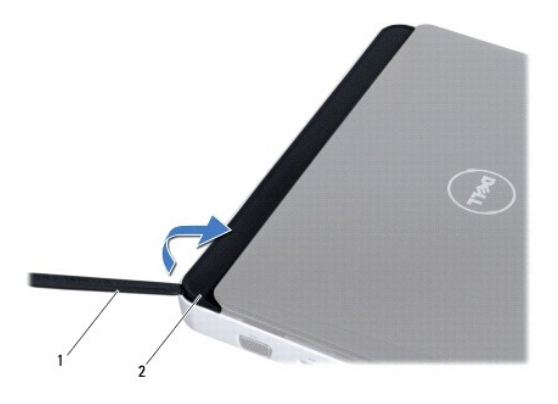

### <span id="page-25-0"></span>1 πλαστική σφήνα 2 αρθρωτό κάλυμμα

6. Σηκώστε το αρθρωτό κάλυμμα από τον υπολογιστή.

# <span id="page-25-1"></span>**Επανατοποθέτηση του αρθρωτού καλύμματος**

- 1. Ακολουθήστε τις διαδικασίες που αναφέρονται στην ενότητα [Πριν ξεκινήσετε](file:///C:/data/systems/ins1012/gk/sm/before.htm#wp1435071).
- 2. Ευθυγραμμίστε τις γλωττίδες του αρθρωτού καλύμματος με τις σχισμές στη βάση του υπολογιστή και στερεώστε το προσεκτικά στη θέση του.
- 3. Γυρίστε τον υπολογιστή ανάποδα και επανατοποθετήστε τις δύο βίδες που συγκρατούν το αρθρωτό κάλυμμα στη βάση του υπολογιστή.
- 4. Επανατοποθετήστε την μπαταρία (ανατρέξτε στην ενότητα [Επανατοποθέτηση της μπαταρίας](file:///C:/data/systems/ins1012/gk/sm/battery.htm#wp1443274)).
- ΠΡΟΣΟΧΗ: Προτού ανοίξετε τον υπολογιστή, αντικαταστήστε όλες τις βίδες και βεβαιωθείτε ότι δεν έχουν περισσέψει βίδες μέσα στον υπολογιστή.<br>Σε αντίθετη περίπτωση, ενδέχεται να προκληθεί βλάβη στον υπολογιστή.

## <span id="page-26-0"></span>**Πλακέτα I/O**

**Dell™ Inspiron™ 1012 - Εγχειρίδιο σέρβις** 

- [Αφαίρεση της πλακέτας](#page-26-1) I/O
- [Επανατοποθέτηση της πλακέτας](#page-27-1) I/O
- ΠΡΟΕΙΔΟΠΟΙΗΣΗ: Πριν από κάθε εργασία στο εσωτερικό του υπολογιστή σας, διαβάζετε τις οδηγίες για την ασφάλεια που αποστέλλονται μαζί με<br>τον υπολογιστή σας. Αν χρειάζεστε πρόσθετες πληροφορίες για τις καλύτερες πρακτικές α
- ΠΡΟΣΟΧΗ: Προς αποφυγή ηλεκτροστατικής εκκένωσης, γειώστε το σώμα σας χρησιμοποιώντας μεταλλικό περικάρπιο γείωσης ή αγγίζοντας κατά<br>διαστήματα μια άβαφη μεταλλική επιφάνεια (όπως μια θύρα στο πίσω μέρος του υπολογιστή σας
- ΠΡΟΣΟΧΗ: Μόνο εξουσιοδοτημένος τεχνικός συντήρησης επιτρέπεται να εκτελεί εργασίες επισκευής στον υπολογιστή σας. Η εγγύησή σας δεν<br>καλύπτει ζημιές εξαιτίας εργασιών συντήρησης που εκτελέστηκαν από τεχνικό ο οποίος δεν εί

ΠΡΟΣΟΧΗ: Για να μην προκληθεί ζημιά στην κάρτα συστήματος, αφαιρείτε την κύρια μπαταρία (ανατρέξτε στην ενότητα <u>[Αφαίρεση της μπαταρίας](file:///C:/data/systems/ins1012/gk/sm/battery.htm#wp1442926)</u>)<br>πριν από κάθε εργασία στο εσωτερικό του υπολογιστή.

# <span id="page-26-1"></span>**Αφαίρεση της πλακέτας I/O**

- 1. Ακολουθήστε τις διαδικασίες που αναφέρονται στην ενότητα [Πριν ξεκινήσετε](file:///C:/data/systems/ins1012/gk/sm/before.htm#wp1435071).
- 2. Αφαιρέστε την μπαταρία (ανατρέξτε στην ενότητα [Αφαίρεση της μπαταρίας](file:///C:/data/systems/ins1012/gk/sm/battery.htm#wp1442926)).
- 3. Αφαιρέστε το πληκτρολόγιο (ανατρέξτε στην ενότητα [Αφαίρεση του πληκτρολογίου](file:///C:/data/systems/ins1012/gk/sm/keyboard.htm#wp1201059)).
- 4. Αφαιρέστε τη διάταξη της μονάδας σκληρού δίσκου (ανατρέξτε στην ενότητα [Αφαίρεση της διάταξης μονάδας σκληρού δίσκου](file:///C:/data/systems/ins1012/gk/sm/hdd.htm#wp1179926)).
- 5. Αφαιρέστε τη διάταξη στηρίγματος παλάμης (ανατρέξτε στην ενότητα [Αφαίρεση της διάταξης του στηρίγματος παλάμης](file:///C:/data/systems/ins1012/gk/sm/palmrest.htm#wp1044787)).
- 6. Αφαιρέστε το αρθρωτό κάλυμμα (ανατρέξτε στην ενότητα [Αφαίρεση του αρθρωτού καλύμματος](file:///C:/data/systems/ins1012/gk/sm/hingecov.htm#wp1035974)).
- 7. Αφαιρέστε τη διάταξη οθόνης (ανατρέξτε στην ενότητα [Αφαίρεση της διάταξης οθόνης](file:///C:/data/systems/ins1012/gk/sm/display.htm#wp1212160)).
- 8. Αφαιρέστε τον αριστερό βραχίονα υποστήριξης (ανατρέξτε στην ενότητα [Αφαίρεση του αριστερού βραχίονα υποστήριξης](file:///C:/data/systems/ins1012/gk/sm/supportb.htm#wp1179902)).
- 9. Αφαιρέστε τα ηχεία (ανατρέξτε στην ενότητα [Αφαίρεση των ηχείων](file:///C:/data/systems/ins1012/gk/sm/speaker.htm#wp1030873)).
- 10. Πιέστε και αφαιρέστε τυχόν εγκατεστημένη κάρτα ή τάπα από την υποδοχή συσκευής ανάγνωσης καρτών 3 σε 1.
- 11. Σηκώστε τη γλωττίδα ασφάλισης και τραβήξτε τη γλωττίδα απελευθέρωσης στο καλώδιο της πλακέτας λυχνίας κατάστασης και αποσυνδέστε το καλώδιο από τη θύρα στην πλακέτα I/O.
- 12. Αποσυνδέστε το καλώδιο της πλακέτας I/O από τη θύρα στην πλακέτα I/O.

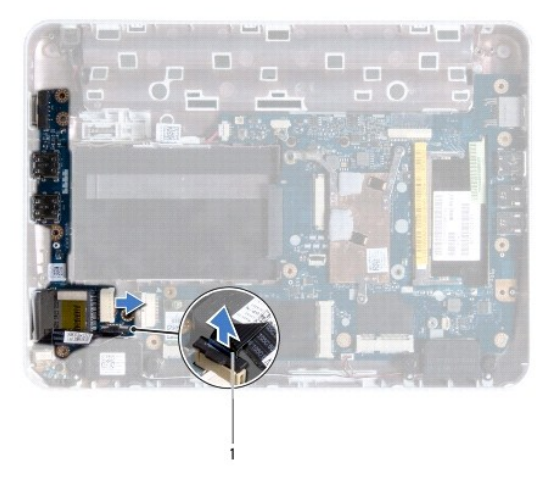

#### <span id="page-27-0"></span>1 καλώδιο πλακέτας λυχνίας κατάστασης

13. Αφαιρέστε τη βίδα που συγκρατεί την πλακέτα I/O στη βάση του υπολογιστή.

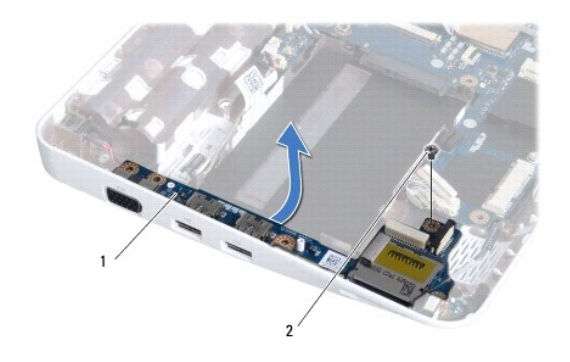

## 1 πλακέτα I/O 2 βίδα

14. Σηκώστε την πλακέτα I/O και ελευθερώστε τους συνδέσμους στην κάρτα I/O από τη βάση του υπολογιστή.

# <span id="page-27-1"></span>**Επανατοποθέτηση της πλακέτας I/O**

- 1. Ακολουθήστε τις διαδικασίες που αναφέρονται στην ενότητα [Πριν ξεκινήσετε](file:///C:/data/systems/ins1012/gk/sm/before.htm#wp1435071).
- 2. Ευθυγραμμίστε τους συνδέσμους στην κάρτα I/O με τις υποδοχές στη βάση του υπολογιστή.
- 3. Επανατοποθετήστε τη βίδα που συγκρατεί την πλακέτα I/O στη βάση του υπολογιστή.
- 4. Συνδέστε το καλώδιο της πλακέτας I/O από τη θύρα στην πλακέτα I/O.
- 5. Συνδέστε το καλώδιο της πλακέτας λυχνίας κατάστασης στη θύρα της πλακέτας I/O και πιέστε τη γλωττίδα ασφάλισης για να το ασφαλίσετε.
- 6. Επανατοποθετήστε τυχόν εγκατεστημένη κάρτα ή τάπα που αφαιρέσατε την υποδοχή συσκευής ανάγνωσης καρτών 3 σε 1.
- 7. Επανατοποθετήστε τα ηχεία (ανατρέξτε στην ενότητα [Επανατοποθέτηση των ηχείων](file:///C:/data/systems/ins1012/gk/sm/speaker.htm#wp1040761)).
- 8. Επανατοποθετήστε τον αριστερό βραχίονα υποστήριξης (ανατρέξτε στην ενότητα [Επανατοποθέτηση του αριστερού βραχίονα υποστήριξης](file:///C:/data/systems/ins1012/gk/sm/supportb.htm#wp1185813)).
- 9. Επανατοποθετήστε τη διάταξη οθόνης (ανατρέξτε στην ενότητα [Επανατοποθέτηση της διάταξης οθόνης](file:///C:/data/systems/ins1012/gk/sm/display.htm#wp1205821)).
- 10. Επανατοποθετήστε το αρθρωτό κάλυμμα (ανατρέξτε στην ενότητα [Επανατοποθέτηση του αρθρωτού καλύμματος](file:///C:/data/systems/ins1012/gk/sm/hingecov.htm#wp1036191)).
- 11. Επανατοποθετήστε τη διάταξη στηρίγματος παλάμης (ανατρέξτε στην ενότητα [Επανατοποθέτηση της διάταξης του στηρίγματος παλάμης](file:///C:/data/systems/ins1012/gk/sm/palmrest.htm#wp1059721)).
- 12. Επανατοποθετήστε τη διάταξη της μονάδας σκληρού δίσκου (ανατρέξτε στην ενότητα <u>Επανατοποθέτηση της διάταξης μονάδας σκληρού δίσκου</u>).
- 13. Επανατοποθετήστε το πληκτρολόγιο (ανατρέξτε στην ενότητα [Επανατοποθέτηση του πληκτρολογίου](file:///C:/data/systems/ins1012/gk/sm/keyboard.htm#wp1179994)).
- 14. Επανατοποθετήστε την μπαταρία (ανατρέξτε στην ενότητα [Επανατοποθέτηση της μπαταρίας](file:///C:/data/systems/ins1012/gk/sm/battery.htm#wp1443274)).

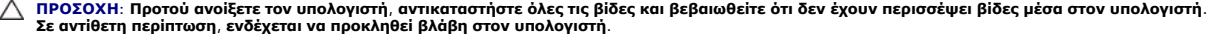

# <span id="page-29-0"></span>**Πληκτρολόγιο**

**Dell™ Inspiron™ 1012 - Εγχειρίδιο σέρβις** 

- [Αφαίρεση του πληκτρολογίου](#page-29-1)
- Θ Επανατοποθέτηση του πληκτρολ
- ΠΡΟΕΙΔΟΠΟΙΗΣΗ: Πριν από κάθε εργασία στο εσωτερικό του υπολογιστή σας, διαβάζετε τις οδηγίες για την ασφάλεια που αποστέλλονται μαζί με<br>τον υπολογιστή σας. Αν χρειάζεστε πρόσθετες πληροφορίες για τις καλύτερες πρακτικές α
- ΠΡΟΣΟΧΗ: Προς αποφυγή ηλεκτροστατικής εκκένωσης, γειώστε το σώμα σας χρησιμοποιώντας μεταλλικό περικάρπιο γείωσης ή αγγίζοντας κατά<br>διαστήματα μια άβαφη μεταλλική επιφάνεια (όπως μια θύρα στο πίσω μέρος του υπολογιστή σας
- ΠΡΟΣΟΧΗ: Μόνο εξουσιοδοτημένος τεχνικός συντήρησης επιτρέπεται να εκτελεί εργασίες επισκευής στον υπολογιστή σας. Η εγγύησή σας δεν<br>καλύπτει ζημιές εξαιτίας εργασιών συντήρησης που εκτελέστηκαν από τεχνικό ο οποίος δεν εί

ΠΡΟΣΟΧΗ: Για να μην προκληθεί ζημιά στην κάρτα συστήματος, αφαιρείτε την κύρια μπαταρία (ανατρέξτε στην ενότητα <u>[Αφαίρεση της μπαταρίας](file:///C:/data/systems/ins1012/gk/sm/battery.htm#wp1442926)</u>)<br>πριν από κάθε εργασία στο εσωτερικό του υπολογιστή.

# <span id="page-29-1"></span>**Αφαίρεση του πληκτρολογίου**

- 1. Ακολουθήστε τις διαδικασίες που αναφέρονται στην ενότητα [Πριν ξεκινήσετε](file:///C:/data/systems/ins1012/gk/sm/before.htm#wp1435071).
- 2. Αφαιρέστε την μπαταρία (ανατρέξτε στην ενότητα [Αφαίρεση της μπαταρίας](file:///C:/data/systems/ins1012/gk/sm/battery.htm#wp1442926)).
- 3. Αφαιρέστε τις τρεις βίδες που συγκρατούν το πληκτρολόγιο πάνω στη βάση του υπολογιστή.

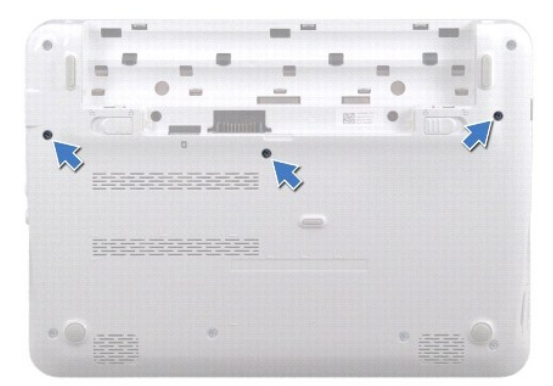

- 4. Γυρίστε ανάποδα τον υπολογιστή και ανοίξτε την οθόνη ως το τέρμα.
- 5. Σηκώστε το πληκτρολόγιο και αποδεσμεύστε το προσεκτικά από τις γλωττίδες της διάταξης στηρίγματος παλάμης.
- 6. Βγάλτε τις γλωττίδες του πληκτρολογίου από τις υποδοχές της διάταξης του στηρίγματος παλάμης.
- ΠΡΟΣΟΧΗ: Τα πλήκτρα είναι εύθραυστα, φεύγουν εύκολα από τη θέση τους και η επανατοποθέτησή τους είναι χρονοβόρα. Η αφαίρεση και ο<br>χειρισμός του πληκτρολογίου απαιτούν μεγάλη προσοχή.
- **ΠΡΟΣΟΧΗ: Η αφαίρεση και ο χειρισμός του πληκτρολογίου απαιτούν μεγάλη προσοχή. Διαφορετικά μπορεί να γρατσουνίσετε το πάνελ οθόνης.**
- 7. Γυρίστε ανάποδα το πληκτρολόγιο και τοποθετήστε το πάνω από τη διάταξη στηρίγματος παλάμης.

<span id="page-30-0"></span>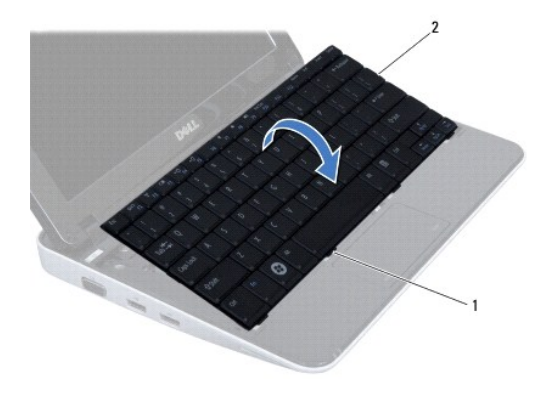

1 γλωττίδες πληκτρολογίου (4) 2 πληκτρολόγιο

8. Απελευθερώστε τις ασφάλειες της θύρας καλωδίου πληκτρολογίου και αποσυνδέστε το καλώδιο πληκτρολογίου από τη θύρα της κάρτας συστήματος.

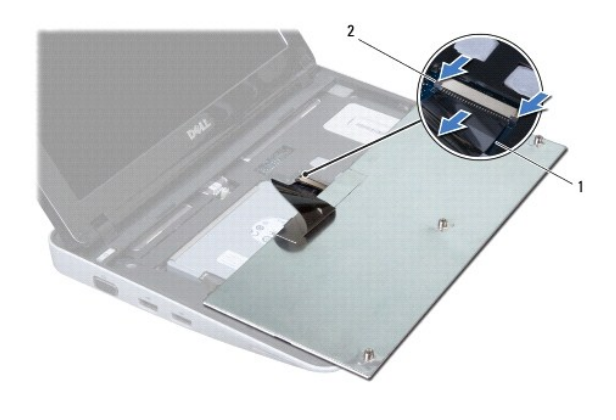

 $\Big|1\Big|$  καλώδιο πληκτρολογίου $\Big|2\Big|$ ασφάλειες θύρας καλωδίου πληκτρολογίου (2)

9. Ανασηκώστε το πληκτρολόγιο και βγάλτε το από τη διάταξη του στηρίγματος παλάμης.

# <span id="page-30-1"></span>**Επανατοποθέτηση του πληκτρολογίου**

- 1. Ακολουθήστε τις διαδικασίες που αναφέρονται στην ενότητα [Πριν ξεκινήσετε](file:///C:/data/systems/ins1012/gk/sm/before.htm#wp1435071).
- 2. Σύρετε το καλώδιο του πληκτρολογίου μέσα στη θύρα του στην κάρτα συστήματος και κατόπιν πιέστε τις ασφάλειες προς τα κάτω, για να στερεώσετε το καλώδιο.
- 3. Σύρετε τις γλωττίδες του πληκτρολογίου στις υποδοχές της διάταξης στηρίγματος παλάμης και κατεβάστε το πληκτρολόγιο στη σωστή θέση.
- 4. Πιέστε απαλά προς τα κάτω τα άκρα του πληκτρολογίου, για να το στερεώσετε κάτω από τις γλωττίδες της διάταξης στηρίγματος παλάμης.
- 5. Γυρίστε ανάποδα τον υπολογιστή και επανατοποθετήστε τις τρεις βίδες που συγκρατούν το πληκτρολόγιο στη βάση του υπολογιστή.
- 6. Επανατοποθετήστε την μπαταρία (ανατρέξτε στην ενότητα [Επανατοποθέτηση της μπαταρίας](file:///C:/data/systems/ins1012/gk/sm/battery.htm#wp1443274)).
- ΠΡΟΣΟΧΗ: Προτού ανοίξετε τον υπολογιστή, αντικαταστήστε όλες τις βίδες και βεβαιωθείτε ότι δεν έχουν περισσέψει βίδες μέσα στον υπολογιστή.<br>Σε αντίθετη περίπτωση, ενδέχεται να προκληθεί βλάβη στον υπολογιστή.

## <span id="page-32-0"></span>**Πλακέτα λυχνιών κατάστασης Dell™ Inspiron™ 1012 - Εγχειρίδιο σέρβις**

- [Αφαίρεση της πλακέτας λυχνιών κατάστασης](#page-32-1)
- .<br>Επανατοποθέτηση της πλακέτας λυχνιών
- 
- ΠΡΟΕΙΔΟΠΟΙΗΣΗ: Πριν από κάθε εργασία στο εσωτερικό του υπολογιστή σας, διαβάζετε τις οδηγίες για την ασφάλεια που αποστέλλονται μαζί με<br>τον υπολογιστή σας. Αν χρειάζεστε πρόσθετες πληροφορίες για τις καλύτερες πρακτικές α
- ΠΡΟΣΟΧΗ: Προς αποφυγή ηλεκτροστατικής εκκένωσης, γειώστε το σώμα σας χρησιμοποιώντας μεταλλικό περικάρπιο γείωσης ή αγγίζοντας κατά<br>διαστήματα μια άβαφη μεταλλική επιφάνεια (όπως μια θύρα στο πίσω μέρος του υπολογιστή σας
- ΠΡΟΣΟΧΗ: Μόνο εξουσιοδοτημένος τεχνικός συντήρησης επιτρέπεται να εκτελεί εργασίες επισκευής στον υπολογιστή σας. Η εγγύησή σας δεν<br>καλύπτει ζημιές εξαιτίας εργασιών συντήρησης που εκτελέστηκαν από τεχνικό ο οποίος δεν εί
- ΠΡΟΣΟΧΗ: Για να μην προκληθεί ζημιά στην κάρτα συστήματος, αφαιρείτε την κύρια μπαταρία (ανατρέξτε στην ενότητα <u>[Αφαίρεση της μπαταρίας](file:///C:/data/systems/ins1012/gk/sm/battery.htm#wp1442926)</u>)<br>πριν από κάθε εργασία στο εσωτερικό του υπολογιστή.

# <span id="page-32-1"></span>**Αφαίρεση της πλακέτας λυχνιών κατάστασης**

- 1. Ακολουθήστε τις διαδικασίες που αναφέρονται στην ενότητα [Πριν ξεκινήσετε](file:///C:/data/systems/ins1012/gk/sm/before.htm#wp1435071).
- 2. Αφαιρέστε την μπαταρία (ανατρέξτε στην ενότητα [Αφαίρεση της μπαταρίας](file:///C:/data/systems/ins1012/gk/sm/battery.htm#wp1442926)).
- 3. Αφαιρέστε το πληκτρολόγιο (ανατρέξτε στην ενότητα [Αφαίρεση του πληκτρολογίου](file:///C:/data/systems/ins1012/gk/sm/keyboard.htm#wp1201059)).
- 4. Αφαιρέστε τη διάταξη της μονάδας σκληρού δίσκου (ανατρέξτε στην ενότητα [Αφαίρεση της διάταξης μονάδας σκληρού δίσκου](file:///C:/data/systems/ins1012/gk/sm/hdd.htm#wp1179926)).
- 5. Αφαιρέστε τη διάταξη στηρίγματος παλάμης (ανατρέξτε στην ενότητα [Αφαίρεση της διάταξης του στηρίγματος παλάμης](file:///C:/data/systems/ins1012/gk/sm/palmrest.htm#wp1044787)).
- 6. Σηκώστε τη γλωττίδα ασφάλισης της θύρας καλωδίου της πλακέτας λυχνίας κατάστασης.
- 7. Σηκώστε τη γλωττίδα απελευθέρωσης για να αποσυνδέσετε το καλώδιο της πλακέτας λυχνίας κατάστασης από τη θύρα στην πλακέτα I/O.
- 8. Αφαιρέστε τη βίδα που συγκρατεί την πλακέτα λυχνίας κατάστασης στη βάση του υπολογιστή.
- 9. Ανασηκώστε την πλακέτα λυχνίας κατάστασης και βγάλτε την από τη βάση του υπολογιστή.

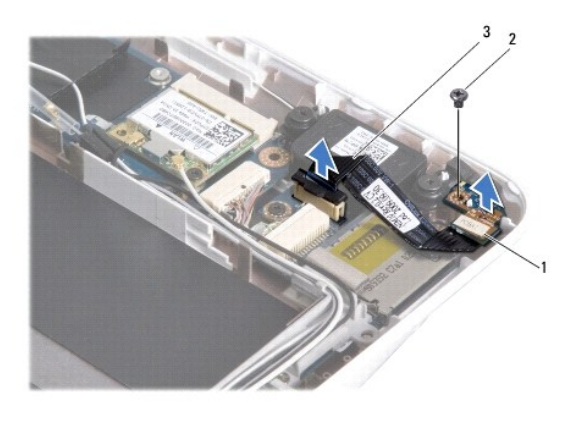

1 πλακέτα λυχνιών κατάστασης 2 βίδα καλώδιο πλακέτας λυχνίας κατάστασι

# <span id="page-32-2"></span>**Επανατοποθέτηση της πλακέτας λυχνιών κατάστασης**

- 1. Ακολουθήστε τις διαδικασίες που αναφέρονται στην ενότητα [Πριν ξεκινήσετε](file:///C:/data/systems/ins1012/gk/sm/before.htm#wp1435071).
- 2. Ευθυγραμμίστε την οπή της βίδας και την εγκοπή στην πλακέτα λυχνίας κατάστασης με την οπή βίδας στη γλωττίδα στη βάση του υπολογιστή αντίστοιχα.
- 3. Επανατοποθετήστε τη βίδα που συγκρατεί την πλακέτα λυχνίας κατάστασης στη βάση του υπολογιστή.
- 4. Συνδέστε το καλώδιο της πλακέτας λυχνίας κατάστασης στη θύρα της πλακέτας I/O και πιέστε τη γλωττίδα ασφάλισης για να το ασφαλίσετε.
- 5. Επανατοποθετήστε τη διάταξη στηρίγματος παλάμης (ανατρέξτε στην ενότητα [Επανατοποθέτηση της διάταξης του στηρίγματος παλάμης](file:///C:/data/systems/ins1012/gk/sm/palmrest.htm#wp1059721)).
- 6. Επανατοποθετήστε τη διάταξη της μονάδας σκληρού δίσκου (ανατρέξτε στην ενότητα [Επανατοποθέτηση της διάταξης μονάδας σκληρού δίσκου](file:///C:/data/systems/ins1012/gk/sm/hdd.htm#wp1181804)).
- 7. Επανατοποθετήστε το πληκτρολόγιο (ανατρέξτε στην ενότητα [Επανατοποθέτηση του πληκτρολογίου](file:///C:/data/systems/ins1012/gk/sm/keyboard.htm#wp1179994)).
- 8. Επανατοποθετήστε την μπαταρία (ανατρέξτε στην ενότητα [Επανατοποθέτηση της μπαταρίας](file:///C:/data/systems/ins1012/gk/sm/battery.htm#wp1443274)).

ΠΡΟΣΟΧΗ: Προτού ανοίξετε τον υπολογιστή, αντικαταστήστε όλες τις βίδες και βεβαιωθείτε ότι δεν έχουν περισσέψει βίδες μέσα στον υπολογιστή.<br>Σε αντίθετη περίπτωση, ενδέχεται να προκληθεί βλάβη στον υπολογιστή.

# <span id="page-34-0"></span>**Μονάδα μνήμης**

**Dell™ Inspiron™ 1012 - Εγχειρίδιο σέρβις** 

- [Αφαίρεση μονάδας μνήμης](#page-34-1)
- [Επανατοποθέτηση της μονάδας μνήμης](#page-35-0)
- ΠΡΟΕΙΔΟΠΟΙΗΣΗ: Πριν από κάθε εργασία στο εσωτερικό του υπολογιστή σας, διαβάζετε τις οδηγίες για την ασφάλεια που αποστέλλονται μαζί με<br>τον υπολογιστή σας. Αν χρειάζεστε πρόσθετες πληροφορίες για τις καλύτερες πρακτικές α
- ΠΡΟΣΟΧΗ: Προς αποφυγή ηλεκτροστατικής εκκένωσης, γειώστε το σώμα σας χρησιμοποιώντας μεταλλικό περικάρπιο γείωσης ή αγγίζοντας κατά<br>διαστήματα μια άβαφη μεταλλική επιφάνεια (όπως μια θύρα στο πίσω μέρος του υπολογιστή σας
- ΠΡΟΣΟΧΗ: Μόνο εξουσιοδοτημένος τεχνικός συντήρησης επιτρέπεται να εκτελεί εργασίες επισκευής στον υπολογιστή σας. Η εγγύησή σας δεν<br>καλύπτει ζημιές εξαιτίας εργασιών συντήρησης που εκτελέστηκαν από τεχνικό ο οποίος δεν εί
- ΠΡΟΣΟΧΗ: Για να μην προκληθεί ζημιά στην κάρτα συστήματος, αφαιρείτε την κύρια μπαταρία (ανατρέξτε στην ενότητα <u>[Αφαίρεση της μπαταρίας](file:///C:/data/systems/ins1012/gk/sm/battery.htm#wp1442926)</u>)<br>πριν από κάθε εργασία στο εσωτερικό του υπολογιστή.

Μπορείτε να αυξήσετε τη μνήμη του υπολογιστή σας εγκαθιστώντας μονάδες μνήμης στην κάρτα του συστήματος. Ανατρέξτε στην ενότητα «Βασικές<br>προδιαγραφές» στον *Οδηγό ρύθμιση*ς ή στις *Πλήρεις προδιαγραφές* στη διεύθυνση s**up** 

**ΣΗΜΕΙΩΣΗ:** Οι μονάδες μνήμης που είναι αγορασμένες από την Dell καλύπτονται από την εγγύηση για τον υπολογιστή σας.

Ο υπολογιστής σας διαθέτει μία θύρα SODIMM προσβάσιμη από το χρήστη.

# <span id="page-34-1"></span>**Αφαίρεση μονάδας μνήμης**

- 1. Ακολουθήστε τις διαδικασίες που αναφέρονται στην ενότητα [Πριν ξεκινήσετε](file:///C:/data/systems/ins1012/gk/sm/before.htm#wp1435071).
- 2. Αφαιρέστε την μπαταρία (ανατρέξτε στην ενότητα [Αφαίρεση της μπαταρίας](file:///C:/data/systems/ins1012/gk/sm/battery.htm#wp1442926)).
- 3. Αφαιρέστε το πληκτρολόγιο (ανατρέξτε στην ενότητα [Αφαίρεση του πληκτρολογίου](file:///C:/data/systems/ins1012/gk/sm/keyboard.htm#wp1201059)).
- 4. Λύστε τη βίδα που συγκρατεί το κάλυμμα της μονάδας μνήμης στη διάταξη του στηρίγματος παλάμης.

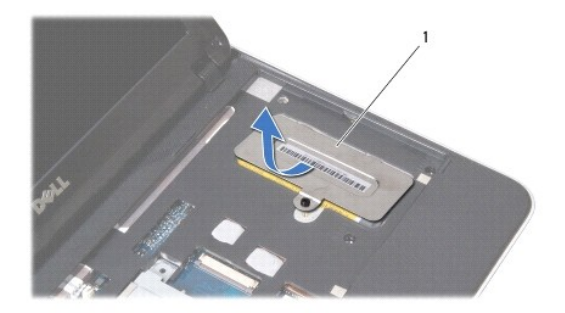

# 1 κάλυμμα μονάδας μνήμης

- 5. Βγάλτε τις γλωττίδες του καλύμματος μονάδας μνήμης από τις υποδοχές της διάταξης του στηρίγματος παλάμης.
- 6. Σηκώστε το κάλυμμα της μονάδας μνήμης από τη διάταξη του στηρίγματος παλάμης.
- **ΠΡΟΣΟΧΗ: Για να μην προκληθεί ζημιά στη θύρα της μονάδας μνήμης, μη χρησιμοποιείτε εργαλεία για να ανοίξετε τα κλιπ συγκράτησης της μονάδας μνήμης.**
- 7. Χρησιμοποιήστε τις άκρες των δαχτύλων σας για να ανοίξετε προσεκτικά τους συνδετήρες στερέωσης στην κάθε άκρη της θύρας της μονάδας μνήμης ώσπου να ανασηκωθεί η μονάδα.

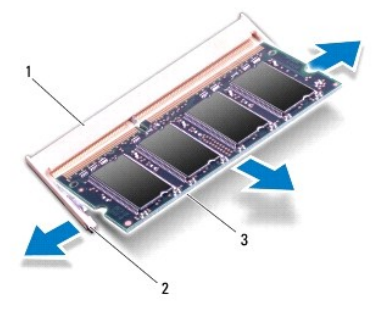

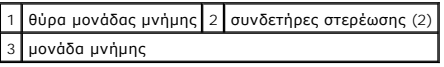

8. Αφαιρέστε τη μονάδα μνήμης από τη θύρα της.

# <span id="page-35-0"></span>**Επανατοποθέτηση της μονάδας μνήμης**

- 1. Ευθυγραμμίστε την εγκοπή της μονάδας μνήμης με τη γλωττίδα στην αντίστοιχη θύρα.
- 2. Βάλτε σταθερά και συρτά τη μονάδα μνήμης μέσα στην υποδοχή υπό γωνία 45 μοιρών και πιέστε την προς τα κάτω ωσότου εφαρμόσει καλά στη θέση της. Αν δεν ακούσετε το κλικ, αφαιρέστε τη μονάδα μνήμης και εγκαταστήστε τη ξανά.

**ΣΗΜΕΙΩΣΗ:** Αν η τοποθέτηση της μονάδας μνήμης δεν γίνει με τον ενδεδειγμένο τρόπο, ενδέχεται να μην μπορεί να γίνει εκκίνηση του υπολογιστή.

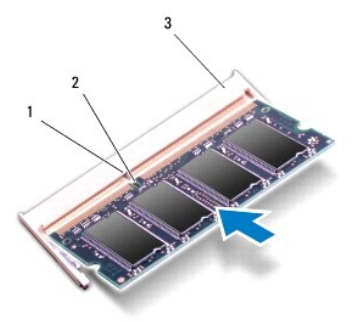

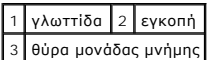

- 3. Βγάλτε τις γλωττίδες του καλύμματος της κάρτας μνήμης στις υποδοχές της διάταξης στηρίγματος παλάμης.
- 4. Σφίξτε τη βίδα που συγκρατεί το κάλυμμα της μονάδας μνήμης στη διάταξη του στηρίγματος παλάμης.
- 5. Επανατοποθετήστε το πληκτρολόγιο (ανατρέξτε στην ενότητα [Επανατοποθέτηση του πληκτρολογίου](file:///C:/data/systems/ins1012/gk/sm/keyboard.htm#wp1179994)).
- 6. Επανατοποθετήστε την μπαταρία (ανατρέξτε στην ενότητα [Επανατοποθέτηση της μπαταρίας](file:///C:/data/systems/ins1012/gk/sm/battery.htm#wp1443274)).
- 7. Ανοίξτε τον υπολογιστή.

Την ώρα που γίνεται η εκκίνηση, ο υπολογιστής ανιχνεύει την πρόσθετη μνήμη και αυτόματα ενημερώνει τις πληροφορίες διαμόρφωσης του συστήματος.

Για να επιβεβαιώστε την ποσότητα μνήμης που έχετε εγκαταστήσει στον υπολογιστή:

*Στα Microsoft® Windows® XP*

Κάντε κλικ στο Start (Έναρξη)→ **All Programs** (Όλα τα προγράμματα)→ **Accessories (Βοηθήματα)→ System Tools (**Εργαλεία συστήματος)→ **Dell System**<br>**Information (Πληροφορίες συστήματος** Dell).

*Στα Microsoft Windows 7*

Κάντε κλικ στο **Start** (Έναρξη) ® **Help and Support** (Βοήθεια και υποστήριξη)® **Dell System Information** (Πληροφορίες συστήματος Dell).

# ΠΡΟΣΟΧΗ: Προτού ανοίξετε τον υπολογιστή, αντικαταστήστε όλες τις βίδες και βεβαιωθείτε ότι δεν έχουν περισσέψει βίδες μέσα στον υπολογιστή.<br>Σε αντίθετη περίπτωση, ενδέχεται να προκληθεί βλάβη στον υπολογιστή.

# <span id="page-37-0"></span>**Ασύρματες κάρτες Mini-Card**

**Dell™ Inspiron™ 1012 - Εγχειρίδιο σέρβις** 

- *Agaipson της Mini-Card*
- [Επανατοποθέτηση της](#page-38-1) Mini-Card
- ΠΡΟΕΙΔΟΠΟΙΗΣΗ: Πριν από κάθε εργασία στο εσωτερικό του υπολογιστή σας, διαβάζετε τις οδηγίες για την ασφάλεια που αποστέλλονται μαζί με<br>τον υπολογιστή σας. Αν χρειάζεστε πρόσθετες πληροφορίες για τις καλύτερες πρακτικές α
- ΠΡΟΣΟΧΗ: Προς αποφυγή ηλεκτροστατικής εκκένωσης, γειώστε το σώμα σας χρησιμοποιώντας μεταλλικό περικάρπιο γείωσης ή αγγίζοντας κατά<br>διαστήματα μια άβαφη μεταλλική επιφάνεια (όπως μια θύρα στο πίσω μέρος του υπολογιστή σας
- ΠΡΟΣΟΧΗ: Μόνο εξουσιοδοτημένος τεχνικός συντήρησης επιτρέπεται να εκτελεί εργασίες επισκευής στον υπολογιστή σας. Η εγγύησή σας δεν<br>καλύπτει ζημιές εξαιτίας εργασιών συντήρησης που εκτελέστηκαν από τεχνικό ο οποίος δεν εί

ΠΡΟΣΟΧΗ: Για να μην προκληθεί ζημιά στην κάρτα συστήματος, αφαιρείτε την κύρια μπαταρία (ανατρέξτε στην ενότητα <u>[Αφαίρεση της μπαταρίας](file:///C:/data/systems/ins1012/gk/sm/battery.htm#wp1442926)</u>)<br>πριν από κάθε εργασία στο εσωτερικό του υπολογιστή.

**ΣΗΜΕΙΩΣΗ:** Η Dell δεν εγγυάται τη συμβατότητα ούτε παρέχει υποστήριξη για Mini-Card από άλλες πηγές εκτός της Dell.

Αν μαζί με τον υπολογιστή σας παραγγείλατε ασύρματη Mini-Card, η εγκατάσταση της κάρτας έχει ήδη γίνει.

Ο υπολογιστής σας υποστηρίζει δύο υποδοχές Mini-Card:

- l Μία υποδοχή για κάρτες Mini-Card πλήρους μήκους για WWAN
- l Μία υποδοχή για κάρτες Mini-Card μισού μήκους για WLAN

**ΣΗΜΕΙΩΣΗ:** Ανάλογα με τη διαμόρφωση του υπολογιστή κατά την πώλησή του, μπορεί να έχει γίνει ή να μην έχει γίνει εγκατάσταση της κάρτας Mini-Card<br>στην αντίστοιχη υποδοχή.

# <span id="page-37-1"></span>**Αφαίρεση της Mini-Card**

- 1. Ακολουθήστε τις διαδικασίες που αναφέρονται στην ενότητα [Πριν ξεκινήσετε](file:///C:/data/systems/ins1012/gk/sm/before.htm#wp1435071).
- 2. Αφαιρέστε την μπαταρία (ανατρέξτε στην ενότητα [Αφαίρεση της μπαταρίας](file:///C:/data/systems/ins1012/gk/sm/battery.htm#wp1442926)).
- 3. Αφαιρέστε το πληκτρολόγιο (ανατρέξτε στην ενότητα [Αφαίρεση του πληκτρολογίου](file:///C:/data/systems/ins1012/gk/sm/keyboard.htm#wp1201059)).
- 4. Αφαιρέστε τη διάταξη της μονάδας σκληρού δίσκου (ανατρέξτε στην ενότητα [Αφαίρεση της διάταξης μονάδας σκληρού δίσκου](file:///C:/data/systems/ins1012/gk/sm/hdd.htm#wp1179926)).
- 5. Αφαιρέστε τη διάταξη στηρίγματος παλάμης (ανατρέξτε στην ενότητα [Αφαίρεση της διάταξης του στηρίγματος παλάμης](file:///C:/data/systems/ins1012/gk/sm/palmrest.htm#wp1044787)).
- 6. Αποσυνδέστε τα καλώδια κεραίας από τη Mini-Card.

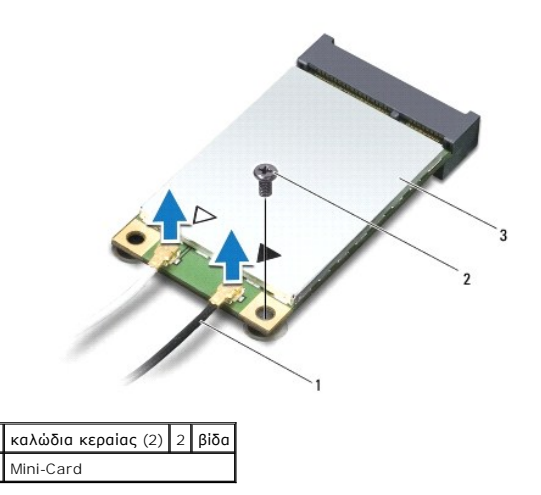

7. Αφαιρέστε τη βίδα που συγκρατεί τη Mini-Card επάνω στην κάρτα συστήματος.

<span id="page-38-0"></span>8. Σηκώστε τη Mini-Card από τη θύρα στην κάρτα συστήματος.

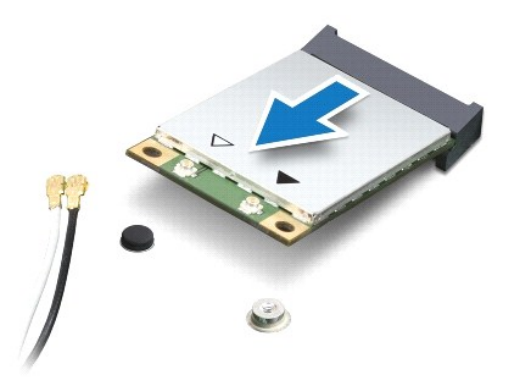

ΠΡΟΣΟΧΗ: Όταν η Mini-Card δεν είναι στον υπολογιστή, αποθηκεύστε τη σε προστατευτική αντιστατική συσκευασία. Για περισσότερες<br>πληροφορίες, ανατρέξτε στην ενότητα «Προστασία έναντι ηλεκτροστατικής εκφόρτισης» στις πληροφορ

# <span id="page-38-1"></span>**Επανατοποθέτηση της Mini-Card**

- 1. Ακολουθήστε τις διαδικασίες που αναφέρονται στην ενότητα [Πριν ξεκινήσετε](file:///C:/data/systems/ins1012/gk/sm/before.htm#wp1435071).
- 2. Βγάλτε τη νέα Mini-Card από τη συσκευασία της.
- **ΠΡΟΣΟΧΗ: Πιέστε γερά και σταθερά για να μπει η κάρτα συρτά στη θέση της. Αν όμως πιέσετε υπερβολικά δυνατά, μπορεί να προκληθεί ζημιά στη θύρα.**
- ΠΡΟΣΟΧΗ: Οι θύρες έχουν ειδική σήμανση για να διασφαλιστεί η σωστή εισαγωγή. Αν συναντήσετε αντίσταση, ελέγξτε τις θύρες στην κάρτα και<br>στην κάρτα συστήματος και ευθυγραμμίστε ξανά την κάρτα.
- 3. Εισαγάγετε το σύνδεσμο της Mini-Card υπό γωνία 45 μοιρών σε κατάλληλη θύρα της κάρτας συστήματος.
- 4. Πιέστε την άλλη άκρη της κάρτας Mini-Card στην υποδοχή της στην κάρτα συστήματος και επανατοποθετήστε τη βίδα που συγκρατεί την κάρτα Mini-Card στην κάρτα συστήματος.
- 5. Συνδέστε τα κατάλληλα καλώδια κεραίας στην κάρτα Mini-Card που εγκαθιστάτε. Στον ακόλουθο πίνακα εμφανίζεται ο συνδυασμός χρώματος καλωδίου κεραίας για κάθε Mini-Card που υποστηρίζεται από τον υπολογιστή σας.

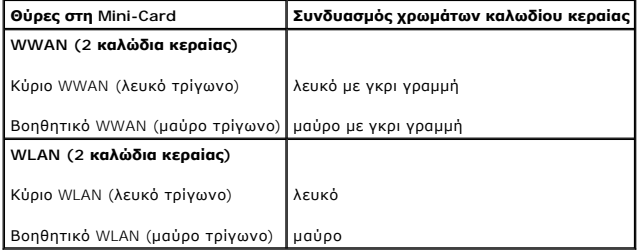

- 6. Επανατοποθετήστε τη διάταξη στηρίγματος παλάμης (ανατρέξτε στην ενότητα [Επανατοποθέτηση της διάταξης του στηρίγματος παλάμης](file:///C:/data/systems/ins1012/gk/sm/palmrest.htm#wp1059721)).
- 7. Επανατοποθετήστε τη διάταξη της μονάδας σκληρού δίσκου (ανατρέξτε στην ενότητα [Επανατοποθέτηση της διάταξης μονάδας σκληρού δίσκου](file:///C:/data/systems/ins1012/gk/sm/hdd.htm#wp1181804)).
- 8. Επανατοποθετήστε το πληκτρολόγιο (ανατρέξτε στην ενότητα [Επανατοποθέτηση του πληκτρολογίου](file:///C:/data/systems/ins1012/gk/sm/keyboard.htm#wp1179994)).
- 9. Επανατοποθετήστε την μπαταρία (ανατρέξτε στην ενότητα [Επανατοποθέτηση της μπαταρίας](file:///C:/data/systems/ins1012/gk/sm/battery.htm#wp1443274)).
- ΠΡΟΣΟΧΗ: Προτού ανοίξετε τον υπολογιστή, αντικαταστήστε όλες τις βίδες και βεβαιωθείτε ότι δεν έχουν περισσέψει βίδες μέσα στον υπολογιστή.<br>Σε αντίθετη περίπτωση, ενδέχεται να προκληθεί βλάβη στον υπολογιστή.
- 10. Εγκαταστήστε τα προγράμματα οδήγησης και τις βοηθητικές εφαρμογές για τον υπολογιστή σας, αναλόγως. Για περισσότερες πληροφορίες, ανατρέξτε

στον *Οδηγό τεχνολογίας Dell*.

**ΣΗΜΕΙΩΣΗ**: Εἁν εγκαθιστάτε μια κάρτα επικοινωνιών από μια πηγή διαφορετική από τη Dell, πρέπει να εγκαταστήσετε τα κατάλληλα προγράμματα<br>οδήγησης και βοηθητικές εφαρμογές. Για περισσότερες πληροφορίες, ανατρέξτε στον Οδη

## <span id="page-40-0"></span>**Διάταξη στηρίγματος παλάμης Dell™ Inspiron™ 1012 - Εγχειρίδιο σέρβις**

- [Αφαίρεση της διάταξης του στηρίγματος παλάμης](#page-40-1)
- Θ Επανατοποθέτηση της διάταξης του στηρίγματο
- ΠΡΟΕΙΔΟΠΟΙΗΣΗ: Πριν από κάθε εργασία στο εσωτερικό του υπολογιστή σας, διαβάζετε τις οδηγίες για την ασφάλεια που αποστέλλονται μαζί με<br>τον υπολογιστή σας. Αν χρειάζεστε πρόσθετες πληροφορίες για τις καλύτερες πρακτικές α
- ΠΡΟΣΟΧΗ: Προς αποφυγή ηλεκτροστατικής εκκένωσης, γειώστε το σώμα σας χρησιμοποιώντας μεταλλικό περικάρπιο γείωσης ή αγγίζοντας κατά<br>διαστήματα μια άβαφη μεταλλική επιφάνεια (όπως μια θύρα στο πίσω μέρος του υπολογιστή σας
- ΠΡΟΣΟΧΗ: Μόνο εξουσιοδοτημένος τεχνικός συντήρησης επιτρέπεται να εκτελεί εργασίες επισκευής στον υπολογιστή σας. Η εγγύησή σας δεν<br>καλύπτει ζημιές εξαιτίας εργασιών συντήρησης που εκτελέστηκαν από τεχνικό ο οποίος δεν εί
- ΠΡΟΣΟΧΗ: Για να μην προκληθεί ζημιά στην κάρτα συστήματος, αφαιρείτε την κύρια μπαταρία (ανατρέξτε στην ενότητα <u>[Αφαίρεση της μπαταρίας](file:///C:/data/systems/ins1012/gk/sm/battery.htm#wp1442926)</u>)<br>πριν από κάθε εργασία στο εσωτερικό του υπολογιστή.

# <span id="page-40-1"></span>**Αφαίρεση της διάταξης του στηρίγματος παλάμης**

- 1. Ακολουθήστε τις διαδικασίες που αναφέρονται στην ενότητα [Πριν ξεκινήσετε](file:///C:/data/systems/ins1012/gk/sm/before.htm#wp1435071).
- 2. Αφαιρέστε την μπαταρία (ανατρέξτε στην ενότητα [Αφαίρεση της μπαταρίας](file:///C:/data/systems/ins1012/gk/sm/battery.htm#wp1442926)).
- 3. Αφαιρέστε τις τέσσερις βίδες που συγκρατούν τη διάταξη του στηρίγματος παλάμης στη βάση του υπολογιστή.

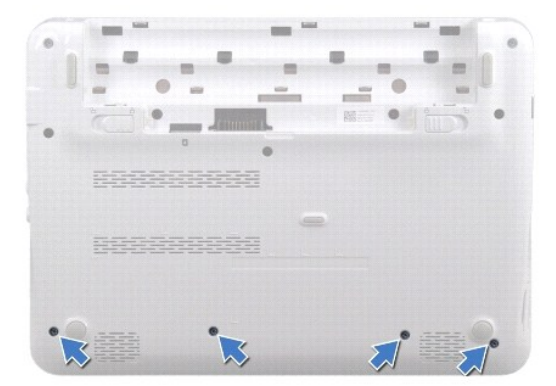

- 4. Γυρίστε ανάποδα τον υπολογιστή και ανοίξτε την οθόνη ως το τέρμα.
- 5. Αφαιρέστε το πληκτρολόγιο (ανατρέξτε στην ενότητα [Αφαίρεση του πληκτρολογίου](file:///C:/data/systems/ins1012/gk/sm/keyboard.htm#wp1201059)).
- 6. Αφαιρέστε τη διάταξη της μονάδας σκληρού δίσκου (ανατρέξτε στην ενότητα [Αφαίρεση της διάταξης μονάδας σκληρού δίσκου](file:///C:/data/systems/ins1012/gk/sm/hdd.htm#wp1179926)).

#### **ΠΡΟΣΟΧΗ: Τραβήξτε τις γλωττίδες απελευθέρωσης στο πάνω μέρος των θυρών για να αποφύγετε την πρόκληση ζημιών.**

- 7. Αποσυνδέστε το καλώδιο του κουμπιού λειτουργίας από τη θύρα στην κάρτα συστήματος.
- 8. Σηκώστε τη γλωττίδα ασφάλισης και τραβήξτε τη γλωττίδα απελευθέρωσης για να αποσυνδέστε το καλώδιο της επιφάνειας αφής από τη θύρα στην κάρτα<br>συστήματος.
- 9. Αφαιρέστε τις τρεις βίδες που συγκρατούν τη διάταξη του στηρίγματος παλάμης στη βάση του υπολογιστή.

<span id="page-41-0"></span>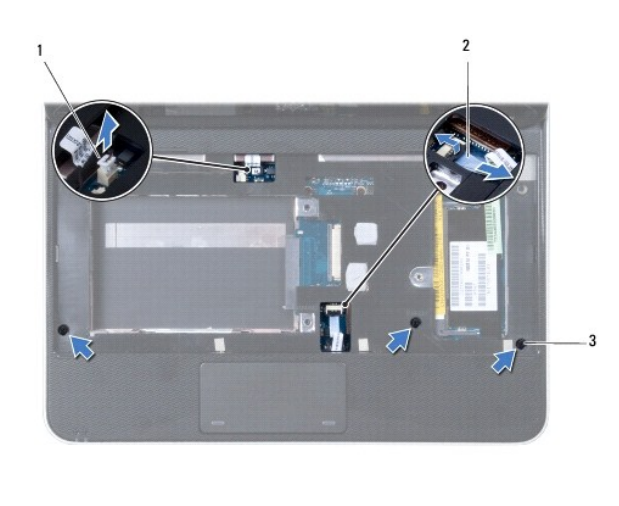

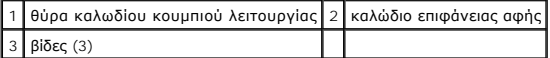

## **ΠΡΟΣΟΧΗ: Απομακρύνετε το στήριγμα παλάμης από τη βάση του υπολογιστή προσεκτικά, ώστε να αποφευχθούν ζημίες σε αυτό.**

10. Χρησιμοποιώντας μια πλαστική σφήνα βγάλτε προσεκτικά τη διάταξη στηρίγματος παλάμης κατά μήκος της πίσω άκρης και στη συνέχεια χαλαρώστε τη<br>διάταξη στηρίγματος παλάμης από τη βάση του υπολογιστή.

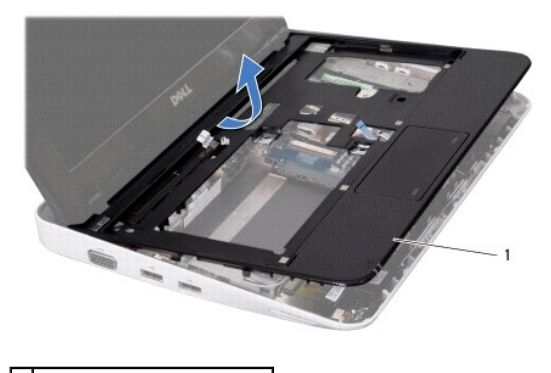

1 διάταξη στηρίγματος παλάμης

11. Σηκώστε τη διάταξη στηρίγματος παλάμης από τη βάση του υπολογιστή.

# <span id="page-41-1"></span>**Επανατοποθέτηση της διάταξης του στηρίγματος παλάμης**

- 1. Ακολουθήστε τις διαδικασίες που αναφέρονται στην ενότητα [Πριν ξεκινήσετε](file:///C:/data/systems/ins1012/gk/sm/before.htm#wp1435071).
- 2. Ευθυγραμμίστε τη διάταξη στηρίγματος παλάμης στη βάση υπολογιστή και κουμπώστε την προσεκτικά στη θέση της.
- 3. Σύρετε το καλώδιο της επιφάνειας αφής στην θύρα του στην κάρτα συστήματος και κατόπιν πιέστε την ασφάλεια προς τα κάτω, για να στερεώσετε το καλώδιο.
- 4. Συνδέστε το καλώδιο του κουμπιού λειτουργίας στη θύρα στην κάρτα συστήματος.
- 5. Επανατοποθετήστε τις τρεις βίδες που συγκρατούν τη διάταξη του στηρίγματος παλάμης στη βάση του υπολογιστή.
- 6. Επανατοποθετήστε τη διάταξη της μονάδας σκληρού δίσκου (ανατρέξτε στην ενότητα [Επανατοποθέτηση της διάταξης μονάδας σκληρού δίσκου](file:///C:/data/systems/ins1012/gk/sm/hdd.htm#wp1181804)).
- 7. Επανατοποθετήστε το πληκτρολόγιο (ανατρέξτε στην ενότητα [Επανατοποθέτηση του πληκτρολογίου](file:///C:/data/systems/ins1012/gk/sm/keyboard.htm#wp1179994)).
- 8. Γυρίστε ανάποδα τον υπολογιστή και επανατοποθετήστε τις τέσσερις βίδες που συγκρατούν τη διάταξη του στηρίγματος παλάμης στη βάση του υπολογιστή.
- 9. Επανατοποθετήστε την μπαταρία (ανατρέξτε στην ενότητα [Επανατοποθέτηση της μπαταρίας](file:///C:/data/systems/ins1012/gk/sm/battery.htm#wp1443274)).

# ΠΡΟΣΟΧΗ: Προτού ανοίξετε τον υπολογιστή, αντικαταστήστε όλες τις βίδες και βεβαιωθείτε ότι δεν έχουν περισσέψει βίδες μέσα στον υπολογιστή.<br>Σε αντίθετη περίπτωση, ενδέχεται να προκληθεί βλάβη στον υπολογιστή.

## <span id="page-43-0"></span>**Πλακέτα κουμπιού λειτουργίας Dell™ Inspiron™ 1012 - Εγχειρίδιο σέρβις**

- 
- [Αφαίρεση της πλακέτας κουμπιού λειτουργίας](#page-43-1)
- Θ Επανατοποθέτηση της πλακέτας κουμπιού λειτ
- ΠΡΟΕΙΔΟΠΟΙΗΣΗ: Πριν από κάθε εργασία στο εσωτερικό του υπολογιστή σας, διαβάζετε τις οδηγίες για την ασφάλεια που αποστέλλονται μαζί με<br>τον υπολογιστή σας. Αν χρειάζεστε πρόσθετες πληροφορίες για τις καλύτερες πρακτικές α
- ΠΡΟΣΟΧΗ: Προς αποφυγή ηλεκτροστατικής εκκένωσης, γειώστε το σώμα σας χρησιμοποιώντας μεταλλικό περικάρπιο γείωσης ή αγγίζοντας κατά<br>διαστήματα μια άβαφη μεταλλική επιφάνεια (όπως μια θύρα στο πίσω μέρος του υπολογιστή σας
- ΠΡΟΣΟΧΗ: Μόνο εξουσιοδοτημένος τεχνικός συντήρησης επιτρέπεται να εκτελεί εργασίες επισκευής στον υπολογιστή σας. Η εγγύησή σας δεν<br>καλύπτει ζημιές εξαιτίας εργασιών συντήρησης που εκτελέστηκαν από τεχνικό ο οποίος δεν εί
- ΠΡΟΣΟΧΗ: Για να μην προκληθεί ζημιά στην κάρτα συστήματος, αφαιρείτε την κύρια μπαταρία (ανατρέξτε στην ενότητα <u>[Αφαίρεση της μπαταρίας](file:///C:/data/systems/ins1012/gk/sm/battery.htm#wp1442926)</u>)<br>πριν από κάθε εργασία στο εσωτερικό του υπολογιστή.

# <span id="page-43-1"></span>**Αφαίρεση της πλακέτας κουμπιού λειτουργίας**

- 1. Ακολουθήστε τις διαδικασίες που αναφέρονται στην ενότητα [Πριν ξεκινήσετε](file:///C:/data/systems/ins1012/gk/sm/before.htm#wp1435071).
- 2. Αφαιρέστε την μπαταρία (ανατρέξτε στην ενότητα [Αφαίρεση της μπαταρίας](file:///C:/data/systems/ins1012/gk/sm/battery.htm#wp1442926)).
- 3. Αφαιρέστε το πληκτρολόγιο (ανατρέξτε στην ενότητα [Αφαίρεση του πληκτρολογίου](file:///C:/data/systems/ins1012/gk/sm/keyboard.htm#wp1201059)).
- 4. Αφαιρέστε τη διάταξη της μονάδας σκληρού δίσκου (ανατρέξτε στην ενότητα [Αφαίρεση της διάταξης μονάδας σκληρού δίσκου](file:///C:/data/systems/ins1012/gk/sm/hdd.htm#wp1179926)).
- 5. Αφαιρέστε τη διάταξη στηρίγματος παλάμης (ανατρέξτε στην ενότητα [Αφαίρεση της διάταξης του στηρίγματος παλάμης](file:///C:/data/systems/ins1012/gk/sm/palmrest.htm#wp1044787)).
- 6. Σημειώστε τη διαδρομή του καλωδίου του κουμπιού λειτουργίας και αφαιρέστε το καλώδιο από τον οδηγό του στη διάταξη στηρίγματος παλάμης.
- 7. Γυρίστε τη διάταξη του στηρίγματος παλάμης και αφαιρέστε τη βίδα που συγκρατεί την πλακέτα κουμπιού λειτουργίας στη διάταξη του στηρίγματος παλάμης.

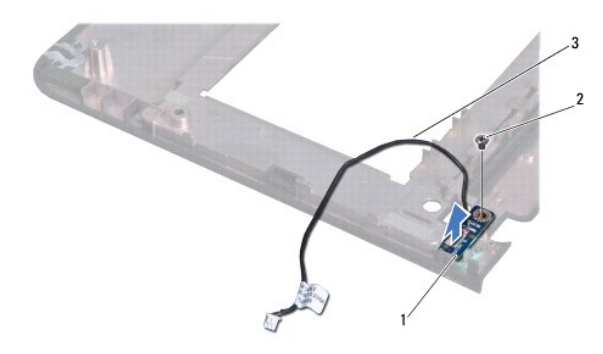

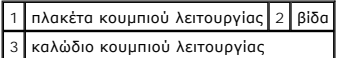

8. Ανασηκώστε την πλακέτα του κουμπιού λειτουργίας και αφαιρέστε την από τη διάταξη στηρίγματος παλάμης.

# <span id="page-43-2"></span>**Επανατοποθέτηση της πλακέτας κουμπιού λειτουργίας**

1. Ακολουθήστε τις διαδικασίες που αναφέρονται στην ενότητα [Πριν ξεκινήσετε](file:///C:/data/systems/ins1012/gk/sm/before.htm#wp1435071).

- 2. Τοποθετήστε την πλακέτα του κουμπιού λειτουργίας στη διάταξη στηρίγματος παλάμης και επανατοποθετήστε τη βίδα που στερεώνει την πλακέτα κολυμπιού λειτουργίας στη διάταξη στηρίγματος παλάμης.
- 3. Περάστε το καλώδιο του κουμπιού λειτουργίας μέσα από τον οδηγό στη διάταξη στηρίγματος παλάμης.
- 4. Γυρίστε τη διάταξη στηρίγματος παλάμης (ανατρέξτε στην ενότητα [Επανατοποθέτηση της διάταξης του στηρίγματος παλάμης](file:///C:/data/systems/ins1012/gk/sm/palmrest.htm#wp1059721)).
- 5. Επανατοποθετήστε τη διάταξη της μονάδας σκληρού δίσκου (ανατρέξτε στην ενότητα [Επανατοποθέτηση της διάταξης μονάδας σκληρού δίσκου](file:///C:/data/systems/ins1012/gk/sm/hdd.htm#wp1181804)).
- 6. Επανατοποθετήστε το πληκτρολόγιο (ανατρέξτε στην ενότητα [Επανατοποθέτηση του πληκτρολογίου](file:///C:/data/systems/ins1012/gk/sm/keyboard.htm#wp1179994)).
- 7. Επανατοποθετήστε την μπαταρία (ανατρέξτε στην ενότητα [Επανατοποθέτηση της μπαταρίας](file:///C:/data/systems/ins1012/gk/sm/battery.htm#wp1443274)).

ΠΡΟΣΟΧΗ: Προτού ανοίξετε τον υπολογιστή, αντικαταστήστε όλες τις βίδες και βεβαιωθείτε ότι δεν έχουν περισσέψει βίδες μέσα στον υπολογιστή.<br>Σε αντίθετη περίπτωση, ενδέχεται να προκληθεί βλάβη στον υπολογιστή.

#### <span id="page-45-0"></span>**Πλακέτα κάρτας SIM Dell™ Inspiron™ 1012 - Εγχειρίδιο σέρβις**

- [Αφαίρεση της πλακέτας κάρτας](#page-45-1) SIM
- [Επανατοποθέτηση της πλακέτας κάρτας](#page-45-2) SIM
- ΠΡΟΕΙΔΟΠΟΙΗΣΗ: Πριν από κάθε εργασία στο εσωτερικό του υπολογιστή σας, διαβάζετε τις οδηγίες για την ασφάλεια που αποστέλλονται μαζί με<br>τον υπολογιστή σας. Αν χρειάζεστε πρόσθετες πληροφορίες για τις καλύτερες πρακτικές α
- ΠΡΟΣΟΧΗ: Προς αποφυγή ηλεκτροστατικής εκκένωσης, γειώστε το σώμα σας χρησιμοποιώντας μεταλλικό περικάρπιο γείωσης ή αγγίζοντας κατά<br>διαστήματα μια άβαφη μεταλλική επιφάνεια (όπως μια θύρα στο πίσω μέρος του υπολογιστή σας
- ΠΡΟΣΟΧΗ: Μόνο εξουσιοδοτημένος τεχνικός συντήρησης επιτρέπεται να εκτελεί εργασίες επισκευής στον υπολογιστή σας. Η εγγύησή σας δεν<br>καλύπτει ζημιές εξαιτίας εργασιών συντήρησης που εκτελέστηκαν από τεχνικό ο οποίος δεν εί
- ΠΡΟΣΟΧΗ: Για να μην προκληθεί ζημιά στην κάρτα συστήματος, αφαιρείτε την κύρια μπαταρία (ανατρέξτε στην ενότητα <u>[Αφαίρεση της μπαταρίας](file:///C:/data/systems/ins1012/gk/sm/battery.htm#wp1442926)</u>)<br>πριν από κάθε εργασία στο εσωτερικό του υπολογιστή.

# <span id="page-45-1"></span>**Αφαίρεση της πλακέτας κάρτας SIM**

- 1. Ακολουθήστε τις διαδικασίες που αναφέρονται στην ενότητα [Πριν ξεκινήσετε](file:///C:/data/systems/ins1012/gk/sm/before.htm#wp1435071).
- 2. Αφαιρέστε την μπαταρία (ανατρέξτε στην ενότητα [Αφαίρεση της μπαταρίας](file:///C:/data/systems/ins1012/gk/sm/battery.htm#wp1442926)).
- 3. Ακολουθήστε τις οδηγίες από το [βήμα](file:///C:/data/systems/ins1012/gk/sm/sysboard.htm#wp1040727) 2 έως το [βήμα](file:///C:/data/systems/ins1012/gk/sm/sysboard.htm#wp1045728) 17 στην ενότητα [Αφαίρεση της κάρτας συστήματος](file:///C:/data/systems/ins1012/gk/sm/sysboard.htm#wp1032066).
- 4. Αφαιρέστε τις δύο βίδες που συγκρατούν την πλακέτα κάρτας SIM στη βάση του υπολογιστή.
- 5. Σηκώστε την πλακέτα κάρτας SIM από τη βάση του υπολογιστή.

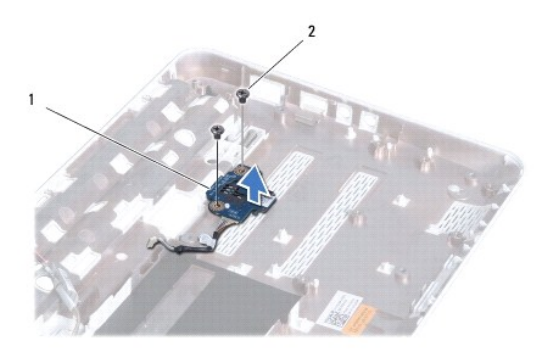

1 Πλακέτα κάρτας SIM 2 βίδες (2)

## <span id="page-45-2"></span>**Επανατοποθέτηση της πλακέτας κάρτας SIM**

- 1. Ακολουθήστε τις διαδικασίες που αναφέρονται στην ενότητα [Πριν ξεκινήσετε](file:///C:/data/systems/ins1012/gk/sm/before.htm#wp1435071).
- 2. Τοποθετήστε την πλακέτα κάρτας SIM στη θέση της και επανατοποθετήστε τις δύο βίδες που την στερεώνουν στη βάση του υπολογιστή.
- 3. Ακολουθήστε τις οδηγίες από το [βήμα](file:///C:/data/systems/ins1012/gk/sm/sysboard.htm#wp1045802) 4 έως το [βήμα](file:///C:/data/systems/ins1012/gk/sm/sysboard.htm#wp998291) 21 στην ενότητα [Επανατοποθέτηση της κάρτας συστήματος](file:///C:/data/systems/ins1012/gk/sm/sysboard.htm#wp1044267).
- ΠΡΟΣΟΧΗ: Προτού ανοίξετε τον υπολογιστή, αντικαταστήστε όλες τις βίδες και βεβαιωθείτε ότι δεν έχουν περισσέψει βίδες μέσα στον υπολογιστή.<br>Σε αντίθετη περίπτωση, ενδέχεται να προκληθεί βλάβη στον υπολογιστή.

## <span id="page-47-0"></span>**Ηχεία**

# **Dell™ Inspiron™ 1012 - Εγχειρίδιο σέρβις**

- [Αφαίρεση των ηχείων](#page-47-1)
- **Θ** Επανατοποθέτηση
- ΠΡΟΕΙΔΟΠΟΙΗΣΗ: Πριν από κάθε εργασία στο εσωτερικό του υπολογιστή σας, διαβάζετε τις οδηγίες για την ασφάλεια που αποστέλλονται μαζί με<br>τον υπολογιστή σας. Αν χρειάζεστε πρόσθετες πληροφορίες για τις καλύτερες πρακτικές α
- ΠΡΟΣΟΧΗ: Προς αποφυγή ηλεκτροστατικής εκκένωσης, γειώστε το σώμα σας χρησιμοποιώντας μεταλλικό περικάρπιο γείωσης ή αγγίζοντας κατά<br>διαστήματα μια άβαφη μεταλλική επιφάνεια (όπως μια θύρα στο πίσω μέρος του υπολογιστή σας
- ΠΡΟΣΟΧΗ: Μόνο εξουσιοδοτημένος τεχνικός συντήρησης επιτρέπεται να εκτελεί εργασίες επισκευής στον υπολογιστή σας. Η εγγύησή σας δεν<br>καλύπτει ζημιές εξαιτίας εργασιών συντήρησης που εκτελέστηκαν από τεχνικό ο οποίος δεν εί

ΠΡΟΣΟΧΗ: Για να μην προκληθεί ζημιά στην κάρτα συστήματος, αφαιρείτε την κύρια μπαταρία (ανατρέξτε στην ενότητα <u>[Αφαίρεση της μπαταρίας](file:///C:/data/systems/ins1012/gk/sm/battery.htm#wp1442926)</u>)<br>πριν από κάθε εργασία στο εσωτερικό του υπολογιστή.

# <span id="page-47-1"></span>**Αφαίρεση των ηχείων**

- 1. Ακολουθήστε τις διαδικασίες που αναφέρονται στην ενότητα [Πριν ξεκινήσετε](file:///C:/data/systems/ins1012/gk/sm/before.htm#wp1435071).
- 2. Αφαιρέστε την μπαταρία (ανατρέξτε στην ενότητα [Αφαίρεση της μπαταρίας](file:///C:/data/systems/ins1012/gk/sm/battery.htm#wp1442926)).
- 3. Αφαιρέστε το πληκτρολόγιο (ανατρέξτε στην ενότητα [Αφαίρεση του πληκτρολογίου](file:///C:/data/systems/ins1012/gk/sm/keyboard.htm#wp1201059)).
- 4. Αφαιρέστε τη διάταξη της μονάδας σκληρού δίσκου (ανατρέξτε στην ενότητα [Αφαίρεση της διάταξης μονάδας σκληρού δίσκου](file:///C:/data/systems/ins1012/gk/sm/hdd.htm#wp1179926)).
- 5. Αφαιρέστε τη διάταξη στηρίγματος παλάμης (ανατρέξτε στην ενότητα [Αφαίρεση της διάταξης του στηρίγματος παλάμης](file:///C:/data/systems/ins1012/gk/sm/palmrest.htm#wp1044787)).
- 6. Αποσυνδέστε το καλώδιο των ηχείων από τη θύρα του στην πλακέτα συστήματος.

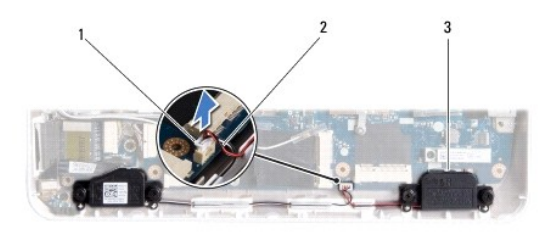

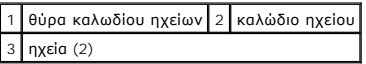

- 7. Αφαιρέστε τις τέσσερις βίδες (δύο σε κάθε πλευρά) που συγκρατούν τα ηχεία στη βάση του υπολογιστή.
- 8. Ακολουθήστε τη διαδρομή του καλωδίου του ηχείου και αφαιρέστε τα ηχεία και το καλώδιο από τη βάση του υπολογιστή.

# <span id="page-47-2"></span>**Επανατοποθέτηση των ηχείων**

- 1. Ακολουθήστε τις διαδικασίες που αναφέρονται στην ενότητα [Πριν ξεκινήσετε](file:///C:/data/systems/ins1012/gk/sm/before.htm#wp1435071).
- 2. Τοποθετήστε τα ηχεία στη βάση του υπολογιστή και περάστε τα καλώδιά τους στους οδηγούς.
- 3. Επανατοποθετήστε τις τέσσερις βίδες (δύο σε κάθε πλευρά) που συγκρατούν τα ηχεία στη βάση του υπολογιστή.
- 4. Συνδέστε το καλώδιο ηχείου στη θύρα της κάρτας συστήματος.
- 5. Επανατοποθετήστε τη διάταξη στηρίγματος παλάμης (ανατρέξτε στην ενότητα [Επανατοποθέτηση της διάταξης του στηρίγματος παλάμης](file:///C:/data/systems/ins1012/gk/sm/palmrest.htm#wp1059721)).
- 6. Επανατοποθετήστε τη διάταξη της μονάδας σκληρού δίσκου (ανατρέξτε στην ενότητα [Επανατοποθέτηση της διάταξης μονάδας σκληρού δίσκου](file:///C:/data/systems/ins1012/gk/sm/hdd.htm#wp1181804)).
- 7. Επανατοποθετήστε το πληκτρολόγιο (ανατρέξτε στην ενότητα [Επανατοποθέτηση του πληκτρολογίου](file:///C:/data/systems/ins1012/gk/sm/keyboard.htm#wp1179994)).
- 8. Επανατοποθετήστε την μπαταρία (ανατρέξτε στην ενότητα [Επανατοποθέτηση της μπαταρίας](file:///C:/data/systems/ins1012/gk/sm/battery.htm#wp1443274)).
- ΠΡΟΣΟΧΗ: Προτού ανοίξετε τον υπολογιστή, αντικαταστήστε όλες τις βίδες και βεβαιωθείτε ότι δεν έχουν περισσέψει βίδες μέσα στον υπολογιστή.<br>Σε αντίθετη περίπτωση, ενδέχεται να προκληθεί βλάβη στον υπολογιστή.

## <span id="page-49-0"></span>**Βραχίονας(ες) υποστήριξης Dell™ Inspiron™ 1012 - Εγχειρίδιο σέρβις**

- [Αφαίρεση του αριστερού βραχίονα υποστήριξης](#page-49-1)
- Θ Επανατοποθέτηση του αριστερού βραχίονα
- [Αφαίρεση του δεξιού βραχίονα υποστήριξης](#page-50-2)
- [Επανατοποθέτηση του δεξιού βραχίονα υποστήριξης](#page-51-0)
- ΠΡΟΕΙΔΟΠΟΙΗΣΗ: Πριν από κάθε εργασία στο εσωτερικό του υπολογιστή σας, διαβάζετε τις οδηγίες για την ασφάλεια που αποστέλλονται μαζί με<br>τον υπολογιστή σας. Αν χρειάζεστε πρόσθετες πληροφορίες για τις καλύτερες πρακτικές α
- ΠΡΟΣΟΧΗ: Προς αποφυγή ηλεκτροστατικής εκκένωσης, γειώστε το σώμα σας χρησιμοποιώντας μεταλλικό περικάρπιο γείωσης ή αγγίζοντας κατά<br>διαστήματα μια άβαφη μεταλλική επιφάνεια (όπως μια θύρα στο πίσω μέρος του υπολογιστή σας
- ΠΡΟΣΟΧΗ: Μόνο εξουσιοδοτημένος τεχνικός συντήρησης επιτρέπεται να εκτελεί εργασίες επισκευής στον υπολογιστή σας. Η εγγύησή σας δεν<br>καλύπτει ζημιές εξαιτίας εργασιών συντήρησης που εκτελέστηκαν από τεχνικό ο οποίος δεν εί
- ΠΡΟΣΟΧΗ: Για να μην προκληθεί ζημιά στην κάρτα συστήματος, αφαιρείτε την κύρια μπαταρία (ανατρέξτε στην ενότητα <u>[Αφαίρεση της μπαταρίας](file:///C:/data/systems/ins1012/gk/sm/battery.htm#wp1442926)</u>)<br>πριν από κάθε εργασία στο εσωτερικό του υπολογιστή.

# <span id="page-49-1"></span>**Αφαίρεση του αριστερού βραχίονα υποστήριξης**

- 1. Ακολουθήστε τις διαδικασίες που αναφέρονται στην ενότητα [Πριν ξεκινήσετε](file:///C:/data/systems/ins1012/gk/sm/before.htm#wp1435071).
- 2. Αφαιρέστε την μπαταρία (ανατρέξτε στην ενότητα [Αφαίρεση της μπαταρίας](file:///C:/data/systems/ins1012/gk/sm/battery.htm#wp1442926)).
- 3. Αφαιρέστε το πληκτρολόγιο (ανατρέξτε στην ενότητα [Αφαίρεση του πληκτρολογίου](file:///C:/data/systems/ins1012/gk/sm/keyboard.htm#wp1201059)).
- 4. Αφαιρέστε τη διάταξη της μονάδας σκληρού δίσκου (ανατρέξτε στην ενότητα [Αφαίρεση της διάταξης μονάδας σκληρού δίσκου](file:///C:/data/systems/ins1012/gk/sm/hdd.htm#wp1179926)).
- 5. Αφαιρέστε τη διάταξη στηρίγματος παλάμης (ανατρέξτε στην ενότητα [Αφαίρεση της διάταξης του στηρίγματος παλάμης](file:///C:/data/systems/ins1012/gk/sm/palmrest.htm#wp1044787)).
- 6. Αφαιρέστε το αρθρωτό κάλυμμα (ανατρέξτε στην ενότητα [Αφαίρεση του αρθρωτού καλύμματος](file:///C:/data/systems/ins1012/gk/sm/hingecov.htm#wp1035974)).
- 7. Αφαιρέστε τη διάταξη οθόνης (ανατρέξτε στην ενότητα [Αφαίρεση της διάταξης οθόνης](file:///C:/data/systems/ins1012/gk/sm/display.htm#wp1212160)).
- 8. Αφαιρέστε τη βίδα που συγκρατεί τον αριστερό βραχίονα υποστήριξης στην πλακέτα I/O.

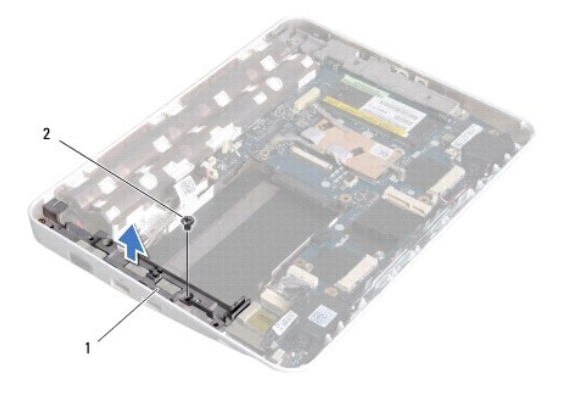

1 αριστερός βραχίονας υποστήριξης 2 βίδα

9. Σηκώστε τον αριστερό βραχίονα υποστήριξης από την πλακέτα I/O.

# <span id="page-50-1"></span><span id="page-50-0"></span>**Επανατοποθέτηση του αριστερού βραχίονα υποστήριξης**

- 1. Ακολουθήστε τις διαδικασίες που αναφέρονται στην ενότητα [Πριν ξεκινήσετε](file:///C:/data/systems/ins1012/gk/sm/before.htm#wp1435071).
- 2. Ευθυγραμμίστε τις σχισμές στον αριστερό βραχίονα υποστήριξης με τις θέσεις ευθυγράμμισης στη βάση του υπολογιστή και τοποθετήστε το βραχίονα στη θέση του.
- 3. Επανατοποθετήστε τη βίδα που συγκρατεί τον αριστερό βραχίονα στερέωσης στη βάση του υπολογιστή.
- 4. Επανατοποθετήστε τη διάταξη οθόνης (ανατρέξτε στην ενότητα [Επανατοποθέτηση της διάταξης οθόνης](file:///C:/data/systems/ins1012/gk/sm/display.htm#wp1205821)).
- 5. Επανατοποθετήστε το αρθρωτό κάλυμμα (ανατρέξτε στην ενότητα [Επανατοποθέτηση του αρθρωτού καλύμματος](file:///C:/data/systems/ins1012/gk/sm/hingecov.htm#wp1036191)).
- 6. Επανατοποθετήστε τη διάταξη στηρίγματος παλάμης (ανατρέξτε στην ενότητα [Επανατοποθέτηση της διάταξης του στηρίγματος παλάμης](file:///C:/data/systems/ins1012/gk/sm/palmrest.htm#wp1059721)).
- 7. Επανατοποθετήστε τη διάταξη της μονάδας σκληρού δίσκου (ανατρέξτε στην ενότητα [Επανατοποθέτηση της διάταξης μονάδας σκληρού δίσκου](file:///C:/data/systems/ins1012/gk/sm/hdd.htm#wp1181804)).
- 8. Επανατοποθετήστε το πληκτρολόγιο (ανατρέξτε στην ενότητα [Επανατοποθέτηση του πληκτρολογίου](file:///C:/data/systems/ins1012/gk/sm/keyboard.htm#wp1179994)).
- 9. Επανατοποθετήστε την μπαταρία (ανατρέξτε στην ενότητα [Επανατοποθέτηση της μπαταρίας](file:///C:/data/systems/ins1012/gk/sm/battery.htm#wp1443274)).

ΠΡΟΣΟΧΗ: Προτού ανοίξετε τον υπολογιστή, αντικαταστήστε όλες τις βίδες και βεβαιωθείτε ότι δεν έχουν περισσέψει βίδες μέσα στον υπολογιστή.<br>Σε αντίθετη περίπτωση, ενδέχεται να προκληθεί βλάβη στον υπολογιστή.

# <span id="page-50-2"></span>**Αφαίρεση του δεξιού βραχίονα υποστήριξης**

- 1. Ακολουθήστε τις διαδικασίες που αναφέρονται στην ενότητα [Πριν ξεκινήσετε](file:///C:/data/systems/ins1012/gk/sm/before.htm#wp1435071).
- 2. Αφαιρέστε την μπαταρία (ανατρέξτε στην ενότητα [Αφαίρεση της μπαταρίας](file:///C:/data/systems/ins1012/gk/sm/battery.htm#wp1442926)).
- 3. Αφαιρέστε το πληκτρολόγιο (ανατρέξτε στην ενότητα [Αφαίρεση του πληκτρολογίου](file:///C:/data/systems/ins1012/gk/sm/keyboard.htm#wp1201059)).
- 4. Αφαιρέστε τη διάταξη της μονάδας σκληρού δίσκου (ανατρέξτε στην ενότητα [Αφαίρεση της διάταξης μονάδας σκληρού δίσκου](file:///C:/data/systems/ins1012/gk/sm/hdd.htm#wp1179926)).
- 5. Αφαιρέστε τη διάταξη στηρίγματος παλάμης (ανατρέξτε στην ενότητα [Αφαίρεση της διάταξης του στηρίγματος παλάμης](file:///C:/data/systems/ins1012/gk/sm/palmrest.htm#wp1044787)).
- 6. Αφαιρέστε το αρθρωτό κάλυμμα (ανατρέξτε στην ενότητα [Αφαίρεση του αρθρωτού καλύμματος](file:///C:/data/systems/ins1012/gk/sm/hingecov.htm#wp1035974)).
- 7. Αφαιρέστε τη διάταξη οθόνης (ανατρέξτε στην ενότητα [Επανατοποθέτηση της διάταξης οθόνης](file:///C:/data/systems/ins1012/gk/sm/display.htm#wp1205821)).
- 8. Αφαιρέστε τη βίδα που συγκρατεί τον δεξιό βραχίονα υποστήριξης στην πλακέτα συστήματος.
- 9. Σηκώστε τον δεξιό βραχίονα υποστήριξης από την πλακέτα συστήματος.

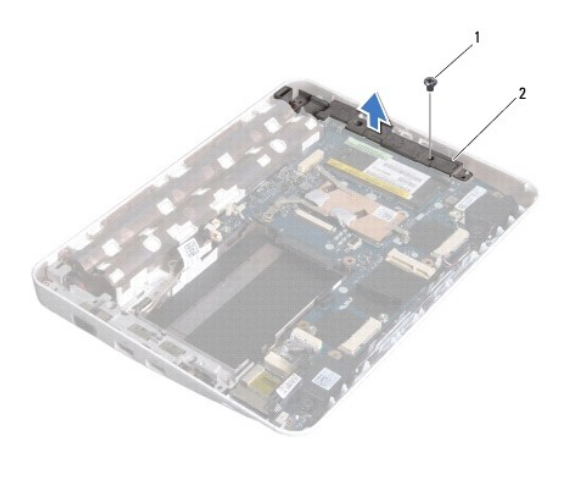

1 βίδα 2 δεξιός βραχίονας υποστήριξης

# <span id="page-51-1"></span><span id="page-51-0"></span>**Επανατοποθέτηση του δεξιού βραχίονα υποστήριξης**

- 1. Ακολουθήστε τις διαδικασίες που αναφέρονται στην ενότητα [Πριν ξεκινήσετε](file:///C:/data/systems/ins1012/gk/sm/before.htm#wp1435071).
- 2. Ευθυγραμμίστε τις σχισμές στον δεξιό βραχίονα υποστήριξης με τις θέσεις ευθυγράμμισης στη βάση του υπολογιστή και τοποθετήστε το βραχίονα στη θέση του.
- 3. Επανατοποθετήστε τη βίδα που συγκρατεί τον δεξιό βραχίονα στερέωσης στη βάση του υπολογιστή.
- 4. Επανατοποθετήστε τη διάταξη οθόνης (ανατρέξτε στην ενότητα [Επανατοποθέτηση της διάταξης οθόνης](file:///C:/data/systems/ins1012/gk/sm/display.htm#wp1205821)).
- 5. Επανατοποθετήστε το αρθρωτό κάλυμμα (ανατρέξτε στην ενότητα [Επανατοποθέτηση του αρθρωτού καλύμματος](file:///C:/data/systems/ins1012/gk/sm/hingecov.htm#wp1036191)).
- 6. Επανατοποθετήστε τη διάταξη στηρίγματος παλάμης (ανατρέξτε στην ενότητα [Επανατοποθέτηση της διάταξης του στηρίγματος παλάμης](file:///C:/data/systems/ins1012/gk/sm/palmrest.htm#wp1059721)).
- 7. Επανατοποθετήστε τη διάταξη της μονάδας σκληρού δίσκου (ανατρέξτε στην ενότητα <u>Επανατοποθέτηση της διάταξης μονάδας σκληρού δίσκου</u>).
- 8. Επανατοποθετήστε το πληκτρολόγιο (ανατρέξτε στην ενότητα [Επανατοποθέτηση του πληκτρολογίου](file:///C:/data/systems/ins1012/gk/sm/keyboard.htm#wp1179994)).
- 9. Επανατοποθετήστε την μπαταρία (ανατρέξτε στην ενότητα [Επανατοποθέτηση της μπαταρίας](file:///C:/data/systems/ins1012/gk/sm/battery.htm#wp1443274)).
- ΠΡΟΣΟΧΗ: Προτού ανοίξετε τον υπολογιστή, αντικαταστήστε όλες τις βίδες και βεβαιωθείτε ότι δεν έχουν περισσέψει βίδες μέσα στον υπολογιστή.<br>Σε αντίθετη περίπτωση, ενδέχεται να προκληθεί βλάβη στον υπολογιστή.

# <span id="page-52-0"></span>**Κάρτα συστήματος**

**Dell™ Inspiron™ 1012 - Εγχειρίδιο σέρβις** 

- [Αφαίρεση της κάρτας συστήματος](#page-52-1)
- Θ Επανατοποθέτηση της κάρτα
- [Καταχώρηση της ετικέτας εξυπηρέτησης στο](#page-54-1) BIOS
- ΠΡΟΕΙΔΟΠΟΙΗΣΗ: Πριν από κάθε εργασία στο εσωτερικό του υπολογιστή σας, διαβάζετε τις οδηγίες για την ασφάλεια που αποστέλλονται μαζί με<br>τον υπολογιστή σας. Αν χρειάζεστε πρόσθετες πληροφορίες για τις καλύτερες πρακτικές α
- ΠΡΟΣΟΧΗ: Προς αποφυγή ηλεκτροστατικής εκκένωσης, γειώστε το σώμα σας χρησιμοποιώντας μεταλλικό περικάρπιο γείωσης ή αγγίζοντας κατά<br>διαστήματα μια άβαφη μεταλλική επιφάνεια (όπως μια θύρα στο πίσω μέρος του υπολογιστή σας
- ΠΡΟΣΟΧΗ: Μόνο εξουσιοδοτημένος τεχνικός συντήρησης επιτρέπεται να εκτελεί εργασίες επισκευής στον υπολογιστή σας. Η εγγύησή σας δεν<br>καλύπτει ζημιές εξαιτίας εργασιών συντήρησης που εκτελέστηκαν από τεχνικό ο οποίος δεν εί
- ΠΡΟΣΟΧΗ: Για να μην προκληθεί ζημιά στην κάρτα συστήματος, αφαιρείτε την κύρια μπαταρία (ανατρέξτε στην ενότητα <u>[Αφαίρεση της μπαταρίας](file:///C:/data/systems/ins1012/gk/sm/battery.htm#wp1442926)</u>)<br>πριν από κάθε εργασία στο εσωτερικό του υπολογιστή.

#### **ΠΡΟΣΟΧΗ: Πιάνετε τα εξαρτήματα και τις κάρτες από τις άκρες τους και μην αγγίζετε τις ακίδες και τις επαφές.**

Το τσιπ BIOS της κάρτας συστήματος περιλαμβάνει την ετικέτα εξυπηρέτησης, η οποία διακρίνεται επίσης σε μία επτ<br>υπολογιστή. Το κιτ αντικατάστασης της κάρτας συστήματος περιέχει ένα CD που περιλαμβάνει βοηθητικά προγράματα

# <span id="page-52-1"></span>**Αφαίρεση της κάρτας συστήματος**

- 1. Ακολουθήστε τις διαδικασίες που αναφέρονται στην ενότητα [Πριν ξεκινήσετε](file:///C:/data/systems/ins1012/gk/sm/before.htm#wp1435071).
- 2. Αφαιρέστε τυχόν εγκατεστημένη κάρτα ή τάπα από την υποδοχή συσκευής ανάγνωσης καρτών 3 σε 1.
- 3. Αφαιρέστε την μπαταρία (ανατρέξτε στην ενότητα [Αφαίρεση της μπαταρίας](file:///C:/data/systems/ins1012/gk/sm/battery.htm#wp1442926)).
- 4. Αφαιρέστε το πληκτρολόγιο (ανατρέξτε στην ενότητα [Αφαίρεση του πληκτρολογίου](file:///C:/data/systems/ins1012/gk/sm/keyboard.htm#wp1201059)).
- 5. Αφαιρέστε τη διάταξη της μονάδας σκληρού δίσκου (ανατρέξτε στην ενότητα [Αφαίρεση της διάταξης μονάδας σκληρού δίσκου](file:///C:/data/systems/ins1012/gk/sm/hdd.htm#wp1179926)).
- 6. Αφαιρέστε τη διάταξη στηρίγματος παλάμης (ανατρέξτε στην ενότητα [Αφαίρεση της διάταξης του στηρίγματος παλάμης](file:///C:/data/systems/ins1012/gk/sm/palmrest.htm#wp1044787)).
- 7. Αφαιρέστε την κάρτα Bluetooth™ (ανατρέξτε στην ενότητα [Αφαίρεση της κάρτας](file:///C:/data/systems/ins1012/gk/sm/btboard.htm#wp1213901) Bluetooth).
- 8. Αφαιρέστε την ψύκτρα του επεξεργαστή (ανατρέξτε στην ενότητα <u>Αφαίρεση της ψύκτρας επεξεργαστή</u>).
- 9. Αφαιρέστε την κάρτα(ες) Mini-Card (ανατρέξτε στην ενότητα [Αφαίρεση της](file:///C:/data/systems/ins1012/gk/sm/minicard.htm#wp1189423) Mini-Card)
- 10. Αφαιρέστε την κάρτα γραφικών (ανατρέξτε στην ενότητα [Αφαίρεση της κάρτας γραφικών](file:///C:/data/systems/ins1012/gk/sm/videoacc.htm#wp1189423)).
- 11. Αφαιρέστε το αρθρωτό κάλυμμα (ανατρέξτε στην ενότητα [Αφαίρεση του αρθρωτού καλύμματος](file:///C:/data/systems/ins1012/gk/sm/hingecov.htm#wp1035974)).
- 12. Αφαιρέστε τη διάταξη οθόνης (ανατρέξτε στην ενότητα [Αφαίρεση της διάταξης οθόνης](file:///C:/data/systems/ins1012/gk/sm/display.htm#wp1212160)).
- 13. Αφαιρέστε τον δεξιό βραχίονα υποστήριξης (ανατρέξτε στην ενότητα [Αφαίρεση του δεξιού βραχίονα υποστήριξης](file:///C:/data/systems/ins1012/gk/sm/supportb.htm#wp1185829)).
- 14. Αποσυνδέστε το καλώδιο θύρας μετασχηματιστή AC, το καλώδιο κάρτας SIM και το καλώδιο πλακέτας I/O από τις θύρες τους στην κάρτα συστήματος.

<span id="page-53-0"></span>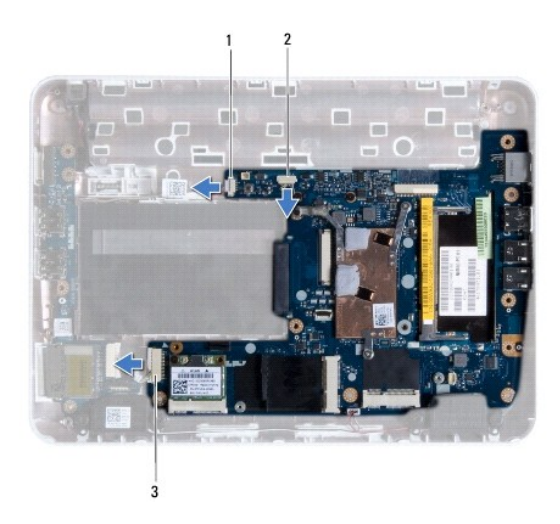

θύρα καλωδίου μετασχηματιστή AC  $2$  θύρα καλωδίου πλακέτας κάρτας SIM 3 θύρα καλωδίου πλακέτας I/O

- 15. Αφαιρέστε τα ηχεία (ανατρέξτε στην ενότητα [Αφαίρεση των ηχείων](file:///C:/data/systems/ins1012/gk/sm/speaker.htm#wp1030873)).
- 16. Αφαιρέστε τη βίδα που συγκρατεί την κάρτα συστήματος στη βάση του υπολογιστή.

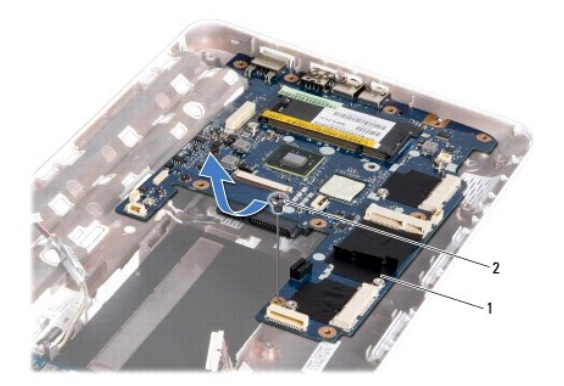

# 1 κάρτα συστήματος 2 βίδα

- 17. Τραβήξτε με προσοχή τους συνδέσμους της κάρτας συστήματος από τις υποδοχές του υπολογιστή, σηκώστε την κάρτα συστήματος και αφαιρέστε τη από τη βάση του υπολογιστή.
- 18. Γυρίστε την κάρτα συστήματος.
- 19. Αφαιρέστε την μπαταρία σε σχήμα νομίσματος (ανατρέξτε στην ενότητα [Αφαίρεση της μπαταρίας σε σχήμα νομίσματος](file:///C:/data/systems/ins1012/gk/sm/coinbatt.htm#wp1179902)).

# <span id="page-53-1"></span>**Επανατοποθέτηση της κάρτας συστήματος**

- 1. Ακολουθήστε τις διαδικασίες που αναφέρονται στην ενότητα [Πριν ξεκινήσετε](file:///C:/data/systems/ins1012/gk/sm/before.htm#wp1435071).
- 2. Επανατοποθετήστε την μπαταρία σε σχήμα νομίσματος (ανατρέξτε στην ενότητα [Επανατοποθέτηση της μπαταρίας σε σχήμα νομίσματος](file:///C:/data/systems/ins1012/gk/sm/coinbatt.htm#wp1180214)).
- 3. Γυρίστε την κάρτα συστήματος.
- <span id="page-54-0"></span>4. Ευθυγραμμίστε τους συνδέσμους της κάρτα συστήματος με τις υποδοχές στη βάση του υπολογιστή και τοποθετήστε την στη βάση του υπολογιστή.
- 5. Επανατοποθετήστε τη βίδα που συγκρατεί την κάρτα συστήματος στη βάση του υπολογιστή.
- 6. Επανατοποθετήστε τα ηχεία (ανατρέξτε στην ενότητα [Επανατοποθέτηση των ηχείων](file:///C:/data/systems/ins1012/gk/sm/speaker.htm#wp1040761)).
- 7. Συνδέστε το καλώδιο θύρας μετασχηματιστή AC, το καλώδιο κάρτας SIM και το καλώδιο πλακέτας I/O στις θύρες τους στην κάρτα συστήματος.
- 8. Επανατοποθετήστε τον δεξιό βραχίονα υποστήριξης (ανατρέξτε στην ενότητα [Επανατοποθέτηση του δεξιού βραχίονα υποστήριξης](file:///C:/data/systems/ins1012/gk/sm/supportb.htm#wp1185870)).
- 9. Επανατοποθετήστε τη διάταξη οθόνης (ανατρέξτε στην ενότητα [Επανατοποθέτηση της διάταξης οθόνης](file:///C:/data/systems/ins1012/gk/sm/display.htm#wp1205821)).
- 10. Επανατοποθετήστε το αρθρωτό κάλυμμα (ανατρέξτε στην ενότητα [Επανατοποθέτηση του αρθρωτού καλύμματος](file:///C:/data/systems/ins1012/gk/sm/hingecov.htm#wp1036191)).
- 11. Επανατοποθετήστε την κάρτα γραφικών (ανατρέξτε στην ενότητα [Επανατοποθέτηση της κάρτας γραφικών](file:///C:/data/systems/ins1012/gk/sm/videoacc.htm#wp1181828)).
- 12. Επανατοποθετήστε την κάρτα(ες) Mini-Card (ανατρέξτε στην ενότητα [Επανατοποθέτηση της](file:///C:/data/systems/ins1012/gk/sm/minicard.htm#wp1181828) Mini-Card).
- 13. Επανατοποθετήστε την ψύκτρα του επεξεργαστή (ανατρέξτε στην ενότητα [Επανατοποθέτηση της ψύκτρας επεξεργαστή](file:///C:/data/systems/ins1012/gk/sm/cpucool.htm#wp1138671)).
- 14. Επανατοποθετήστε την κάρτα Bluetooth (ανατρέξτε στην ενότητα [Επανατοποθέτηση της κάρτας](file:///C:/data/systems/ins1012/gk/sm/btboard.htm#wp1214032) Bluetooth).
- 15. Επανατοποθετήστε τη διάταξη στηρίγματος παλάμης (ανατρέξτε στην ενότητα [Επανατοποθέτηση της διάταξης του στηρίγματος παλάμης](file:///C:/data/systems/ins1012/gk/sm/palmrest.htm#wp1059721)).
- 16. Επανατοποθετήστε τη διάταξη της μονάδας σκληρού δίσκου (ανατρέξτε στην ενότητα [Επανατοποθέτηση της διάταξης μονάδας σκληρού δίσκου](file:///C:/data/systems/ins1012/gk/sm/hdd.htm#wp1181804)).
- 17. Επανατοποθετήστε το πληκτρολόγιο (ανατρέξτε στην ενότητα [Επανατοποθέτηση του πληκτρολογίου](file:///C:/data/systems/ins1012/gk/sm/keyboard.htm#wp1179994)).
- 18. Επανατοποθετήστε την μπαταρία (ανατρέξτε στην ενότητα [Επανατοποθέτηση της μπαταρίας](file:///C:/data/systems/ins1012/gk/sm/battery.htm#wp1443274)).
- 19. Επανατοποθετήστε τυχόν κάρτες που αφαιρέσατε από την υποδοχή της συσκευής ανάγνωσης καρτών 3 σε 1.
- ΠΡΟΣΟΧΗ: Προτού ανοίξετε τον υπολογιστή, αντικαταστήστε όλες τις βίδες και βεβαιωθείτε ότι δεν έχουν περισσέψει βίδες μέσα στον υπολογιστή.<br>Σε αντίθετη περίπτωση, ενδέχεται να προκληθεί βλάβη στον υπολογιστή.
- 20. Ανοίξτε τον υπολογιστή.

**ΣΗΜΕΙΩΣΗ:** Αφού επανατοποθετήσετε την κάρτα συστήματος, εισαγάγετε την ετικέτα εξυπηρέτησης του υπολογιστή στο BIOS της κάρτα συστήματος αντικατάστασης.

21. Εισαγάγετε την ετικέτα εξυπηρέτησης (ανατρέξτε στην ενότητα [Καταχώρηση της ετικέτας εξυπηρέτησης στο](#page-54-1) BIOS).

# <span id="page-54-1"></span>**Καταχώρηση της ετικέτας εξυπηρέτησης στο BIOS**

- 1. Βεβαιωθείτε ότι ο μετασχηματιστής AC είναι συνδεδεμένος σε μια ηλεκτρική πρίζα και ότι η κύρια μπαταρία έχει εγκατασταθεί σωστά.
- 2. Ανοίξτε τον υπολογιστή.
- 3. Πατήστε <F2> κατά τη διάρκεια του POST για είσοδο στο πρόγραμμα ρύθμισης συστήματος.
- 4. Στην καρτέλα για την ασφάλεια εντοπίστε το πεδίο **Set Service Tag** (Καθορισμός ετικέτας εξυπηρέτησης) και πληκτρολογήστε την ετικέτα εξυπηρέτησης.

**Dell™ Inspiron™ 1012 - Εγχειρίδιο σέρβις** 

# **Σημείωση, προσοχή και προειδοποίηση**

**ΣΗΜΕΙΩΣΗ:** Η ΣΗΜΕΙΩΣΗ υποδεικνύει σημαντικές πληροφορίες που σας βοηθούν να χρησιμοποιείτε καλύτερα τον υπολογιστή σας.

**ΠΡΟΣΟΧΗ: Η ΠΡΟΣΟΧΗ υποδηλώνει δυνητική υλική ζημιά ή απώλεια δεδομένων, αν δεν ακολουθούν οι οδηγίες.** 

**ΠΡΟΕΙΔΟΠΟΙΗΣΗ: Η ΠΡΟΕΙΔΟΠΟΙΗΣΗ αφορά πιθανή υλική ζημιά, σωματική βλάβη ή θάνατο.**

## **Οι πληροφορίες αυτού του εγγράφου μπορεί να αλλάξουν χωρίς προειδοποίηση. © 2010 Dell Inc. Με επιφύλαξη παντός δικαιώματος.**

Απαγορεύεται αυστηρώς η αναπαραγωγή αυτών των υλικών με οποιονδήποτε τρόπο χωρίς την έγγραφη άδεια της Dell Inc.

Eμπορικά σήματα που χρησιμοποιούνται στο παρόν κείμενο: Η ονομασία Dell, το λογότυπο DELL και η ονομασία θηματουσιαστουσιαστουσιαστουσιαστουσιαστουσιαστουσιαστουσιαστουσιαστουσιαστουσια<br>είναι σήμα κατατεθέν της Bluetooth

Άλλα εμπορικά σήματα και εμπορικές ονομασίες μπορεύται που απολύση του αναφερόμενα είτε στους κατόχους των σημάτων και των ονομάτων είτε στα προϊόντα<br>τους. Η Dell Inc. παραιτείται από κάθε δικαίωμα σε εμπορικά συμπορικές

**Ιανουάριος 2010 Αναθ. A00**

## <span id="page-56-0"></span>**Μονάδα επιφάνειας αφής Dell™ Inspiron™ 1012 - Εγχειρίδιο σέρβις**

- [Αφαίρεση της μονάδας επιφάνειας αφής](#page-56-1)
- Θ Επανατοποθέτηση της μονάδας επιφάνει
- ΠΡΟΕΙΔΟΠΟΙΗΣΗ: Πριν από κάθε εργασία στο εσωτερικό του υπολογιστή σας, διαβάζετε τις οδηγίες για την ασφάλεια που αποστέλλονται μαζί με<br>τον υπολογιστή σας. Αν χρειάζεστε πρόσθετες πληροφορίες για τις καλύτερες πρακτικές α
- ΠΡΟΣΟΧΗ: Προς αποφυγή ηλεκτροστατικής εκκένωσης, γειώστε το σώμα σας χρησιμοποιώντας μεταλλικό περικάρπιο γείωσης ή αγγίζοντας κατά<br>διαστήματα μια άβαφη μεταλλική επιφάνεια (όπως μια θύρα στο πίσω μέρος του υπολογιστή σας
- ΠΡΟΣΟΧΗ: Μόνο εξουσιοδοτημένος τεχνικός συντήρησης επιτρέπεται να εκτελεί εργασίες επισκευής στον υπολογιστή σας. Η εγγύησή σας δεν<br>καλύπτει ζημιές εξαιτίας εργασιών συντήρησης που εκτελέστηκαν από τεχνικό ο οποίος δεν εί

ΠΡΟΣΟΧΗ: Για να μην προκληθεί ζημιά στην κάρτα συστήματος, αφαιρείτε την κύρια μπαταρία (ανατρέξτε στην ενότητα <u>[Αφαίρεση της μπαταρίας](file:///C:/data/systems/ins1012/gk/sm/battery.htm#wp1442926)</u>)<br>πριν από κάθε εργασία στο εσωτερικό του υπολογιστή.

# <span id="page-56-1"></span>**Αφαίρεση της μονάδας επιφάνειας αφής**

- 1. Ακολουθήστε τις διαδικασίες που αναφέρονται στην ενότητα [Πριν ξεκινήσετε](file:///C:/data/systems/ins1012/gk/sm/before.htm#wp1435071).
- 2. Αφαιρέστε την μπαταρία (ανατρέξτε στην ενότητα [Αφαίρεση της μπαταρίας](file:///C:/data/systems/ins1012/gk/sm/battery.htm#wp1442926)).
- 3. Αφαιρέστε το πληκτρολόγιο (ανατρέξτε στην ενότητα [Αφαίρεση του πληκτρολογίου](file:///C:/data/systems/ins1012/gk/sm/keyboard.htm#wp1201059)).
- 4. Αφαιρέστε τη διάταξη της μονάδας σκληρού δίσκου (ανατρέξτε στην ενότητα [Αφαίρεση της διάταξης μονάδας σκληρού δίσκου](file:///C:/data/systems/ins1012/gk/sm/hdd.htm#wp1179926)).
- 5. Αφαιρέστε τη διάταξη στηρίγματος παλάμης (ανατρέξτε στην ενότητα [Αφαίρεση της διάταξης του στηρίγματος παλάμης](file:///C:/data/systems/ins1012/gk/sm/palmrest.htm#wp1044787)).
- 6. Γυρίστε τη διάταξη του στηρίγματος παλάμης και αφαιρέστε τις βίδες που συγκρατεί τη διάταξη στηρίγματος παλάμης στη βάση του στηρίγματος παλάμης.

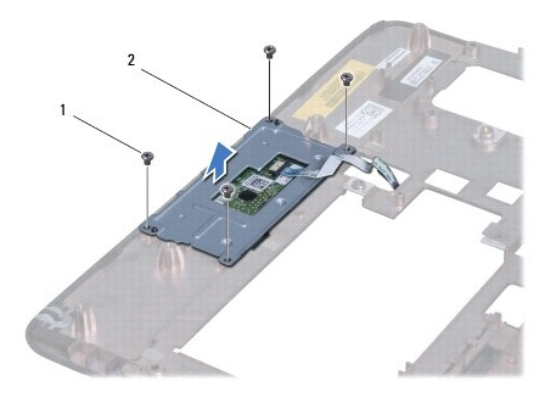

1 βίδες (4) 2 μονάδα επιφάνειας αφής

7. Σηκώστε τη διάταξη του στηρίγματος παλάμης από το στήριγμα παλάμης.

# <span id="page-56-2"></span>**Επανατοποθέτηση της μονάδας επιφάνειας αφής**

- 1. Ακολουθήστε τις διαδικασίες που αναφέρονται στην ενότητα [Πριν ξεκινήσετε](file:///C:/data/systems/ins1012/gk/sm/before.htm#wp1435071).
- 2. Χρησιμοποιήστε τις θέσεις ευθυγράμμισης στο στήριγμα παλάμης για τη σωστή τοποθέτηση της διάταξης του στηρίγματος παλάμης. Επανατοποθετήστε

τις τέσσερις βίδες που συγκρατούν τη διάταξη του στηρίγματος παλάμης στο στήριγμα παλάμης.

- 3. Επανατοποθετήστε τη διάταξη στηρίγματος παλάμης (ανατρέξτε στην ενότητα [Επανατοποθέτηση της διάταξης του στηρίγματος παλάμης](file:///C:/data/systems/ins1012/gk/sm/palmrest.htm#wp1059721)).
- 4. Επανατοποθετήστε τη διάταξη της μονάδας σκληρού δίσκου (ανατρέξτε στην ενότητα [Επανατοποθέτηση της διάταξης μονάδας σκληρού δίσκου](file:///C:/data/systems/ins1012/gk/sm/hdd.htm#wp1181804)).
- 5. Επανατοποθετήστε το πληκτρολόγιο (ανατρέξτε στην ενότητα [Επανατοποθέτηση του πληκτρολογίου](file:///C:/data/systems/ins1012/gk/sm/keyboard.htm#wp1179994)).
- 6. Επανατοποθετήστε την μπαταρία (ανατρέξτε στην ενότητα [Επανατοποθέτηση της μπαταρίας](file:///C:/data/systems/ins1012/gk/sm/battery.htm#wp1443274)).
- ΠΡΟΣΟΧΗ: Προτού ανοίξετε τον υπολογιστή, αντικαταστήστε όλες τις βίδες και βεβαιωθείτε ότι δεν έχουν περισσέψει βίδες μέσα στον υπολογιστή.<br>Σε αντίθετη περίπτωση, ενδέχεται να προκληθεί βλάβη στον υπολογιστή.

# <span id="page-58-0"></span>**Κάρτα γραφικών**

**Dell™ Inspiron™ 1012 - Εγχειρίδιο σέρβις** 

- [Αφαίρεση της κάρτας γραφικών](#page-58-1)
- Θ Επανατοποθέτηση της κάρτας γρ
- ΠΡΟΕΙΔΟΠΟΙΗΣΗ: Πριν από κάθε εργασία στο εσωτερικό του υπολογιστή σας, διαβάζετε τις οδηγίες για την ασφάλεια που αποστέλλονται μαζί με<br>τον υπολογιστή σας. Αν χρειάζεστε πρόσθετες πληροφορίες για τις καλύτερες πρακτικές α
- ΠΡΟΣΟΧΗ: Προς αποφυγή ηλεκτροστατικής εκκένωσης, γειώστε το σώμα σας χρησιμοποιώντας μεταλλικό περικάρπιο γείωσης ή αγγίζοντας κατά<br>διαστήματα μια άβαφη μεταλλική επιφάνεια (όπως μια θύρα στο πίσω μέρος του υπολογιστή σας
- ΠΡΟΣΟΧΗ: Μόνο εξουσιοδοτημένος τεχνικός συντήρησης επιτρέπεται να εκτελεί εργασίες επισκευής στον υπολογιστή σας. Η εγγύησή σας δεν<br>καλύπτει ζημιές εξαιτίας εργασιών συντήρησης που εκτελέστηκαν από τεχνικό ο οποίος δεν εί
- ΠΡΟΣΟΧΗ: Για να μην προκληθεί ζημιά στην κάρτα συστήματος, αφαιρείτε την κύρια μπαταρία (ανατρέξτε στην ενότητα <u>[Αφαίρεση της μπαταρίας](file:///C:/data/systems/ins1012/gk/sm/battery.htm#wp1442926)</u>)<br>πριν από κάθε εργασία στο εσωτερικό του υπολογιστή.

**ΣΗΜΕΙΩΣΗ:** Η Dell δεν εγγυάται τη συμβατότητα ούτε παρέχει υποστήριξη για κάρτες γραφικών από άλλες πηγές εκτός της Dell.

**ΣΗΜΕΙΩΣΗ:** Ανάλογα με τη διαμόρφωση του υπολογιστή κατά την πώλησή του, μπορεί να έχει ή να μην έχει γίνει εγκατάσταση κάρτας γραφικών στην <u>αντίστοιχη υποδοχή</u>

# <span id="page-58-1"></span>**Αφαίρεση της κάρτας γραφικών**

- 1. Ακολουθήστε τις διαδικασίες που αναφέρονται στην ενότητα [Πριν ξεκινήσετε](file:///C:/data/systems/ins1012/gk/sm/before.htm#wp1435071).
- 2. Αφαιρέστε την μπαταρία (ανατρέξτε στην ενότητα [Αφαίρεση της μπαταρίας](file:///C:/data/systems/ins1012/gk/sm/battery.htm#wp1442926)).
- 3. Αφαιρέστε το πληκτρολόγιο (ανατρέξτε στην ενότητα [Αφαίρεση του πληκτρολογίου](file:///C:/data/systems/ins1012/gk/sm/keyboard.htm#wp1201059)).
- 4. Αφαιρέστε τη διάταξη της μονάδας σκληρού δίσκου (ανατρέξτε στην ενότητα [Αφαίρεση της διάταξης μονάδας σκληρού δίσκου](file:///C:/data/systems/ins1012/gk/sm/hdd.htm#wp1179926)).
- 5. Αφαιρέστε τη διάταξη στηρίγματος παλάμης (ανατρέξτε στην ενότητα [Αφαίρεση της διάταξης του στηρίγματος παλάμης](file:///C:/data/systems/ins1012/gk/sm/palmrest.htm#wp1044787)).
- 6. Αφαιρέστε την ψύκτρα του επεξεργαστή (ανατρέξτε στην ενότητα [Αφαίρεση της ψύκτρας επεξεργαστή](file:///C:/data/systems/ins1012/gk/sm/cpucool.htm#wp1137134)).
- ΠΡΟΣΟΧΗ: Όταν η κάρτα γραφικών δεν είναι στον υπολογιστή, αποθηκεύστε τη σε προστατευτική αντιστατική συσκευασία. Για περισσότερες<br>πληροφορίες, ανατρέξτε στην ενότητα «Προστασία έναντι ηλεκτροστατικής εκφόρτισης» στις πλη

7. Σηκώστε την κάρτα γραφικών από τη θύρα στην κάρτα συστήματος.

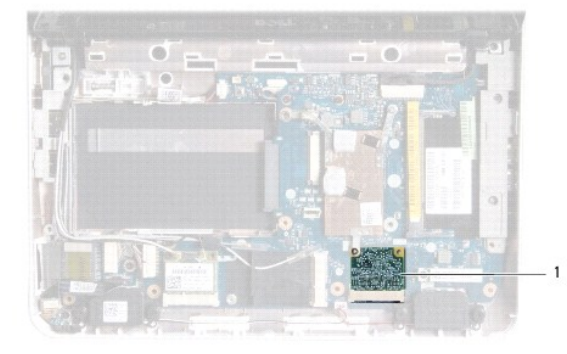

1 κάρτα γραφικών

# <span id="page-59-1"></span><span id="page-59-0"></span>**Επανατοποθέτηση της κάρτας γραφικών**

- 1. Ακολουθήστε τις διαδικασίες που αναφέρονται στην ενότητα [Πριν ξεκινήσετε](file:///C:/data/systems/ins1012/gk/sm/before.htm#wp1435071).
- 2. Βγάλτε τη νέα κάρτα γραφικών από τη συσκευασία της.
- **ΠΡΟΣΟΧΗ: Πιέστε γερά και σταθερά για να μπει η κάρτα συρτά στη θέση της. Αν όμως πιέσετε υπερβολικά δυνατά, μπορεί να προκληθεί ζημιά στη θύρα.**

ΠΡΟΣΟΧΗ: Οι θύρες έχουν ειδική σήμανση για να διασφαλιστεί η σωστή εισαγωγή. Αν συναντήσετε αντίσταση, ελέγξτε τις θύρες στην κάρτα και<br>στην κάρτα συστήματος και ευθυγραμμίστε ξανά την κάρτα.

- 3. Εισαγάγετε το σύνδεσμο της κάρτας γραφικών υπό γωνία 45 μοιρών σε κατάλληλη θύρα της κάρτας συστήματος.
- 4. Πιέστε το άλλο άκρο της κάρτας γραφικών στην υποδοχή της κάρτας συστήματος και τοποθετήστε τις δύο βίδες που συγκρατούν την κάρτα στη θύρα<br>πης κάρτας συστήματος (ανατρέξτε στην ενότητα <u>Επανατοποθέτηση της ψύκτρας επε</u>
- 5. Επανατοποθετήστε τη διάταξη στηρίγματος παλάμης (ανατρέξτε στην ενότητα [Επανατοποθέτηση της διάταξης του στηρίγματος παλάμης](file:///C:/data/systems/ins1012/gk/sm/palmrest.htm#wp1059721)).
- 6. Επανατοποθετήστε τη διάταξη της μονάδας σκληρού δίσκου (ανατρέξτε στην ενότητα [Επανατοποθέτηση της διάταξης μονάδας σκληρού δίσκου](file:///C:/data/systems/ins1012/gk/sm/hdd.htm#wp1181804)).
- 7. Επανατοποθετήστε το πληκτρολόγιο (ανατρέξτε στην ενότητα [Επανατοποθέτηση του πληκτρολογίου](file:///C:/data/systems/ins1012/gk/sm/keyboard.htm#wp1179994)).
- 8. Επανατοποθετήστε την μπαταρία (ανατρέξτε στην ενότητα [Επανατοποθέτηση της μπαταρίας](file:///C:/data/systems/ins1012/gk/sm/battery.htm#wp1443274)).
- ΠΡΟΣΟΧΗ: Προτού ανοίξετε τον υπολογιστή, αντικαταστήστε όλες τις βίδες και βεβαιωθείτε ότι δεν έχουν περισσέψει βίδες μέσα στον υπολογιστή.<br>Σε αντίθετη περίπτωση, ενδέχεται να προκληθεί βλάβη στον υπολογιστή.
- 9. Εγκαταστήστε τα προγράμματα οδήγησης και τις βοηθητικές εφαρμογές για τον υπολογιστή σας, αναλόγως. Για περισσότερες πληροφορίες, ανατρέξτε στον *Οδηγό τεχνολογίας Dell*.

**ΣΗΜΕΙΩΣΗ**: Εἀν εγκαθιστάτε μια κάρτα γραφικών από μια πηγή διαφορετική από τη Dell, πρέπει να εγκαταστήσετε τα κατάλληλα προγράμματα οδήγησης<br>και βοηθητικές εφαρμογές. Για περισσότερες πληροφορίες, ανατρέξτε στον *Ο*δηγό